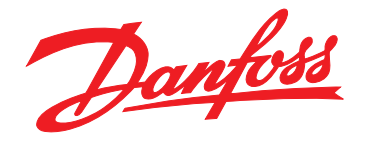

# **Guia de Operação VLT**® **AQUA Drive FC 202 0,25–90 kW**

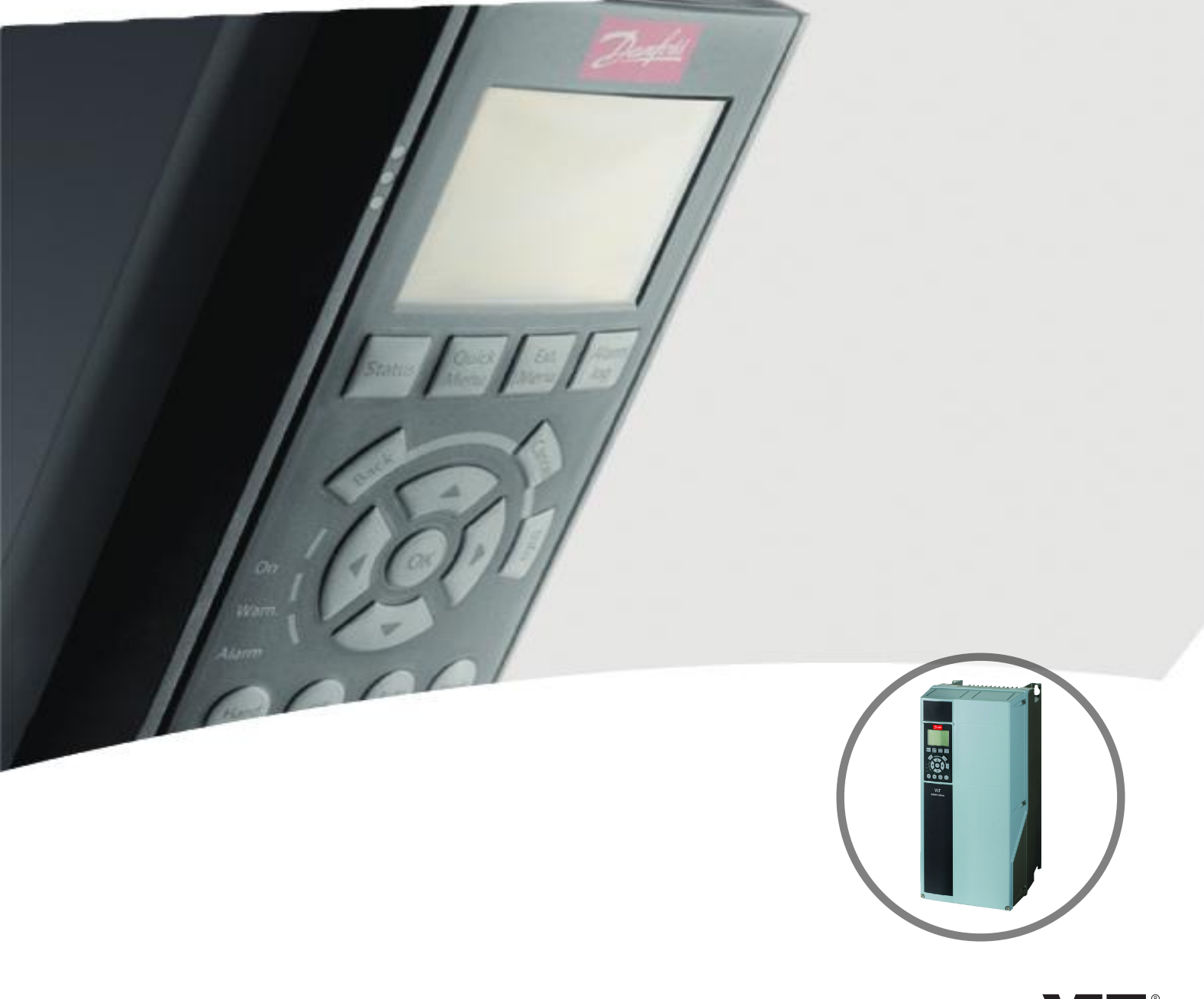

[vlt-drives.danfoss.com](http://vlt-drives.danfoss.com)

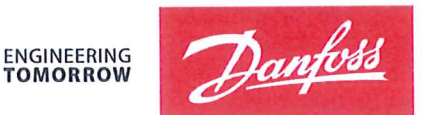

Danfoss A/S 6430 Nordborg Denmark  $CVR$  nr · 20 16 57 15

Telephone: +45 7488 2222 Fax: +45 7449 0949

# **EU DECLARATION OF CONFORMITY**

Danfoss A/S

**Danfoss Drives A/S** 

declares under our sole responsibility that the

# **Product category: Frequency Converter** Type designation(s): FC-202XYYYZZ\*\*\*\*\*\*\*\*\*\*\*\*\*\*\*\*\*\*\*\*\*\*\*\*\*\*\*\*

Character X: N or P

Character YYY: K25, K37, K55, K75, 1K1, 1K5, 2K2, 3K0, 3K7, 4K0, 5K5, 7K5, 11K, 15K, 18K, 22K, 30K, 37K, 45K, 55K, 75K, 90K, 110, 132, 150, 160, 200, 250, 315, 355, 400, 450, 500, 560, 630, 710, 800, 900, 1M0, 1M2, 1M4

Character ZZ: S2, S4, T2, T4, T6, T7

\* may be any number or letter indicating drive options which do not impact this DoC. The meaning of the 39 characters in the type code string can be found in appendix 00729776.

Covered by this declaration is in conformity with the following directive(s), standard(s) or other normative document(s), provided that the product is used in accordance with our instructions.

#### Low Voltage Directive 2014/35/EU

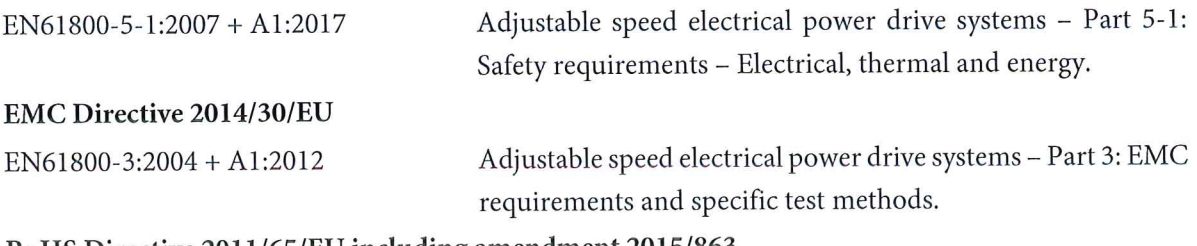

#### RoHS Directive 2011/65/EU including amendment 2015/863.

EN63000:2018

Technical documentation for the assessment of electrical and electronic products with respect to the restriction of hazardous substances

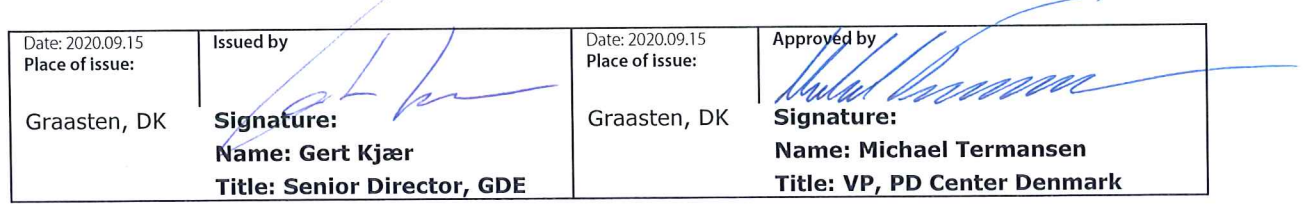

Danfoss only vouches for the correctness of the English version of this declaration. In the event of the declaration being translated into any other language, the translator concerned shall be liable for the correctness of the translation

For products including available Safe Torque Off (STO) function according to unit typecode on the nameplate: T or U at character 18 of the typecode.

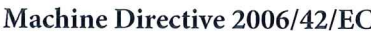

EN/IEC 61800-5-2:2007 (Safe Stop function conforms with STO - Safe Torque Off, SIL 2 Capability)

#### Other standards considered:

EN ISO 13849-1:2015 (Safe Stop function, PL d  $(MTTFd=14000 \text{ years}, DC=90\%$ , Category 3) EN/IEC 61508-1:2011, EN/IEC 61508-2:2011 (Safe Stop function, SIL 2 (PFH =  $1E-10/h$ ,  $1E-8/h$ ) for specific variants,  $PFD = 1E-10$ ,  $1E-4$  for specific variants, SFF>99%, HFT=0))

EN/IEC 62061:2005 + A1:2013 (Safe Stop function, SILCL 2)

EN/IEC 60204-1:2006 + A1:2009 (Stop Category 0)

Adjustable speed electrical power drive systems -Part 5-2: Safety requirements - Functional

Safety of machinery - Safety-related parts of control systems - Part 1: General principles for design

Functional safety of electrical/electronic/ programmable electronic safety-related systems Part 1: General requirements Part 2: Requirements for electrical/electronic/ programmable electronic safety-related systems Safety of machinery - Functional safety of safetyrelated electrical, electronic and programmable electronic control systems Safety of machinery - Electrical equipment of machines - Part 1: General requirements

For products including ATEX option, it requires STO function in the products. The products can have the VLT PTC Thermistor Card MCB112 installed from factory (2 at character 32 in the typecode), or it can be separately installed as an additional part.

#### 2014/34/EU - Equipment for explosive atmospheres (ATEX)

Based on EU harmonized standard: EN 50495: 2010

Safety devices required for safe functioning of equipment with respect to explosion risks.

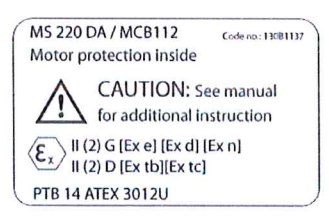

Notified Body:

PTB Physikalisch-Technische Bundesanstalt, Bundesallee 100, 38116 Braunschweig, has assessed the conformity of the "ATEX certified motor thermal protection systems" of Danfoss FC VLT Drives with Safe Torque Off function and has issued the certificate PTB 14 ATEX 3009.

Danfoss

**Índice Guia de Operação**

# **Índice**

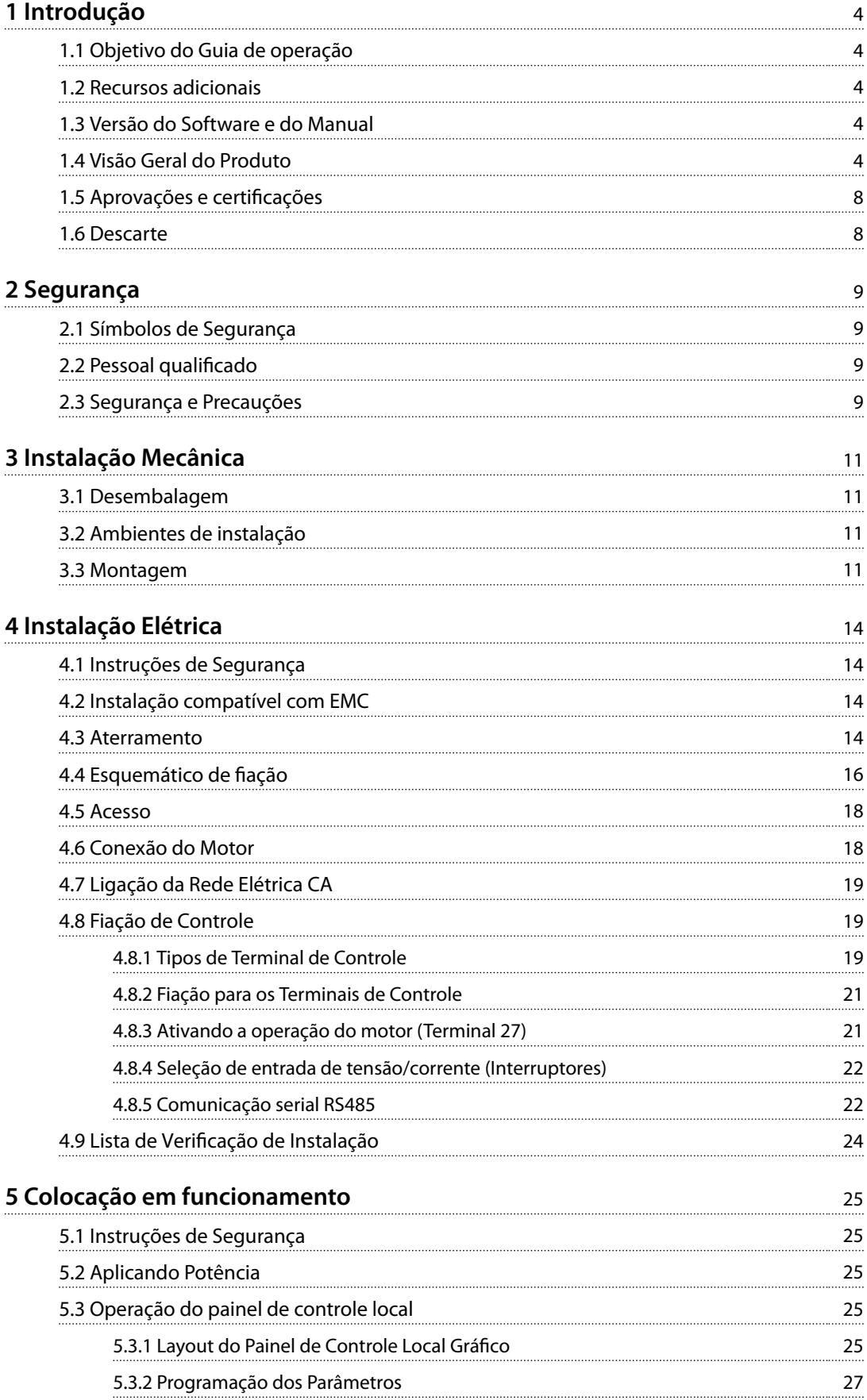

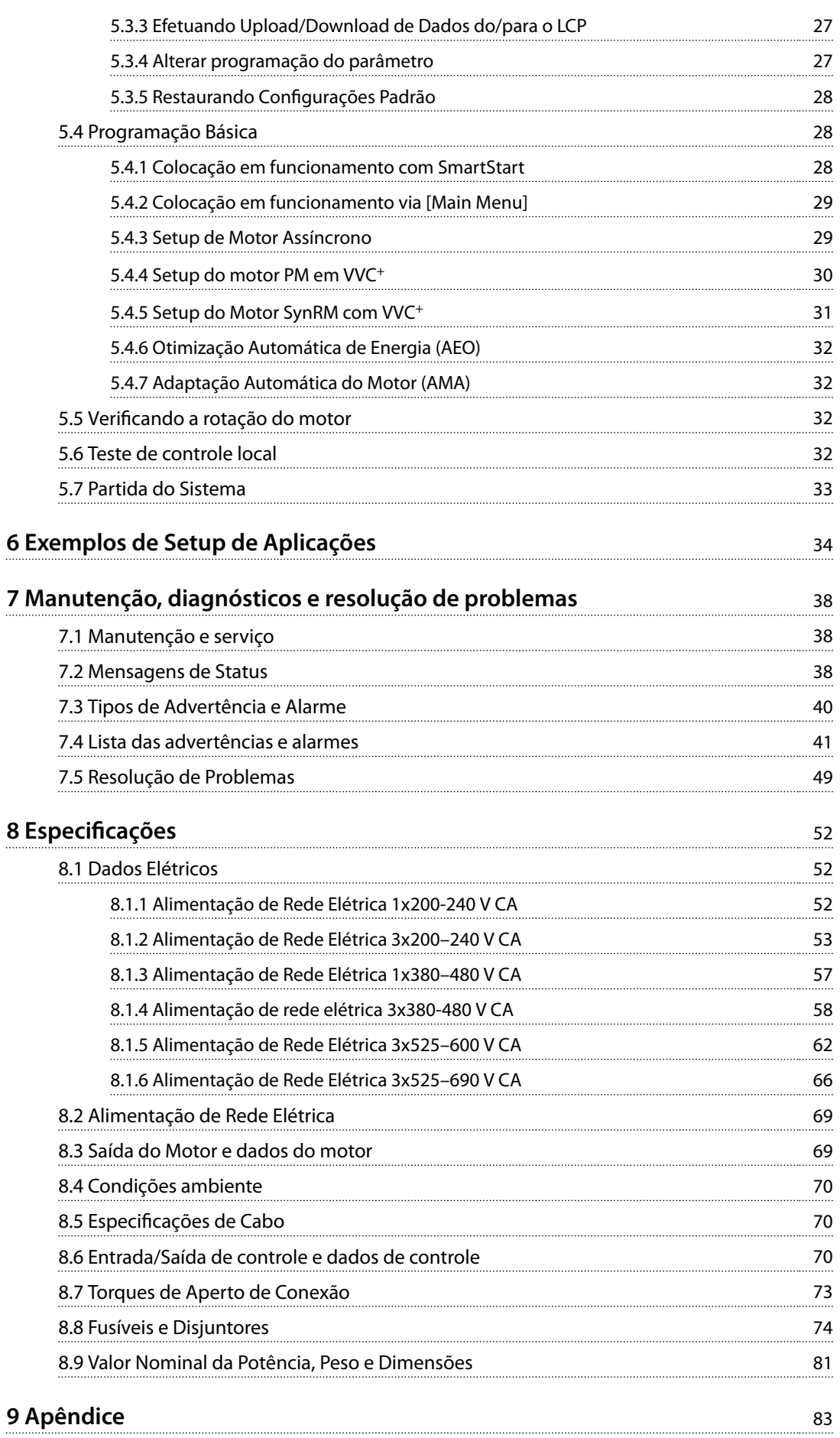

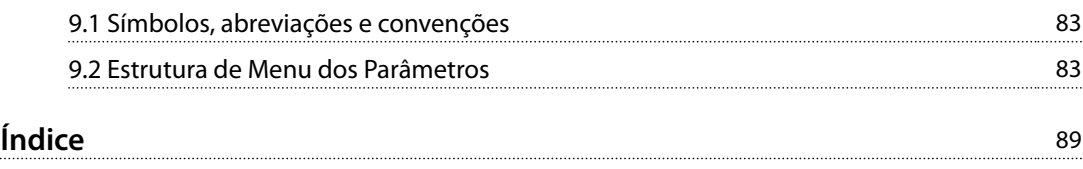

<span id="page-7-0"></span>**1 1**

Danfoss

# 1 Introdução

#### 1.1 Objetivo do Guia de operação

Este guia de operação oferece informações para a instalação e colocação em funcionamento com segurança do conversor de frequência.

O guia de operação destina-se a ser utilizado por pessoal qualificado.

Leia e siga as instruções para utilizar o conversor de frequência profissionalmente e com segurança, e preste atenção especial às instruções de segurança e advertências gerais. Sempre mantenha este guia de operação disponível com o conversor de frequência.

VLT® é uma marca registrada.

#### 1.2 Recursos adicionais

Outros recursos estão disponíveis para entender a programação e as funções avançadas do conversor de frequência.

- **•** <sup>O</sup>*Guia de Programação do AQUA Drive do VLT*® *FC 202* fornece mais detalhes sobre como trabalhar com parâmetros e muitos exemplos de aplicação.
- **•** <sup>O</sup>*Guia de Design do AQUA Drive do VLT*® *FC 202* fornece informações detalhadas sobre as capacidades e funcionalidades para projeto dos sistemas de controle do motor.
- **•** Instruções para operação com equipamento opcional.

Publicações e manuais complementares estão disponíveis na Danfoss. Ver *[www.vlt-drives.danfoss.com/Support/](http://www.vlt-drives.danfoss.com/Support/Technical-Documentation/) [Technical-Documentation/](http://www.vlt-drives.danfoss.com/Support/Technical-Documentation/)* para listagens.

#### 1.3 Versão do Software e do Manual

Este manual é revisado e atualizado regularmente. Todas as sugestões para melhorias são bem-vindas.

*Tabela 1.1* mostra a versão do manual com a versão de software correspondente.

| Edição    | Observações                        | Versão do<br>software |
|-----------|------------------------------------|-----------------------|
| MG20MDxx1 | A lista de parâmetros é atualizada | 2.6x                  |
|           | para refletir a versão de software |                       |
|           | 2.6x. Atualização do editorial.    |                       |

**Tabela 1.1 Versão do Software e do Manual**

#### 1.4 Visão Geral do Produto

#### 1.4.1 Uso pretendido

O conversor de frequência é um controlador eletrônico de motor destinado para:

- **•** regulagem de velocidade do motor em resposta ao sistema de feedback ou a comandos remotos de controladores externos. Um Power Drive System consiste em conversor de frequência, motor e equipamento acionado pelo motor.
- **•** Vigilância do status do motor e do sistema.

Dependendo da configuração, o conversor de freguência pode ser usado em aplicações independentes ou fazer parte de uma grande aplicação ou instalação.

O conversor de frequência é permitido para uso em ambientes residenciais, comerciais e industriais de acordo com as leis e normas locais e os limites de emissão descritos no guia de design.

#### **Para conversores de frequência monofásicos (S2 e S4) instalados na UE**

As seguintes limitações se aplicam:

- **•** Unidades com corrente de entrada abaixo de 16 A e potência de entrada acima de 1 kW (1,5 hp) destinam-se somente para uso profissional em comércio, profissões ou indústrias e não para venda ao público em geral.
- **•** As áreas de aplicação designadas são piscinas públicas, abastecimento de água pública, agricultura, prédios comerciais e indústrias. Todas as outras unidades monofásicas são somente para uso em sistemas de baixa tensão privados que fazem interface com a alimentação pública somente em nível de média ou alta tensão.
- **•** Os operadores de sistemas privados devem garantir que o ambiente EMC é compatível com IEC 610000-3-6 e/ou os acordos contratuais.

### *AVISO!*

**Em um ambiente residencial este produto pode causar interferência nas frequências de rádio e, nesse caso, podem ser necessárias medidas de atenuação complementares.**

#### **Má utilização previsível**

Não use o conversor de frequência em aplicações que não são compatíveis com os ambientes e as condições de operação especificados. Garanta estar em conformidade com as condições especificadas em *capétulo 8 Especifi[cações](#page-55-0)*.

### 1.4.2 do Programa

O AQUA Drive do VLT® FC 202 foi projetado para aplicações de água e de efluentes. A faixa de recursos padrão e opcionais inclui:

- **•** Controle em cascata.
- **•** Detecção de funcionamento a seco.
- **•** Detecção de final de curva.
- **•** SmartStart.
- **•** Alternação do motor.
- **•** Deragging.
- **•** Rampas de duas etapas.
- confirmação de fluxo.
- Verificar a proteção da válvula.
- Safe Torque Off.
- Detecção de fluxo reduzido.
- Pré/pós-lubrificação.
- **•** Fill Mode do tubo.
- **•** Sleep mode.
- **•** Relógio de tempo real.
- Textos informativos configuráveis pelo usuário.
- **•** Advertências e alarmes.
- **•** Proteção por senha.
- **•** Proteção de sobrecarga.
- **•** Smart Logic Control.
- **•** Valor nominal da potência dupla (sobrecarga normal/alta).

Danfoss

Danfoss

**1**

**Introdução VLT**® **AQUA Drive FC 202**

# 1.4.3 Visões Explodidas

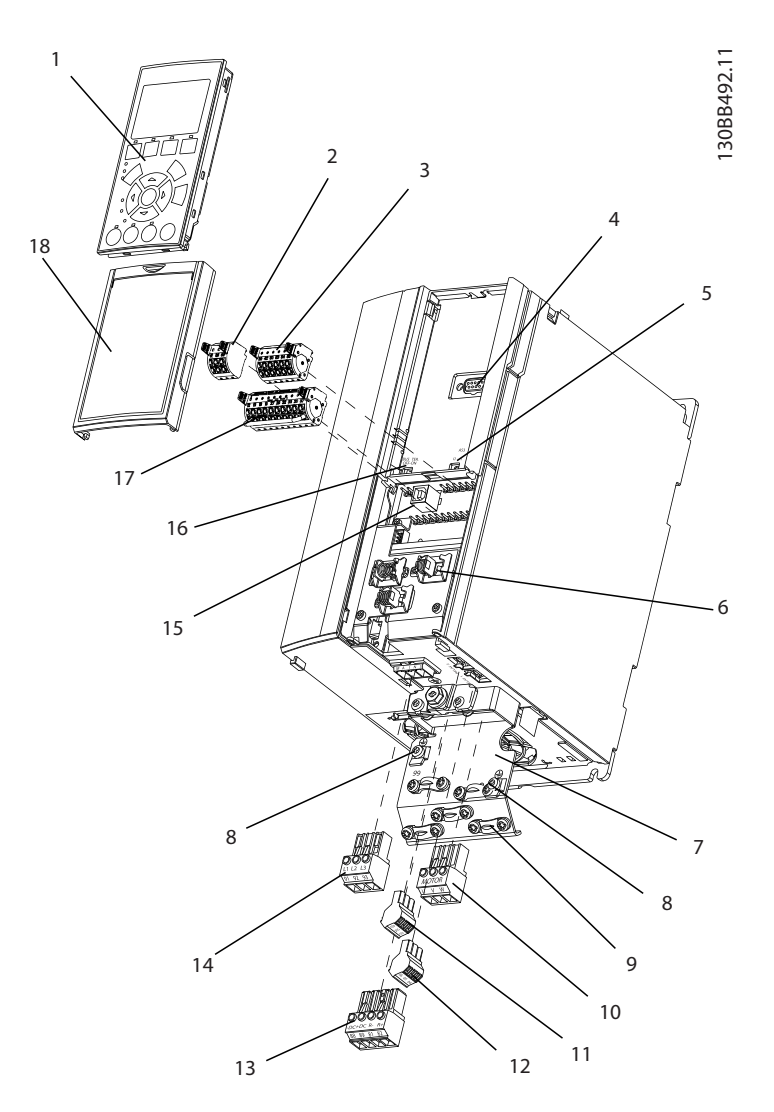

|    | Painel de controle local (LCP)                         | 10 | Terminais de saída do motor 96 (U), 97 (V), 98 (W)              |  |
|----|--------------------------------------------------------|----|-----------------------------------------------------------------|--|
|    | RS485 conector de fieldbus (+68, -69)                  | 11 | Relé 2 (01, 02, 03)                                             |  |
|    | Conector de E/S analógico                              | 12 | Relé 1 (04, 05, 06)                                             |  |
|    | Plugue de entrada do LCP                               | 13 | Freio (-81, +82) e terminais de Load Sharing (-88, +89)         |  |
|    | Interruptores analógicos (A53), (A54)                  | 14 | Terminais de entrada da rede elétrica 91 (L1), 92 (L2), 93 (L3) |  |
| 16 | Conector da blindagem do cabo                          | 15 | Conector USB                                                    |  |
|    | Placa de terminação do ponto de aterramento            | 16 | Interruptor de terminal de fieldbus                             |  |
| 8  | Bracadeira de aterramento (PE)                         | 17 | E/S digital e alimentação de 24 V                               |  |
| ۱q | Braçadeira de aterramento de cabo blindado e alívio de | 18 | Tampa                                                           |  |
|    | tensão                                                 |    |                                                                 |  |

**Ilustração 1.1 Visão explodida Gabinete metálico Tamanho A, IP20**

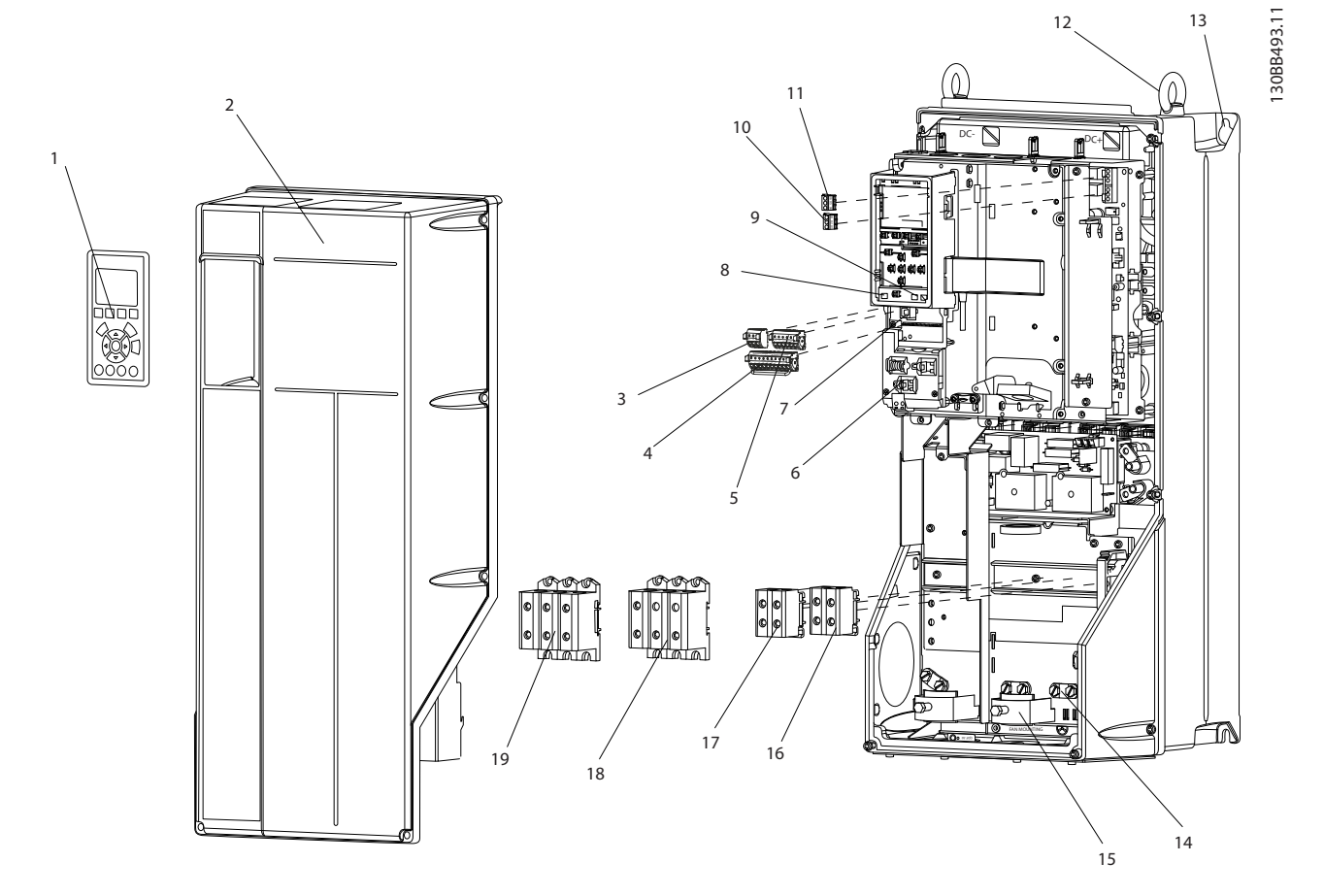

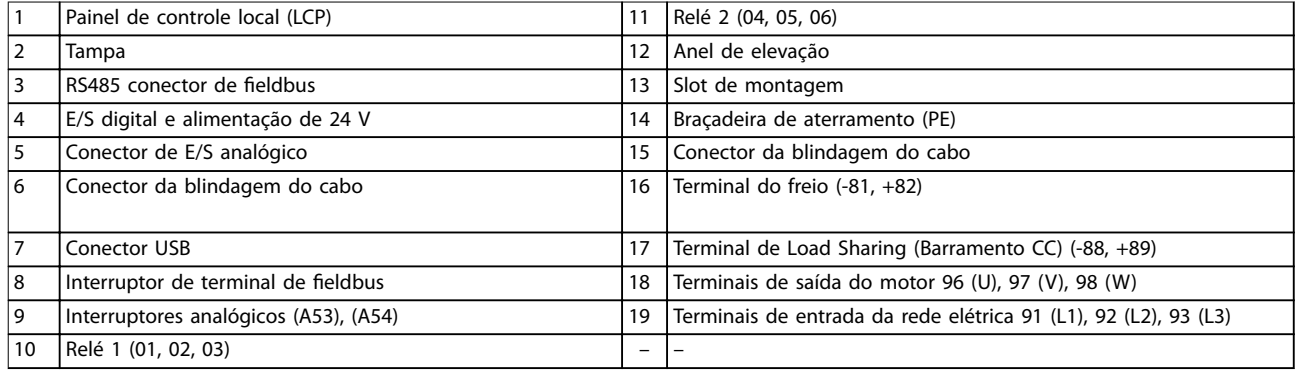

**Ilustração 1.2 Visão explodida Gabinete metálico Tamanhos B e C, IP55 e IP66**

Danfoss

<span id="page-11-0"></span>**1 1**

*Ilustração 1.3* é um diagrama de blocos dos componentes internos do conversor de frequência.

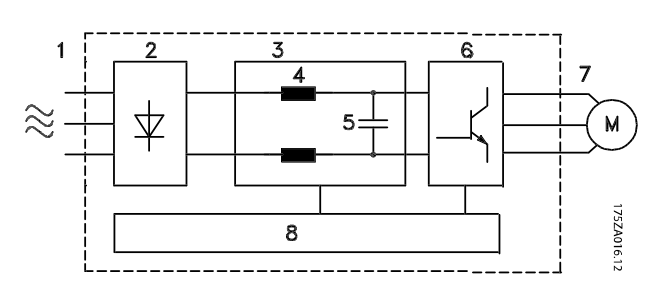

| Área | Título                      | Funções                                                                                                    |  |  |
|------|-----------------------------|----------------------------------------------------------------------------------------------------|--|--|
| 1    | Entrada da rede<br>elétrica | Alimentação de rede elétrica CA<br>trifásica para o conversor de<br>frequência.                                                                                                    |  |  |
| 2    | Retificador                 | A ponte retificadora converte a<br>entrada CA para corrente CC para<br>alimentação do inversor.                                                                                                    |  |  |
| 3    | Barramento CC               | O circuito do barramento CC<br>intermediário manipula a corrente<br>CC.                                                                                                    |  |  |
| 4    | Reatores CC                 | Filtrar a tensão do circuito CC<br>intermediário.<br>Testar a proteção do transiente de<br>rede elétrica.<br>Reduzir a corrente RMS.<br>Aumentar o fator de potência<br>refletido de volta para a linha.<br>Reduzir harmônicas na entrada CA.                                                     |  |  |
| 5    | Banco de<br>capacitores     | Armazena a alimentação CC.<br>Fornece proteção ride-through<br>para perdas de energia curtas.                                                                                                    |  |  |
| 6    | Inversor                    | Converte a CC em uma forma de<br>onda CA PWM para uma saída<br>variável controlada para o motor.                                                                                                    |  |  |
| 7    | Saída para o<br>motor       | Regula a potência de saída<br>trifásica para o motor.                                                                                                    |  |  |
| 8    | Circuito de<br>controle     | Potência de entrada, proces-<br>samento interno, saída e corrente<br>do motor são monitorados para<br>fornecer operação e controle<br>eficientes.<br>A interface do usuário e os<br>comandos externos são<br>monitorados e executados.<br>A saída e o controle do status<br>podem ser fornecidos. |  |  |

**Ilustração 1.3 Diagrama de Blocos do Conversor de Frequência**

#### 1.4.4 Tamanhos do gabinete metálico e valor nominal da potência

Para saber os tamanhos de gabinete metálico e os valores nominais da potência dos conversores de frequência, consulte *[capétulo 8.9 Valor Nominal da Potência, Peso e](#page-84-0) [Dimensões](#page-84-0)*.

#### 1.5 Aprovações e certificações

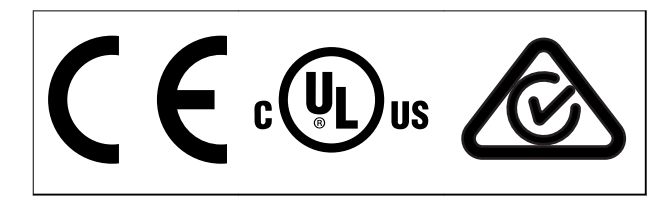

**Tabela 1.2 Aprovações e certicações**

Mais aprovações e certificações estão disponíveis. Entre em contato com o parceiro Danfoss local. Conversores de frequência com gabinete metálico tamanho T7 (525-690 V) são certificados pela UL somente para 525-600 V.

O conversor de frequência atende os requisitos de retenção de memória térmica UL 508C. Para obter mais informações, consulte a seção *Proteção Térmica do Motor* no *quia de design* específico do produto.

Para estar em conformidade com o Contrato Europeu com relação ao Transporte internacional de produtos perigosos por cursos d'água terrestres (ADN), consulte *Instalação compatível com ADN* no quia de design específico do produto.

#### 1.6 Descarte

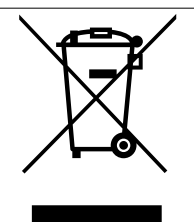

Não descarte equipamento que contiver componentes elétricos junto com o lixo doméstico.

Colete-o separadamente em conformidade com a legislação local atualmente em vigor.

# <span id="page-12-0"></span>2 Segurança

### 2.1 Símbolos de Segurança

Os símbolos a seguir são usados neste guia;

# **ADVERTÊNCIA**

**Indica uma situação potencialmente perigosa que pode resultar em morte ou ferimentos graves.**

# **ACUIDADO**

**Indica uma situação potencialmente perigosa que pode resultar em ferimentos leves ou moderados. Também podem ser usados para alertar contra práticas inseguras.**

# *AVISO!*

**Indica informações importantes, inclusive situações que podem resultar em danos no equipamento ou na propriedade.**

## 2.2 Pessoal qualificado

Transporte correto e confiável, armazenagem, instalação, operação e manutenção são necessários para a operação segura e sem problemas do conversor de frequência. Somente pessoal qualificado tem permissão para instalar e operar este equipamento.

Pessoal qualificado é definido como pessoal treinado, autorizado a instalar, colocar em funcionamento e manter o equipamento, os sistemas e circuitos em conformidade com as leis e normas pertinentes. Além disso, o pessoal qualificado deve ser familiarizado com as instruções e medidas de segurança descritas neste manual.

### 2.3 Segurança e Precauções

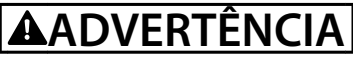

#### **ALTA TENSÃO**

**Os conversores de frequência contêm alta tensão quando conectados à entrada da rede elétrica CA, alimentação CC ou Load Sharing. Deixar de realizar a instalação,** partida e manutenção por pessoal qualificado pode **resultar em morte ou lesões graves.**

**Somente pessoal qualificado deve realizar a instalação, partida e manutenção.**

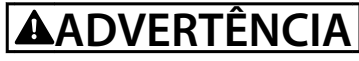

#### **PARTIDA ACIDENTAL**

**Quando o conversor de frequência estiver conectado à rede elétrica CA, alimentação CC ou load sharing, o motor poderá dar partida a qualquer momento. Partida acidental durante a programação, serviço ou serviço de manutenção pode resultar em morte, ferimentos graves ou danos à propriedade. O motor pode dar partida por** meio de interruptor externo, comando de fieldbus, sinal **de referência de entrada do LCP ou após uma condição de falha resolvida.**

**Para impedir a partida do motor:**

- **• Desconecte o conversor de frequência da rede elétrica.**
- **Pressione [Off/Reset] no LCP, antes de programar parâmetros.**
- **Conecte toda a fiação e monte completamente o conversor de frequência, o motor e qualquer equipamento acionado antes de o conversor de frequência ser conectado à rede elétrica CA, fonte de alimentação CC ou load sharing.**

**2 2**

<u>Danfoss</u>

# **ADVERTÊNCIA**

#### **TEMPO DE DESCARGA**

**O conversor de frequência contém capacitores de barramento CC que podem permanecer carregados mesmo quando o conversor de frequência não estiver ligado. Pode haver alta tensão presente mesmo quando os indicadores luminosos de LED de advertência estiverem apagados. Se não for aguardado o tempo** especificado após a energia ter sido removida para **executar serviço de manutenção, o resultado poderá ser ferimentos graves ou morte.**

- **• Pare o motor.**
- **• Desconecte a rede elétrica CA e fontes de alimentação do barramento CC remoto, incluindo bateria de backup, fontes de alimentação UPS e conexões do barramento CC para outros conversores de frequência.**
- **• Desconecte ou trave o motor PM.**
- **• Aguarde a descarga total dos capacitores. O intervalo mínimo de tempo de espera está especicado em** *Tabela 2.1***.**
- **• Antes de realizar qualquer serviço de manutenção ou reparo, use um dispositivo de medição da tensão apropriado para garantir que os capacitores estão completamente descarregados.**

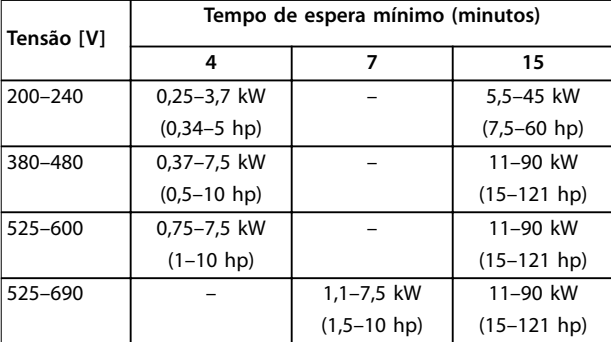

**Tabela 2.1 Tempo de Descarga**

# **ADVERTÊNCIA**

#### **RISCO DE CORRENTE DE FUGA**

**As correntes de fuga excedem 3,5 mA. Se o conversor de frequência não for aterrado corretamente poderá resultar em morte ou lesões graves.**

**• Assegure o aterramento correto do** equipamento por um eletricista certificado.

# **ADVERTÊNCIA**

#### **EQUIPAMENTO PERIGOSO**

**O contato com eixos rotativos e equipamento elétrico pode resultar em morte ou ferimentos graves.**

- Assegure que somente pessoal qualificado e **treinado realize a instalação, start-up e manutenção.**
- **• Assegure que os serviços elétricos sejam executados em conformidade com os regulamentos elétricos locais e nacionais.**
- **• Siga os procedimentos deste guia.**

# **ADVERTÊNCIA**

#### **ROTAÇÃO DO MOTOR ACIDENTAL ROTAÇÃO LIVRE**

**A rotação acidental de motores de ímã permanente cria tensão e pode carregar a unidade, resultando em ferimentos graves, morte ou danos ao equipamento.**

**• Certique-se que os motores de ímã permanente estão bloqueados para impedir rotação acidental.**

# **CUIDADO**

#### **RISCO DE FALHA INTERNA**

**Uma falha interna no conversor de frequência pode resultar em lesões graves quando o conversor de frequência não estiver fechado corretamente.**

**• Assegure que todas as tampas de segurança estão no lugar e bem presas antes de aplicar energia.**

<u>Danfoss</u>

# <span id="page-14-0"></span>3 Instalação Mecânica

#### 3.1 Desembalagem

#### 3.1.1 Itens fornecidos

Os itens fornecidos podem variar de acordo com a configuração do produto.

- **•** Certique-se de que os itens fornecidos e as informações na plaqueta de identificação correspondam à mesma confirmação de pedido.
- **•** Inspecione visualmente a embalagem e o conversor de frequência quanto a danos causados por manuseio inadequado durante o envio. Preencha uma reivindicação por danos com a transportadora. Guarde as peças danificadas para maior esclarecimento.

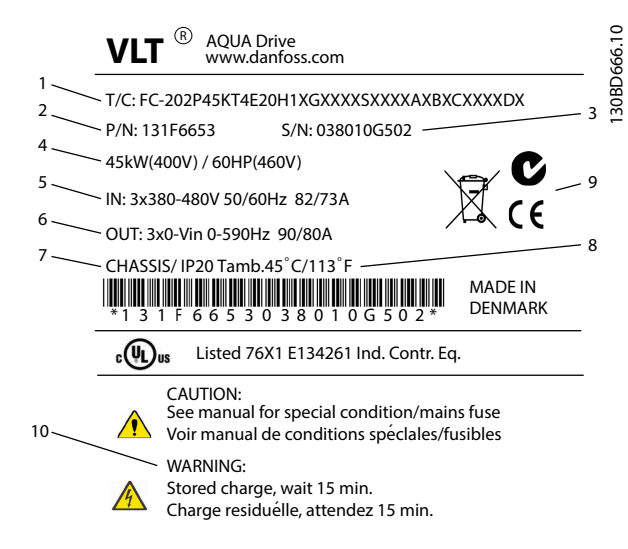

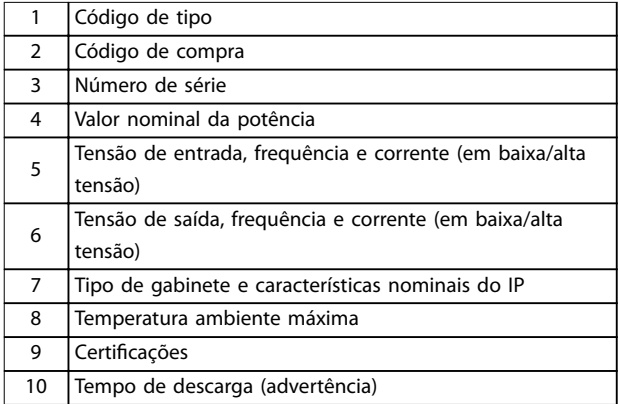

**Ilustração 3.1 Plaqueta de identificação do produto (Exemplo)** 

# *AVISO!*

Não remova a plaqueta de identificação do conversor de **frequência. Remover a plaqueta de identicação anula a garantia.**

#### 3.1.2 Armazenagem

Assegure que os requisitos de armazenagem estão atendidos. Consulte *[capétulo 8.4 Condições ambiente](#page-73-0)* para obter mais detalhes.

3.2 Ambientes de instalação

# *AVISO!*

**Em ambientes com gotículas, partículas ou gases corrosivos em suspensão no ar, garanta que as características nominais de IP/tipo do equipamento é compatível com o ambiente de instalação. Deixar de atender os requisitos em relação às condições ambiente pode reduzir o tempo de vida do conversor de frequência. Certique-se de que os requisitos de umidade do ar, temperatura e altitude são atendidos.**

#### **Vibração e choque**

O conversor de frequência está em conformidade com os requisitos para unidades montadas em paredes e pisos de instalações de produção, bem como em painéis aparafusados em paredes ou pisos.

Para obter especificações detalhadas das condições ambiente, consulte *[capétulo 8.4 Condições ambiente](#page-73-0)*.

3.3 Montagem

# *AVISO!*

**A montagem incorreta pode resultar em superaquecimento e desempenho reduzido.**

#### **Refrigeração**

**•** Certique-se de que seja fornecido o espaço inferior e superior para o resfriamento do ar. Consulte *[Ilustração 3.2](#page-15-0)* para requisitos de espaçamento.

**3 3**

Danfoss

<span id="page-15-0"></span>**Instalação Mecânica VLT**® **AQUA Drive FC 202**

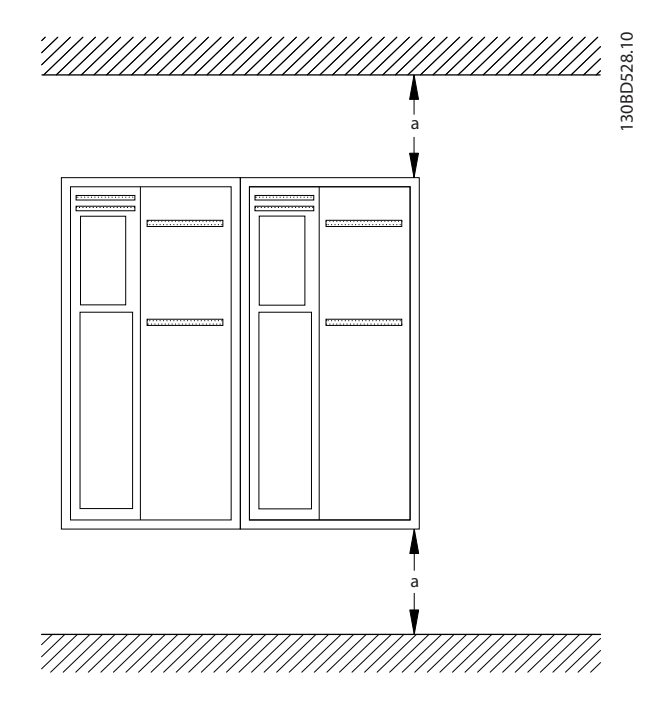

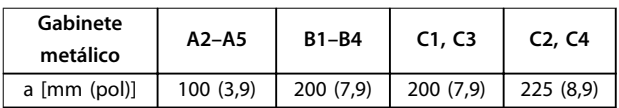

#### **Ilustração 3.2 Espaço Livre para Resfriamento Acima e Abaixo**

#### **Elevação**

- **•** Para determinar um método de içamento seguro, verifique o peso da unidade, consulte *[capétulo 8.9 Valor Nominal da Potência, Peso e](#page-84-0) [Dimensões](#page-84-0)*.
- **•** Garanta que o dispositivo de elevação é apropriado para a tarefa.
- **•** Se necessário, planeje um guincho, guindaste ou empilhadeira com as características nominais apropriadas para mover a unidade
- **•** Para içamento, use anéis de guincho na unidade, quando fornecidos.

#### **Montagem**

- 1. Certifique-se de que a resistência do local de montagem suporta o peso da unidade O conversor de frequência permite instalação lado a lado.
- 2. Posicione a unidade o mais próximo possível do motor. Mantenha o cabo de motor o mais curto possível.
- 3. Monte a unidade na posição vertical em uma superfície plana sólida ou na placa traseira opcional para fornecer fluxo de ar de resfriamento.
- 4. Use a furação de montagem com slot na unidade para montagem em parede, quando fornecida

**Montagem com placa traseira e trilhos**

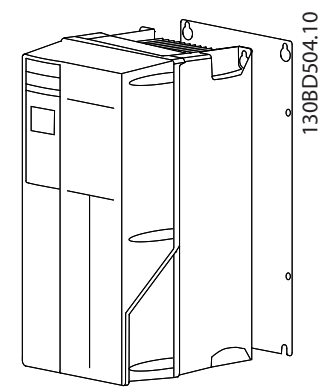

**Ilustração 3.3 Montagem Correta com Placa Traseira**

#### *AVISO!*

**A placa traseira é necessária quando montada em trilhos.**

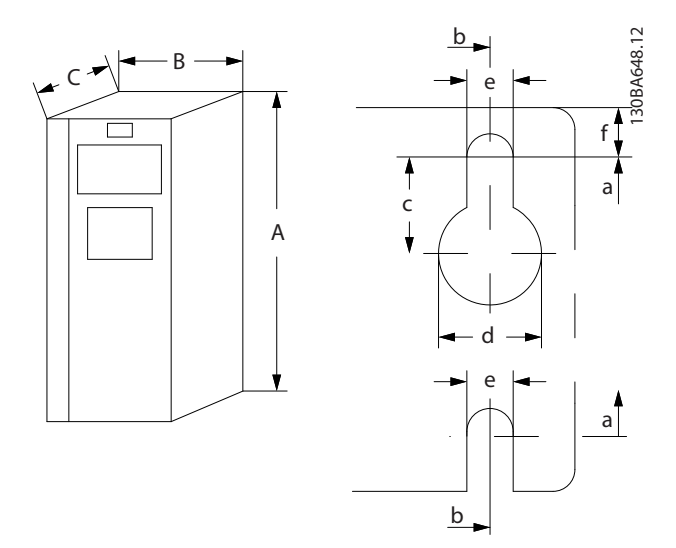

**Ilustração 3.4 Furação de montagem na parte superior e inferior (consulte** *[capétulo 8.9 Valor Nominal da Potência, Peso](#page-84-0) [e Dimensões](#page-84-0)***)**

Danfoss

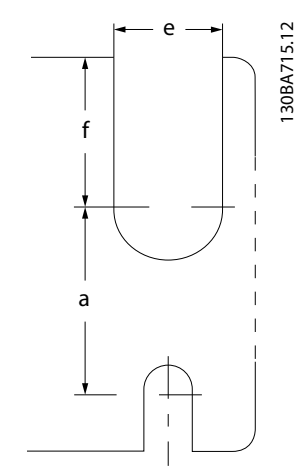

**Ilustração 3.5 Furação de montagem na parte superior e inferior (B4, C3 e C4)**

Danfoss

# <span id="page-17-0"></span>4 Instalação Elétrica

#### 4.1 Instruções de Segurança

Consulte *[capétulo 2 Segurança](#page-12-0)* para obter instruções de segurança gerais.

# **AADVERTÊNCIA**

#### **TENSÃO INDUZIDA**

**A tensão induzida dos cabos de motor de saída estendidos juntos pode carregar capacitores do equipamento, mesmo com o equipamento desligado e travado. Se os cabos de motor de saída não forem estendidos separadamente ou não forem utilizados cabos blindados, o resultado poderá ser morte ou lesões graves.**

- **• Estenda os cabos de motor de saída separadamente ou**
- **• Use cabos blindados.**

# **ACUIDADO**

#### **PERIGO DE CHOQUE**

**O conversor de frequência pode causar uma corrente CC no condutor PE. Falhar em seguir as recomendações pode fazer com que o RCD não forneça a proteção pretendida.**

**• Quando um dispositivo de proteção operado por corrente residual (RCD) for usado para proteção contra choque elétrico, somente um RCD do Tipo B é permitido no lado da alimentação.**

#### **Proteção de sobrecorrente**

- **•** Equipamento de proteção adicional como proteção contra curto-circuito ou proteção térmica do motor entre o motor e o conversor de frequência é necessário para aplicações com vários motores.
- **•** 'É necessário um fusível de entrada para fornecer proteção contra curto circuito e proteção de sobre corrente. Se não forem fornecidos de fábrica, os fusíveis devem ser fornecidos pelo instalador. Consulte as características nominais máximas dos fusíveis em *[capétulo 8.8 Fusíveis e](#page-77-0) [Disjuntores](#page-77-0)*.

#### **Tipos e características nominais dos fios**

- Toda a fiação deverá estar em conformidade com as regulamentações locais e nacionais com relação à seção transversal e aos requisitos de temperatura ambiente.
- Recomendação de fio de conexão de energia: Fio de cobre com classificação mínima de 75 °C (167 °F).

Consulte *[capétulo 8.1 Dados Elétricos](#page-55-0)* e *[capétulo 8.5 Especi](#page-73-0)* [cações de Cabo](#page-73-0) para obter os tamanhos e tipos de fios recomendados.

#### 4.2 Instalação compatível com EMC

Varmista asennuksen EMC-direktiivin mukaisuus toimimalla kohtien *capétulo 4.3 Aterramento[capétulo 4.4 Esquemático](#page-19-0) [de ação](#page-19-0)[capétulo 4.6 Conexão do Motor](#page-21-0)* ja *[capétulo 4.8 Fiação de Controle](#page-22-0)* ohjeiden mukaisesti.

4.3 Aterramento

# **ADVERTÊNCIA**

### **RISCO DE CORRENTE DE FUGA**

**As correntes de fuga excedem 3,5 mA. Não aterrar o conversor de frequência corretamente poderá resultar em morte ou lesões graves.**

**• Assegure o aterramento correto do** equipamento por um eletricista certificado.

#### **Para segurança elétrica**

- **•** Aterre o conversor de frequência de acordo com os padrões e diretivas aplicáveis.
- Use um fio terra dedicado para potência de entrada, potência do motor e fiação de controle.
- **•** Não aterre um conversor de frequência ao outro em modo encadeado (consulte *[Ilustração 4.1](#page-18-0)*).
- Mantenha as conexões do fio terra tão curtas quanto possível.
- Atenda os requisitos de fiação do fabricante do motor.
- **•** Mínima seção transversal do cabo: 10 mm<sup>2</sup> (7 AWG). Dois fios terra terminados separadamente, ambos em conformidade com os requisitos de dimensão.

Danfoss

<span id="page-18-0"></span>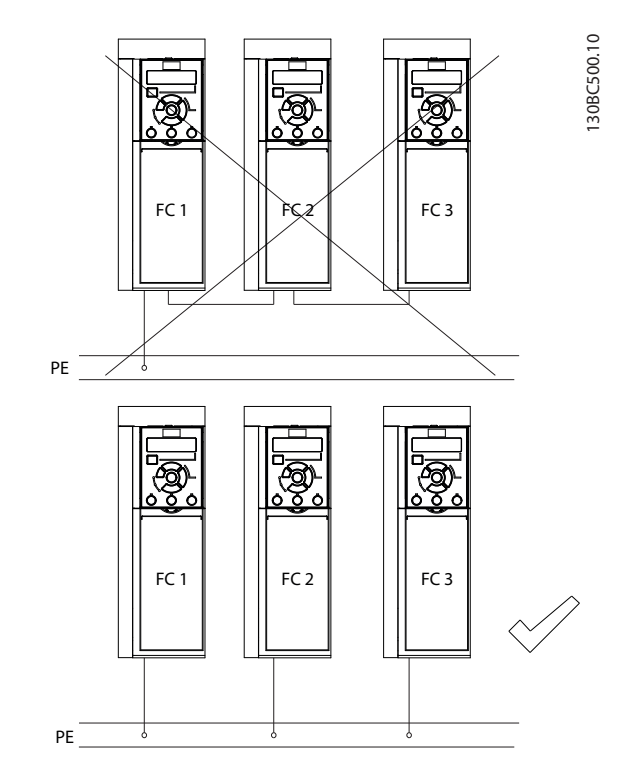

**Ilustração 4.1 Princípio de aterramento**

#### **Para instalação compatível com EMC**

- **•** Estabeleça contato elétrico entre a blindagem do cabo e o gabinete metálico do conversor de frequência usando bucha de cabo metálica ou as braçadeiras fornecidas com o equipamento (consulte *[capétulo 4.6 Conexão do Motor](#page-21-0)*).
- Use fio de cabo resistente para reduzir transiente de ruptura.
- **•** Não use rabichos.

# *AVISO!*

## **EQUALIZAÇÃO DO POTENCIAL**

**Risco de transiente de ruptura quando o potencial do ponto de aterramento entre o conversor de frequência e o sistema de controle for diferente. Instale cabos de equalização entre os componentes do sistema. Recomenda-se a seção transversal do cabo: 16 mm<sup>2</sup> (6 AWG).**

Danfoss

<span id="page-19-0"></span>**Instalação Elétrica VLT**® **AQUA Drive FC 202**

### 4.4 Esquemático de fiação

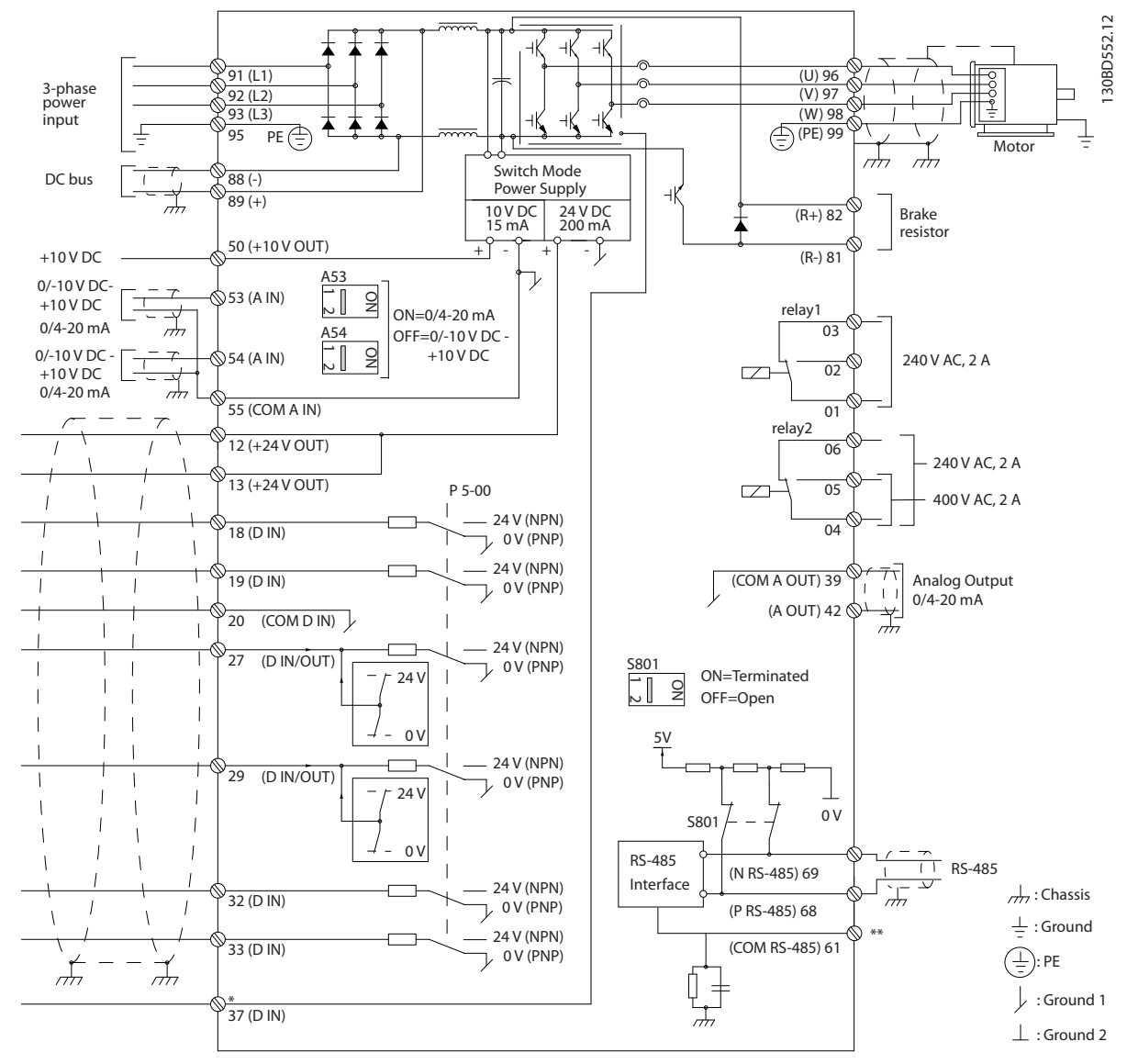

**Ilustração 4.2 Esquemático de fiação básica** 

 $A =$ analógica,  $D =$  digital

\*Terminal 37 (opcional) é usado para Safe Torque Off. Para obter instruções de instalação do Safe Torque Off, consulte o Guia de Operação do Safe Torque Off - Conversores de frequência VLT®. \*\*Não conecte a blindagem do cabo.

# *AVISO!*

As configurações reais variam com os tipos de unidade e equipamentos opcionais.

130BD529.12 130BD529.12 2 ৰ্ী 3 1 فممة 888 4 5 mт  $\overline{\circ}$ u v w 9 <sup>10</sup> <sup>11</sup> PE L1 L2 L3 PE ℩ 8 6 7

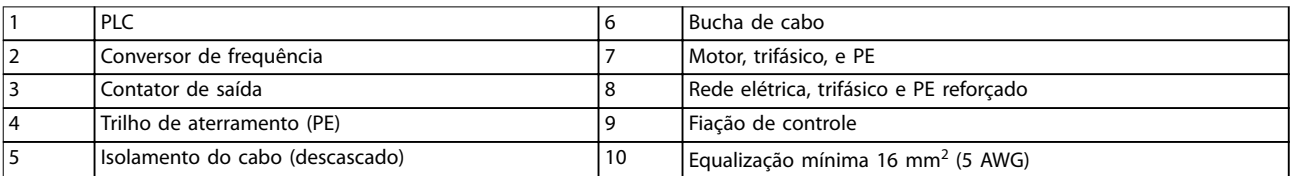

**Ilustração 4.3 Conexão de rede elétrica-compatível com EMC**

# *AVISO!*

#### **INTERFERÊNCIA DE EMC**

Use cabos blindados para fiação do motor e de controle e cabos separados para entrada de energia, fiação do motor e **ação de controle. A falha em isolar a potência, o motor e os cabos de controle pode resultar em comportamento acidental ou desempenho reduzido. O espaço livre mínimo necessário entre os cabos de controle, de energia e do motor é 200 mm.**

Danfoss

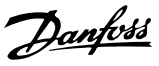

#### <span id="page-21-0"></span>4.5 Acesso

1. Remova a tampa com uma chave de fenda (ver *Ilustração 4.4*) ou soltando os parafusos de fixação (ver *Ilustração 4.5*).

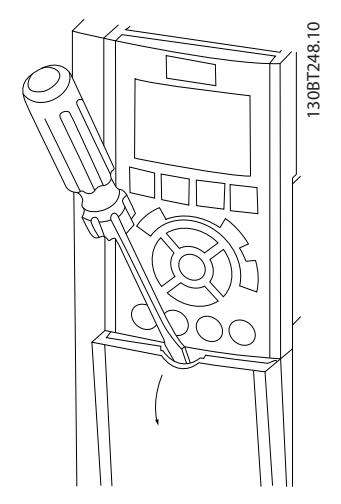

**Ilustração 4.4 Acesso à fiação do IP20 e gabinetes metálicos IP21**

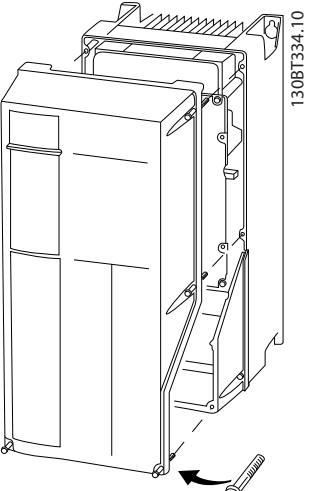

**Ilustração 4.5 Acesso à fiação do IP55 e gabinetes metálicos IP66**

Aperte os parafusos da tampa usando os torques de aperto especificados em *Tabela 4.1*.

| Gabinete metálico                                    | <b>IP55</b> | <b>IP66</b> |  |  |
|------------------------------------------------------|-------------|-------------|--|--|
| A4/A5                                                | 2(18)       | 2(18)       |  |  |
| B1/B2                                                | 2,2(19)     | 2,2(19)     |  |  |
| C1/C2                                                | 2,2(19)     | 2,2(19)     |  |  |
| Nenhum parafuso para apertar para A2/A3/B3/B4/C3/C4. |             |             |  |  |

**Tabela 4.1 Torques de Aperto das Tampas [N**•**m (pol-lb)]**

#### 4.6 Conexão do Motor

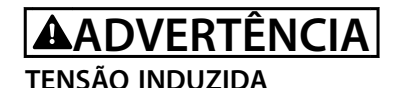

**A tensão induzida dos cabos de motor de saída estendidos juntos pode carregar capacitores do equipamento, mesmo com o equipamento desligado e travado. Se os cabos de motor de saída não forem estendidos separadamente ou não forem utilizados cabos blindados, o resultado poderá ser morte ou lesões graves.**

- **•** Estenda os cabos de motor de saída separadamente ou
- **•** Use cabos blindados.
- **•** Atenda os códigos elétricos locais e nacionais para tamanhos do cabo. Para saber os tamanhos máximos dos fios, consulte *[capétulo 8.1 Dados](#page-55-0) [Elétricos](#page-55-0)*.
- Atenda os requisitos de fiação do fabricante do motor.
- Extratores da fiação do motor ou painéis de acesso são fornecidos na base de unidades IP21 (NEMA1/12) e superiores.
- **•** Não conecte um dispositivo de partida ou de troca de polos (por exemplo, motor Dahlander ou motor assíncrono de anel de deslizamento) entre o conversor de frequência e o motor.

#### **Procedimento**

- 1. Descasque um pedaço do isolamento do cabo externo.
- 2. Posicione o fio descascado sob a braçadeira de cabo para estabelecer a fixação mecânica e o contato elétrico entre a blindagem do cabo e o terra.
- 3. Conecte o fio terra ao terminal de aterramento mais próximo de acordo com as instruções de aterramento fornecidas em *[capétulo 4.3 Aterramento](#page-17-0)*, ver *[Ilustração 4.6](#page-22-0)*.
- 4. Conecte a fiação do motor trifásico nos terminais 96 (U), 97 (V) e 98 (W), consulte *[Ilustração 4.6](#page-22-0)*.
- 5. Aperte os terminais de acordo com as informações fornecidas em *[capétulo 8.7 Torques de](#page-76-0) [Aperto de Conexão](#page-76-0)*.

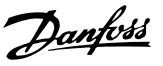

<span id="page-22-0"></span>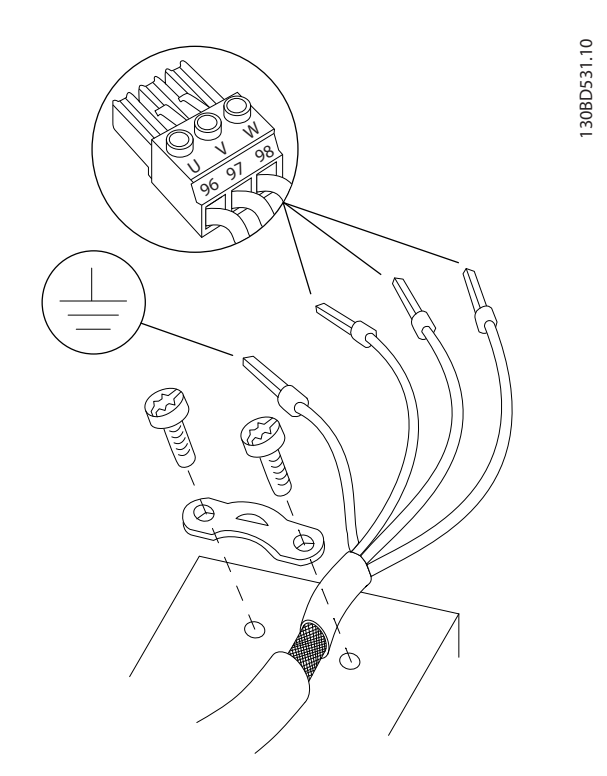

**Ilustração 4.6 Conexão do Motor**

*Ilustração 4.7* representa a entrada da rede elétrica, o motor e o ponto de aterramento de conversores de frequência básicos. As configurações reais variam com os tipos de unidade e equipamentos opcionais.

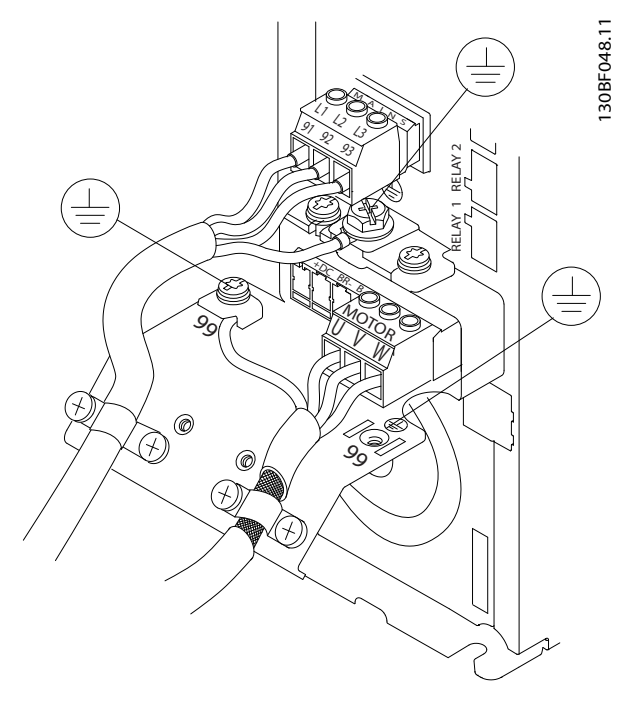

**Ilustração 4.7 Exemplo de Fiação do Motor, da Rede Elétrica e do Ponto de Aterramento**

#### 4.7 Ligação da Rede Elétrica CA

- Dimensione a fiação com base na corrente de entrada do conversor de frequência. Para saber os tamanhos máximos dos fios, consulte *[capétulo 8.1 Dados Elétricos](#page-55-0)*.
- **•** Atenda os códigos elétricos locais e nacionais para tamanhos do cabo.

#### **Procedimento**

- 1. Conecte a fiação de entrada de alimentação trifásica CA nos terminais L1, L2 e L3 (ver *Ilustração 4.7*).
- 2. Dependendo da configuração do equipamento, conecte a potência de entrada nos terminais de entrada da rede elétrica ou na desconexão de entrada.
- 3. Aterre o cabo de acordo com as instruções de aterramento fornecidas em *[capétulo 4.3 Aterramento](#page-17-0)*.
- 4. Quando alimentado por uma fonte de rede elétrica isolada (rede elétrica IT ou delta flutuante) ou rede elétrica TT/TN-S com uma perna aterrada (delta aterrado), certifique-se de que *parâmetro 14-50 RFI Filter* está ajustado para [0] Off para evitar danos ao barramento CC e reduzir as correntes de capacidade de aterramento de acordo com a IEC 61800-3.

#### 4.8 Fiação de Controle

- **Isole a fiação de controle dos componentes de** alta potência no conversor de frequência.
- **•** Quando o conversor de frequência está conectado a um termistor, garanta que a fiação de controle do termistor seja blindada e tenha o isolamento reforçado/duplo. É recomendada tensão de alimentação de 24 V CC. Consulte *[Ilustração 4.8](#page-23-0)*.

#### 4.8.1 Tipos de Terminal de Controle

*[Ilustração 4.8](#page-23-0)* e *[Ilustração 4.9](#page-23-0)* mostram os conectores do conversor de frequência removíveis. As funções de terminal e a configuração padrão estão resumidas em [Tabela 4.2](#page-23-0).

Danfoss

<span id="page-23-0"></span>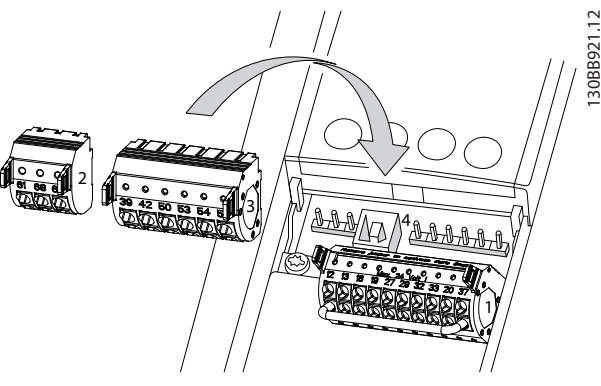

**Ilustração 4.8 Locais do Terminal de Controle**

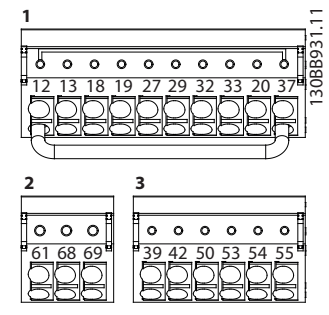

**Ilustração 4.9 Números dos Terminais**

- **• Conector 1** fornece:
	- **-** 4 terminais de entradas digitais programáveis.
	- **-** Dois terminais digitais programáveis extras como entrada ou saída.
	- **-** Tensão de alimentação do terminal de 24 V CC.
	- **-** Tensão de 24 V CC opcional fornecida pelo cliente.
- **•** Os terminais (+)68 e (-)69 do **Conector 2** são para uma conexão de comunicação serial RS-485.
- **• Conector 3** fornece:
	- **-** 2 entradas analógicas.
	- **-** 1 saída analógica.
	- **-** Tensão de alimentação de 10 V CC.
	- **-** Comuns para as entradas e a saída.
- **•** <sup>O</sup>**Conector 4** é uma porta USB disponível para uso com o Software de Setup MCT 10.

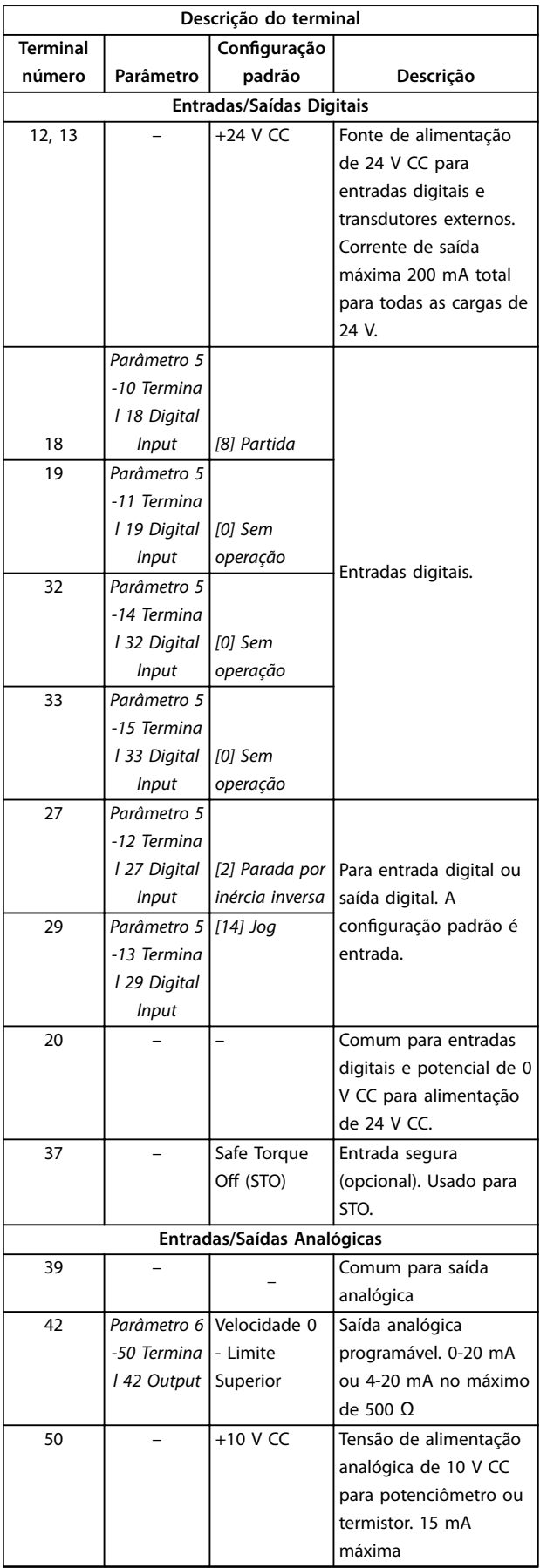

٦

<span id="page-24-0"></span>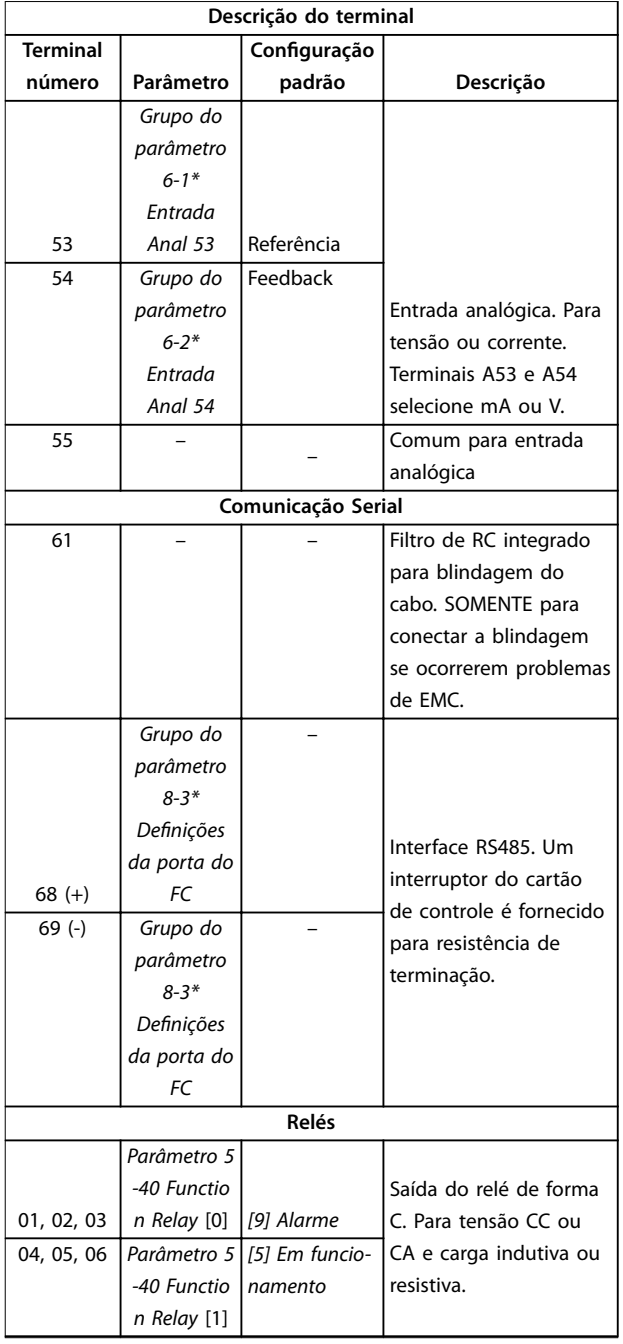

#### **Tabela 4.2 Descrição do Terminal**

#### **Terminais extras**

- **•** Duas saídas do relé com Formato C. A localização das saídas depende da configuração do conversor de frequência.
- **•** Terminais no equipamento integrado opcional. Consulte o manual fornecido com o opcional do equipamento.

### 4.8.2 Fiação para os Terminais de Controle

Os conectores do terminal de controle podem ser desconectados do conversor de frequência para facilitar a instalação, como mostrado em *Ilustração 4.10*.

# *AVISO!*

**Mantenha cabos de controle o mais curto possível e separados de cabos de alta potência para minimizar a interferência.**

1. 'Abra o contato introduzindo uma pequena chave de fenda no slot acima do contato e empurre a chave de fenda ligeiramente para cima.

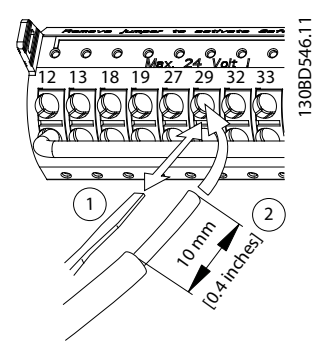

**Ilustração 4.10 Conectando os fios de controle** 

- 2. Introduza o fio de controle descascado no contato.
- 3. Remova a chave de fenda para apertar o fio de controle no contato.
- 4. Certifique-se de que o contato está estabelecido bem firme e não está frouxo. Fiação de controle frouxa pode ser a fonte de falhas do equipamento ou de operação não ideal.

Consulte *capétulo 8.5 Especificações de Cabo* Consulte para saber tamanhos de fios de terminais de controle e *[capétulo 6 Exemplos de Setup de Aplicações](#page-37-0)* para conexões da fiação de controle típicas.

#### 4.8.3 Ativando a operação do motor (Terminal 27)

Um fio de jumper pode ser necessário entre o terminal 12 (ou 13) e o terminal 27 para o conversor de frequência operar quando usar valores de programação padrão de fábrica.

- **•** O terminal de entrada digital 27 é projetado para receber comando de bloqueio externo de 24 V CC.
- **•** Quando não for usado um dispositivo de bloqueio, instale um jumper entre o terminal de

130BD530.10

<span id="page-25-0"></span>controle 12 (recomendado) ou 13 e o terminal 27. O jumper fornece um sinal interno de 24 V CC no terminal 27.

- **•** Quando a linha de status na parte inferior do LCP indicar *PARADA POR INÉRCIA REMOTA AUTOMÁTICA*, indica que a unidade está pronta para operar, mas há um sinal de entrada ausente no terminal 27.
- **•** Quando um equipamento opcional instalado na fábrica estiver conectado ao terminal 27, não remova essa fiação.

#### 4.8.4 Seleção de entrada de tensão/ corrente (Interruptores)

Os terminais de entrada analógica 53 e 54 permitem a configuração do sinal de entrada de tensão (0-10 V) ou de corrente (0/4-20 mA).

#### **Programação do parâmetro padrão**

- **•** Terminal 53: sinal de referência de velocidade em malha aberta (consulte *parâmetro 16-61 Terminal 53 Switch Setting*).
- **•** Terminal 54: sinal de feedback em malha fechada (ver *parâmetro 16-63 Terminal 54 Switch Setting*).

#### *AVISO!*

**Desconecte a energia do conversor de frequência antes de alterar as posições do interruptor.**

- 1. Remova o LCP (consulte *Ilustração 4.11*).
- 2. Remova qualquer equipamento opcional que esteja cobrindo os interruptores.
- 3. Configure os interruptores A53 e A54 para selecionar o tipo de sinal. U seleciona tensão, I seleciona corrente.

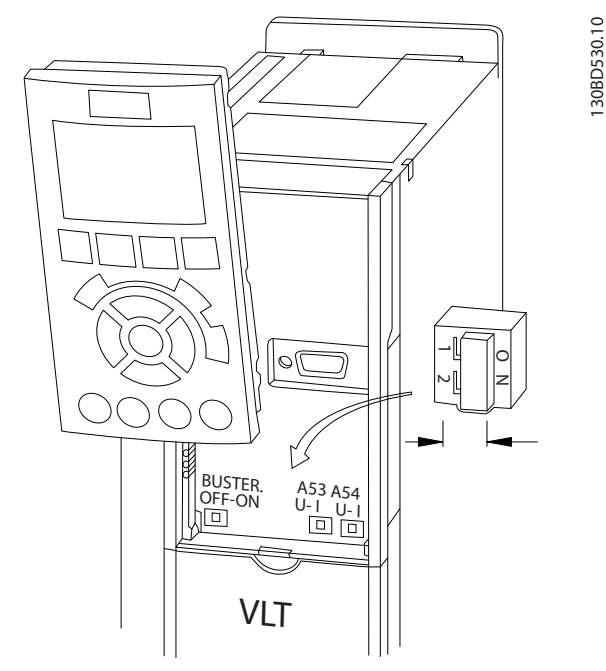

**Ilustração 4.11 Localização dos Interruptores dos Terminais 53 e 54**

Para executar o STO é necessária fiação adicional para o conversor de frequência. Para obter mais informações, consulte o Guia de operação de Safe Torque Off de *conversores de frequência VLT*® .

#### 4.8.5 Comunicação serial RS485

Conecte a fiação de comunicação serial RS485 aos terminais (+)68 e (-)69.

- **•** Utilize cabo de comunicação serial blindado (recomendado).
- **•** Consulte *[capétulo 4.3 Aterramento](#page-17-0)* ara obter o aterramento correto.

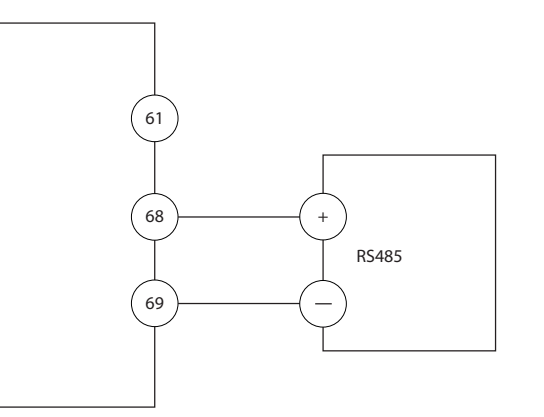

**Ilustração 4.12 Diagrama da Fiação de Comunicação Serial**

130BB489.10

 $\overline{10}$ 30BB489. Para setup de comunicação serial básica, selecione o seguinte

- 1. Tipo de protocolo em *parâmetro 8-30 Protocol*.
- 2. Endereço do conversor de frequência em *parâmetro 8-31 Address*.
- 3. Baud rate em *parâmetro 8-32 Baud Rate*.
- **•** Dois protocolos de comunicação são internos ao conversor de frequência:
	- **-** Danfoss FC.
	- **-** Modbus RTU.
- **•** As funções podem ser programadas remotamente usando o software do protocolo e a conexão RS-485 ou no *grupo do parâmetro 8-\*\* Comunicações e Opcionais*.
- **•** Selecionar um protocolo de comunicação específico altera várias programações do parâmetro padrão para corresponder às especificações desse protocolo e disponibiliza mais parâmetros específicos do protocolo.
- **•** Cartões opcionais para o conversor de frequência estão disponíveis para fornecer protocolos de comunicação adicionais. Consulte a documentação da placa opcional para obter instruções de instalação e operação.

Danfoss

# <span id="page-27-0"></span>4.9 Lista de Verificação de Instalação

Antes de concluir a instalação da unidade, inspecione a instalação por completo, como está detalhado na *Tabela 4.3*. Verifique e marque esses itens quando concluídos.

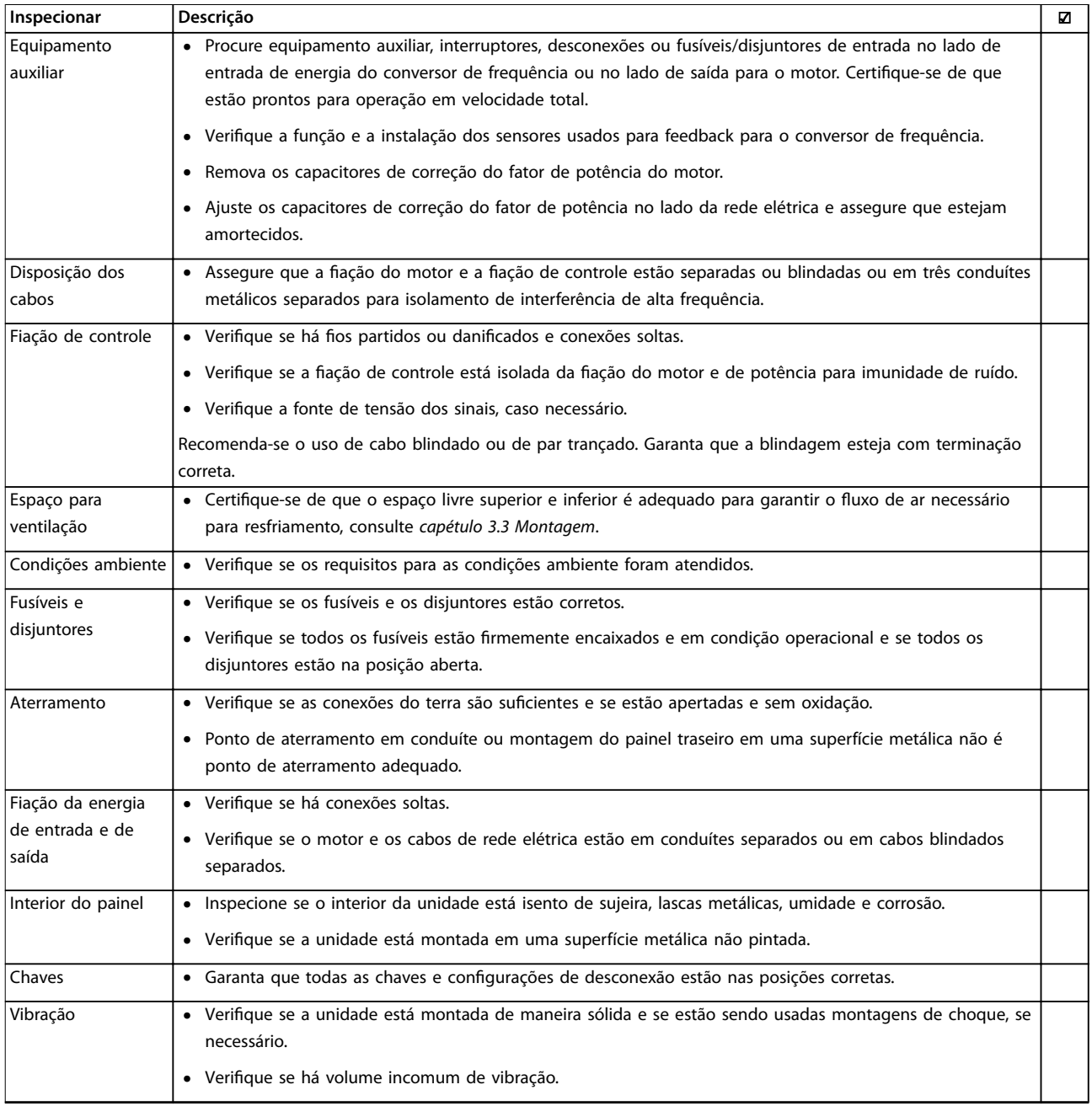

**Tabela 4.3 Lista de Vericação de Instalação**

# **ACUIDADO**

**RISCO POTENCIAL NO CASO DE FALHA INTERNA**

**Risco de ferimentos pessoais se o conversor de frequência não estiver corretamente fechado.**

**• Antes de aplicar potência, assegure que todas as tampas de segurança estão no lugar e bem presas.**

# <span id="page-28-0"></span>5 Colocação em funcionamento

#### 5.1 Instruções de Segurança

Consulte *[capétulo 2 Segurança](#page-12-0)* para obter instruções de segurança gerais.

# **ADVERTÊNCIA**

#### **ALTA TENSÃO**

**Os conversores de frequência contêm alta tensão quando conectados à entrada de energia da rede elétrica CA. Deixar de realizar a instalação, start-up e manutenção** por pessoal qualificado pode resultar em morte ou **lesões graves.**

**• A instalação, partida e manutenção deverão ser** executadas somente por pessoal qualificado.

Antes de aplicar potência:

- 1. Feche a tampa corretamente.
- 2. Verifique se todas as buchas de cabo estão apertadas firmemente.
- 3. Assegure que a potência de entrada da unidade esteja desligada e bloqueada. Não confie na chave de desconexão do conversor de frequência para isolamento da potência de entrada.
- 4. Verifique se não há tensão nos terminais de entrada L1 (91), L2 (92) e L3 (93), de fase para fase ou de fase para o terra.
- 5. Verifique se não há tensão nos terminais de saída 96 (U), 97 (V) e 98 (W), de fase para fase e de fase para o terra.
- 6. Conrme a continuidade do motor medindo os valores de Ω em U–V (96–97), V–W (97–98) e W– U (98–96).
- 7. Verifique o aterramento correto do conversor de frequência e do motor.
- 8. Inspecione se há conexões frouxas nos terminais do conversor de frequência.
- 9. Confirme se a tensão de alimentação corresponde à tensão do conversor de frequência e do motor.

#### 5.2 Aplicando Potência

Aplique energia ao conversor de frequência utilizando as seguintes etapas:

1. Confirme se a tensão de entrada está balanceada dentro de 3%. Se não estiver, corrija o desbalanceamento da tensão de entrada antes de

continuar. Repita este procedimento após a correção da tensão.

- 2. Certifique-se de que a fiação do equipamento opcional corresponde à aplicação da instalação.
- 3. Certique-se de que todos os dispositivos do operador estão na posição OFF (desligado). As portas do painel devem estar fechadas e as tampas presas com segurança.
- 4. Aplique energia à unidade. Não dê partida no conversor de frequência agora. Para unidades com uma chave de desconexão, vire para a posição ON (Ligado) para aplicar potência no conversor de frequência.

#### 5.3 Operação do painel de controle local

O painel de controle local (LCP) é a combinação do display e do teclado numérico na parte frontal das unidades.

#### **O LCP possui várias funções de usuário:**

- **•** Dar partida, parar e controlar a velocidade quando em controle local.
- **•** Mostrar dados de operação, status, advertências e avisos.
- **•** Programe funções do conversor de frequência.
- **•** Reinicie manualmente o conversor de frequência após uma falha quando a reinicialização automática estiver inativa.

Um opcional numérico LCP (NLCP) também está disponível. O NLCP opera de maneira semelhante ao LCP. Consulte o *guia de programação* do produto relevante para obter detalhes sobre o uso do NLCP.

#### *AVISO!*

**Para colocação em funcionamento via PC, instale Software de Setup MCT 10. O software está disponível para download (versão básica) ou para solicitação de pedido (versão avançada, número do código 130B1000). Para obter mais informações e downloads, consulte** *[www.danfoss.com/BusinessAreas/DrivesSolutions/Software](http://www.danfoss.com/BusinessAreas/DrivesSolutions/Software+MCT10/MCT10+Downloads.htm) [+MCT10/MCT10+Downloads.htm](http://www.danfoss.com/BusinessAreas/DrivesSolutions/Software+MCT10/MCT10+Downloads.htm)***.**

#### 5.3.1 Layout do Painel de Controle Local Gráfico

O painel de controle local gráfico (GLCP) é dividido em 4 grupos funcionais (consulte *Ilustração 5.1*).

#### A. Área do display.

B. Teclas do menu do display.

Danfoss

130BD598.10

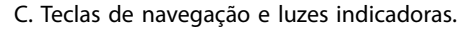

D. Teclas de operação e reset.

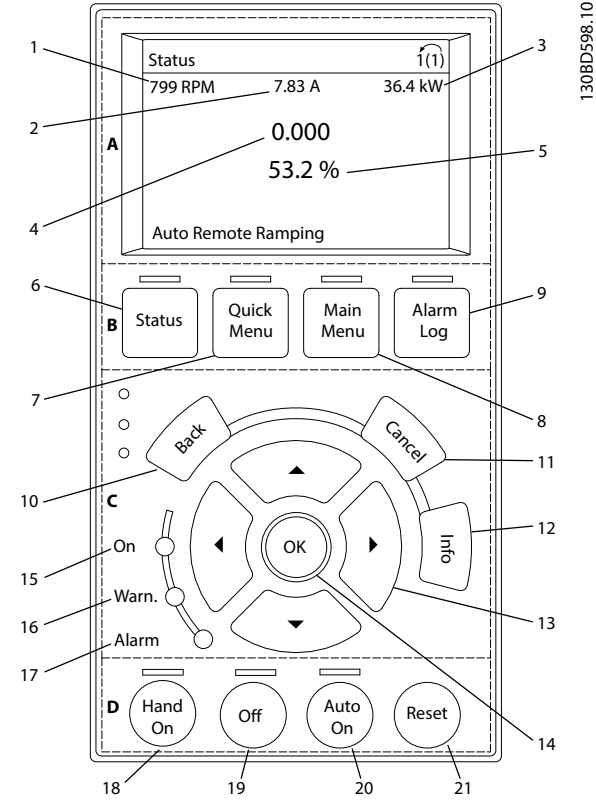

**Ilustração 5.1 GLCP**

#### **A. Área do display**

A área do display é ativada quando o conversor de frequência recebe energia da tensão de rede, de terminais de comunicação serial CC ou de alimentação de 24 V CC externa.

As informações mostradas no LCP podem ser customizadas para as aplicações do usuário. Selecione as opções no *Quick Menu Q3-13 Congurações do Display*.

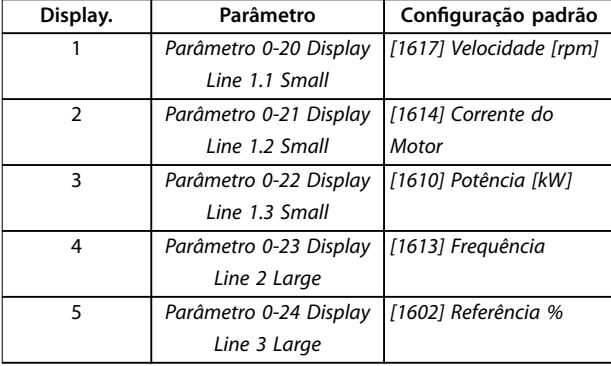

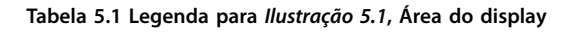

#### **B. Teclas do menu do display**

As teclas de menu são usadas para acesso ao menu para configuração de parâmetros, articulação entre modos display de status durante a operação normal e visualização de dados do registro de falhas.

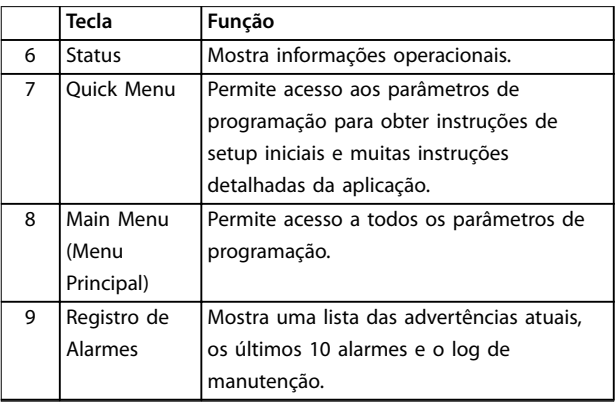

**Tabela 5.2 Legenda para** *[Ilustração 5.1](#page-28-0)***, Teclas do menu do display**

#### **C. Teclas de navegação e luzes indicadoras (LEDs)**

As teclas de navegação são usadas para programar funções e mover o cursor no display. As teclas de navegação também fornecem controle da velocidade na operação local. Há também três luzes indicadoras de status do conversor de frequência nessa área.

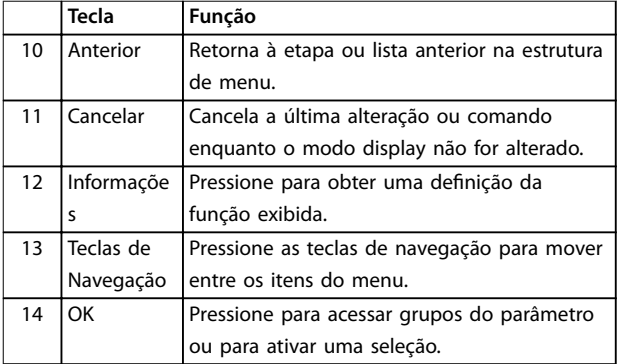

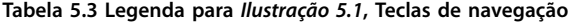

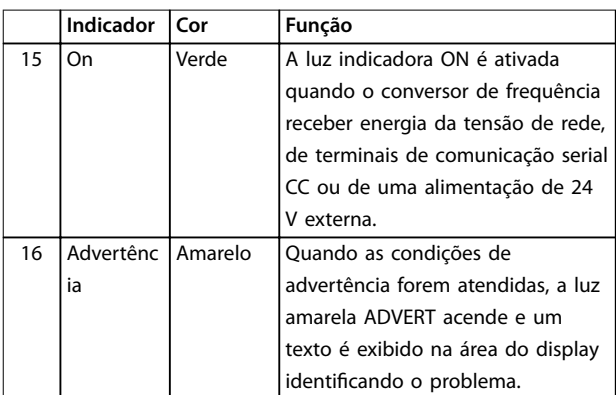

<span id="page-30-0"></span>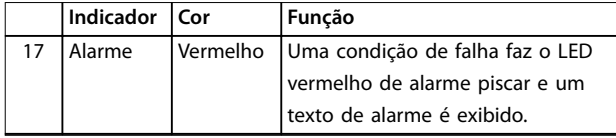

**Tabela 5.4 Legenda para** *[Ilustração 5.1](#page-28-0)***, Luzes indicadoras (LEDs)**

#### **D. Teclas de operação e reinicializar**

As teclas de operação estão na parte inferior do LCP.

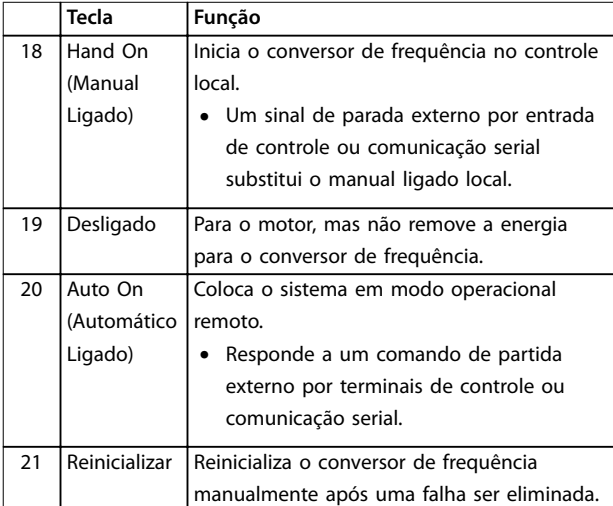

**Tabela 5.5 Legenda para** *[Ilustração 5.1](#page-28-0)***, Teclas de operação e reinicializar**

# *AVISO!*

**O contraste do display pode ser ajustado pressionando [Status] e as teclas [**▲**]/[**▼**].**

### 5.3.2 Programação dos Parâmetros

Para estabelecer a programação correta da aplicação geralmente é necessário programar funções em vários parâmetros relacionados. Os detalhes dos parâmetros são fornecidos em *[capétulo 9.2 Estrutura de Menu dos](#page-86-0) [Parâmetros](#page-86-0)*.

Os dados de programação são armazenados internamente no conversor de frequência.

- Para backup, transfira dados por upload para a memória do LCP.
- **•** Para fazer download de dados em outro conversor de frequência, conecte o LCP a essa unidade e faça o download das configurações armazenadas.
- Restaurar a configuração padrão de fábrica não altera os dados armazenados na memória do LCP.

### 5.3.3 Efetuando Upload/Download de Dados do/para o LCP

- 1. Pressione [Off] para parar o motor antes de transferir dados por upload ou download.
- 2. Pressione [Main Menu], selecione *parâmetro 0-50 LCP Copy* e pressione [OK].
- 3. Selecione *[1] Todos para LCP* para transferir dados por upload para o LCP ou selecione *[2] Todos do LCP* para fazer download de dados do LCP.
- 4. Pressione [OK]. Uma barra de progresso mostra o andamento do download ou do upload.
- 5. Pressione [Hand On] ou [Auto On] para retornar à operação normal.

### 5.3.4 Alterar programação do parâmetro

Acesse e altere a programação do parâmetro no *Quick Menu* (Menu Rápido) ou no *Main Menu* (Menu Principal). O *Quick Menu* dá acesso somente a um número limitado de parâmetros.

- 1. Pressione [Quick Menu] ou [Main Menu] no LCP.
- 2. Pressione [▲] [▼] para navegar pelos grupos do parâmetro, pressione [OK] para selecionar grupo de parâmetros.
- 3. Pressione [▲] [▼] para navegar pelos parâmetros, pressione [OK] para selecionar um parâmetro.
- 4. Pressione [▲] [▼] para alterar o valor de uma programação do parâmetro.
- 5. Press [◄] [►] para alterar o dígito quando um parâmetro decimal estiver no estado de edição.
- 6. Pressione [OK] para aceitar a modificação.
- 7. Pressione [Voltar] duas vezes para entrar em *Status* ou pressione [Menu Principal] uma vez para entrar no *Menu Principal*.

#### **Visualizar alterações**

*Quick Menu Q5 - Alterações feitas* indica todos os parâmetros alterados em relação à configuração padrão.

- **•** A lista mostra somente os parâmetros que são alterados no setup de edição atual.
- **•** Os parâmetros que foram reinicializados para valores padrão não estão indicados.
- **•** A mensagem *Vazio* indica que nenhum parâmetro foi alterado.

Danfoss

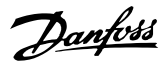

### <span id="page-31-0"></span>5.3.5 Restaurando Configurações Padrão

# *AVISO!*

**Risco de perder programação, dados do motor, localização e registros de monitoramento ao realizar a** restauração da configuração padrão. Para fornecer um backup, transfira os dados por upload para o LCP antes **da inicialização.**

A restauração da programação do parâmetro padrão é realizada pela inicialização do conversor de frequência. Inicialização é executada por meio do *parâmetro 14-22 Operation Mode* (recomendado) ou manualmente.

- **•** Inicialização usando *parâmetro 14-22 Operation Mode* não reinicializa as configurações do conversor de frequência como as horas de funcionamento, seleções da comunicação serial, configurações pessoais de menu, registro de falhas, registro de alarme e outras funções de monitoramento.
- **•** A inicialização manual apaga todos os dados do motor, de programação, de localização e de monitoramento e restaura as configuração padrão de fábrica.

#### **Procedimento de inicialização recomendado, via** *parâmetro 14-22 Operation Mode*

- 1. Pressione [Main Menu] duas vezes para acessar os parâmetros.
- 2. Role até *parâmetro 14-22 Operation Mode* e pressione [OK].
- 3. Role até *[2] Inicialização* e pressione [OK].
- 4. Remova a energia da unidade e aguarde até o display desligar.
- 5. Aplique energia à unidade.

As programações do parâmetro padrão são restauradas durante a partida. A inicialização poderá demorar ligeiramente mais que o normal.

- 6. *Alarme 80, Drive inicializado no valor padrão* é mostrado.
- 7. Pressione [Reset] para retornar ao modo de operação.

#### **Procedimento de inicialização manual**

- 1. Remova a energia da unidade e aguarde até o display desligar.
- 2. Pressione e segure [Status], [Main Menu], e [OK] ao mesmo tempo enquanto aplica potência à unidade (aproximadamente 5 s ou até ouvir um clique audível e o ventilador ser acionado).

As programações do parâmetro padrão de fábrica são restauradas durante a partida. A inicialização poderá demorar ligeiramente mais que o normal.

A inicialização manual não reinicializa as seguintes informações do conversor de frequência:

- **•** *Parâmetro 15-00 Operating hours*.
- **•** *Parâmetro 15-03 Power Up's*.
- **•** *Parâmetro 15-04 Over Temp's*.
- **•** *Parâmetro 15-05 Over Volt's*.

#### 5.4 Programação Básica

#### 5.4.1 Colocação em funcionamento com **SmartStart**

O assistente SmartStart permite a configuração rápida do motor básico e parâmetros de aplicação.

- **•** O SmartStart inicia automaticamente na primeira energização ou após a inicialização do conversor de frequência.
- **•** Siga as instruções na tela para concluir a colocação em funcionamento do conversor de frequência. O SmartStart pode sempre ser reativado selecionando *Quick Menu Q4 - SmartStart.*
- **•** Para colocação em funcionamento sem o assistente SmartStart, consulte *[capétulo 5.4.2 Colocação em funcionamento via](#page-32-0) [\[Main Menu\]](#page-32-0)* ou o Guia de Programação.

# *AVISO!*

**Os dados do motor são necessários para setup do SmartStart. Os dados necessários normalmente estão disponíveis na plaqueta de identicação do motor.**

O SmartStart configura o conversor de frequência em 3 fases, cada uma composto por várias etapas, ver *Tabela 5.6*.

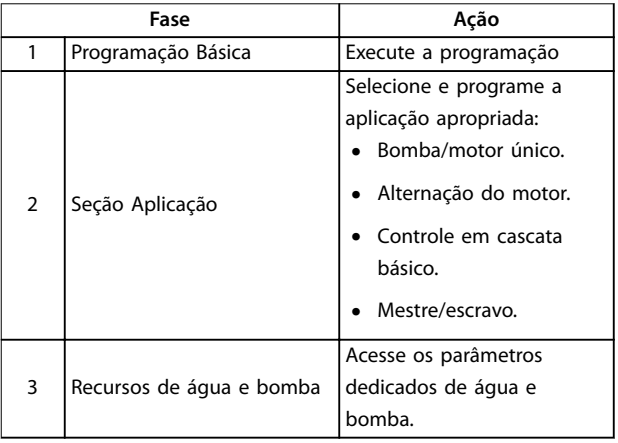

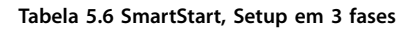

#### <span id="page-32-0"></span>5.4.2 Colocação em funcionamento via [Main Menu]

A programação do parâmetro recomendada é para fins de partida e verificação. A configuração da aplicação pode variar.

Insira dados com a energia ligada (ON), mas antes de operar o conversor de frequência.

- 1. Pressione [Main Menu] no LCP.
- 2. Pressione as teclas de navegação para rolar até o grupo do parâmetro *0-\*\* Operação/Display* e pressione [OK].

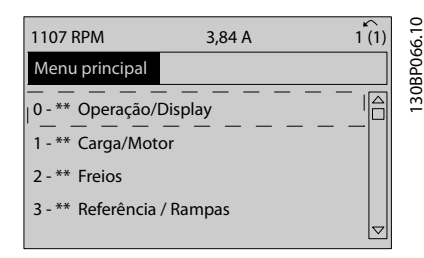

**Ilustração 5.2 Main Menu (Menu Principal)**

3. Pressione as teclas de navegação para rolar até o grupo do parâmetro *0-0\* Congurações Básicas* e pressione [OK].

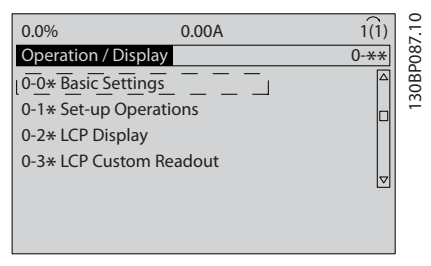

**Ilustração 5.3 Operação/Display**

4. Pressione as teclas de navegação para rolar até *parâmetro 0-03 Regional Settings* e pressione [OK].

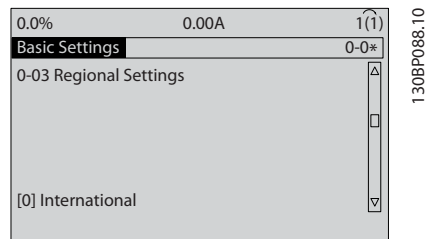

**Ilustração 5.4 Configurações Básicas** 

5. Use as teclas de navegação para selecionar *[0] Internacional* ou *[1] América do Norte* conforme

apropriado e pressione [OK]. (Isso altera a configuração padrão de diversos parâmetros básicos).

- 6. Pressione [Main Menu] no LCP.
- 7. Pressione as teclas de navegação para rolar até *parâmetro 0-01 Language*.
- 8. Selecione o idioma e pressione [OK].
- 9. Se um fio do jumper é colocado entre os terminais de controle 12 e 27, deixe *parâmetro 5-12 Terminal 27 Digital Input* no padrão de fábrica. Caso contrário, selecione *[0] Sem operação* em *parâmetro 5-12 Terminal 27 Digital Input*.
- 10. Faça as programações específicas da aplicação nos seguintes parâmetros:
	- 10a *Parâmetro 3-02 Minimum Reference*.
	- 10b *Parâmetro 3-03 Maximum Reference*.
	- 10c *Parâmetro 3-41 Ramp 1 Ramp Up Time*.
	- 10d *Parâmetro 3-42 Ramp 1 Ramp Down Time*.
	- 10e *Parâmetro 3-13 Reference Site*. Vinculado ao Hand/Auto\* Local Remoto.

#### 5.4.3 Setup de Motor Assíncrono

Insira os dados a seguir do motor. Essas informações são encontradas na plaqueta de identificação do motor.

- 1. *Parâmetro 1-20 Motor Power [kW]* ou *parâmetro 1-21 Motor Power [HP]*.
- 2. *Parâmetro 1-22 Motor Voltage*.
- 3. *Parâmetro 1-23 Motor Frequency*.
- 4. *Parâmetro 1-24 Motor Current*.
- 5. *Parâmetro 1-25 Motor Nominal Speed*.

Para desempenho ideal no modo VVC<sup>+</sup>, dados adicionais do motor são necessários para configurar os parâmetros a seguir. Encontre os dados na folha de dados do motor (esses dados tipicamente não estão disponíveis na plaqueta de identificação do motor). Execute uma adaptação automática do motor (AMA) completa usando *parâmetro 1-29 Automatic Motor Adaptation (AMA) [1] Ativar AMA completa* ou insira os parâmetros manualmente. *Parâmetro 1-36 Iron Loss Resistance (Rfe)* é sempre inserida manualmente.

- 6. *Parâmetro 1-30 Stator Resistance (Rs)*.
- 7. *Parâmetro 1-31 Rotor Resistance (Rr)*.
- 8. *Parâmetro 1-33 Stator Leakage Reactance (X1)*.
- 9. *Parâmetro 1-34 Rotor Leakage Reactance (X2)*.
- <span id="page-33-0"></span>10. *Parâmetro 1-35 Main Reactance (Xh)*.
- 11. *Parâmetro 1-36 Iron Loss Resistance (Rfe)*.

#### Ajuste específico da aplicação ao executar VVC<sup>+</sup>

VVC<sup>+</sup> é o modo de controle mais robusto. Na maioria das situações ele fornece desempenho ideal sem ajustes posteriores. Execute uma AMA completa para obter o melhor desempenho.

5.4.4 Setup do motor PM em VVC<sup>+</sup>

### *AVISO!*

**Use somente motor de imã permanente (PM) com ventiladores e bombas.**

#### **Etapas iniciais de programação**

- 1. Ativar operação do motor PM *Parâmetro 1-10 Motor Construction*, selecione *[1] PM, SPM não saliente*.
- 2. Programar *parâmetro 0-02 Motor Speed Unit* para *[0] RPM*.

#### **Programando os dados do motor**

Após selecionar motor PM em *parâmetro 1-10 Motor Construction*, os parâmetros relacionados ao motor PM no grupo do parâmetro *1-2\* Dados do Motor*, *1-3\*DadosAvanç d Motr* e *1-4\** estão ativos.

Os dados necessários podem ser encontrados na plaqueta de identificação do motor e na folha de dados do motor.

Programe os parâmetros a seguir na ordem indicada:

- 1. *Parâmetro 1-24 Motor Current*.
- 2. *Parâmetro 1-26 Motor Cont. Rated Torque*.
- 3. *Parâmetro 1-25 Motor Nominal Speed*.
- 4. *Parâmetro 1-39 Motor Poles*.
- 5. *Parâmetro 1-30 Stator Resistance (Rs)*. Insira linha para resistência de enrolamento do estator comum (Rs). Se houver somente dados de linha para linha disponíveis, divida o valor de linha para linha por 2 para obter a linha para o valor comum (startpoint).
- 6. *Parâmetro 1-37 d-axis Inductance (Ld)*. Insira a linha à indutância direta do eixo comum do motor PM. Se houver somente dados de linha para linha disponíveis, divida o valor de de linha para linha por 2 para obter o valor comum da linha (startpoint).
- 7. *Parâmetro 1-40 Back EMF at 1000 RPM*. Insira a Força Contra Eletro Motriz de linha para linha do Motor PM à velocidade mecânica de 1000 RPM (valor RMS). Força Contra Eletro Motriz é a tensão gerada por um motor PM quando não

houver um conversor de frequência conectado e o eixo for girado externamente. A Força Contra Eletro Motriz é normalmente especificada pela velocidade nominal do motor ou a 1,000 RPM medida entre duas linhas. Se o valor não estiver disponível para uma velocidade do motor de 1000 rpm, calcule o valor correto da seguinte maneira: Se a Força contra eletro motriz for, por exemplo, 320 V a 1800 RPM, pode ser calculada a 1000 RPM da seguinte maneira: Força Contra Eletro Motriz= (Tensão / RPM)\*1000 = (320/1800)\*1000 = 178. Esse é o valor que deve ser programado para *parâmetro 1-40 Back EMF at 1000 RPM*.

#### **Operação do motor de teste**

- 1. Dê partida no motor em baixa velocidade (100 a 200 rpm). Se o motor não funcionar, verifique a instalação, programação geral e os dados do motor.
- 2. Verifique se a função partida em *parâmetro 1-70 PM Start Mode* adequa-se aos requisitos da aplicação.

#### **Detecção de rotor**

Esta função é a seleção recomendada para aplicações em que a partida do motor começa da imobilidade, por exemplo, em bombas ou transportadores. Em alguns motores, um som é ouvido quando o impulso é enviado para fora. Isto não danifica o motor.

#### **Estacionamento**

Esta função é a opção recomendado para aplicações em que o motor está girando em baixa velocidade, por exemplo, rotação livre em aplicações de ventilador. *Parâmetro 2-06 Parking Current* e *parâmetro 2-07 Parking* Time podem ser ajustados. Aumentar a configuração de fábrica desses parâmetros para aplicações com alta inércia.

Dar partida na velocidade nominal. Se a aplicação não funcionar bem, verifique as configurações VVC<sup>+</sup> PM. As configurações recomendadas em aplicações diferentes podem ser encontradas em *Tabela 5.7*.

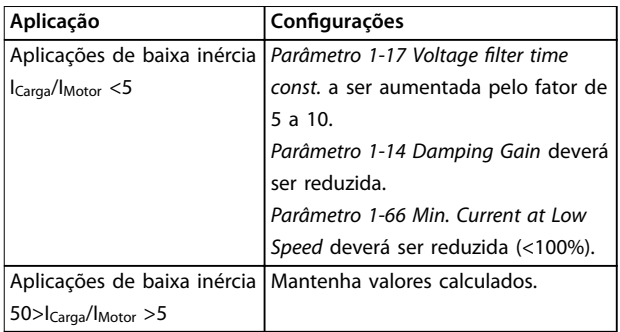

<span id="page-34-0"></span>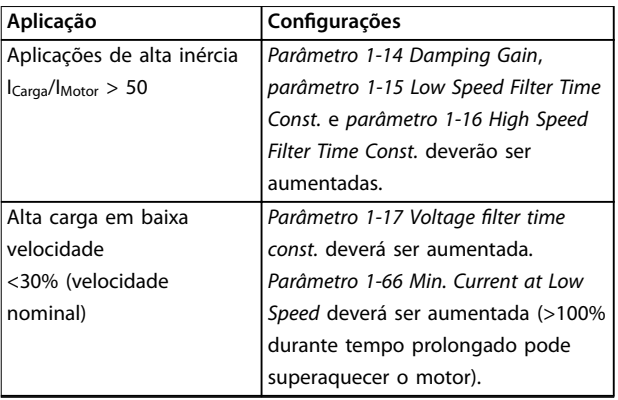

#### Tabela 5.7 Configurações Recomendadas em Aplicações **Diferentes**

Se o motor começar a oscilar a uma certa velocidade, aumente *parâmetro 1-14 Damping Gain*. Aumente o valor em pequenas etapas. Dependendo do motor, um bom valor para esse parâmetro pode ser 10% ou 100% maior que o valor padrão.

O torque de partida pode ser ajustado em *parâmetro 1-66 Min. Current at Low Speed*. 100% fornece torque nominal como torque de partida.

## 5.4.5 Setup do Motor SynRM com VVC<sup>+</sup>

Esta seção descreve como configurar um motor SynRM com VVC<sup>+</sup> .

# *AVISO!*

**O assistente SmartStart cobre a configuração básica de motores SynRM.**

#### **Etapas iniciais de programação**

Para ativar a operação do motor SynRM, selecione *[5] Sinc. Relutância* em *parâmetro 1-10 Motor Construction*.

#### **Programando os dados do motor**

Após realizar as etapas de programação iniciais, os parâmetros relacionados ao motor SynRM nos *grupos do parâmetro 1-2\* Dados do Motor*, *1-3\* Adv. Dados do Motor Avanç* e *1-4\* Dados do Motor Avançados II* estão ativos.

Use os dados da plaqueta de identificação do motor e a folha de dados do motor para programar os seguintes parâmetros na ordem indicada:

- 1. *Parâmetro 1-23 Motor Frequency*.
- 2. *Parâmetro 1-24 Motor Current*.
- 3. *Parâmetro 1-25 Motor Nominal Speed*.
- 4. *Parâmetro 1-26 Motor Cont. Rated Torque*.

Execute a AMA completa usando *parâmetro 1-29 Automatic Motor Adaptation (AMA) [1] Ativar AMA completa* ou insira os seguintes parâmetros manualmente:

- 1. *Parâmetro 1-30 Stator Resistance (Rs)*.
- 2. *Parâmetro 1-37 d-axis Inductance (Ld)*.
- 3. *Parâmetro 1-44 d-axis Inductance Sat. (LdSat)*.
- 4. *Parâmetro 1-45 q-axis Inductance Sat. (LqSat)*.
- 5. *Parâmetro 1-48 Inductance Sat. Point*.

#### Ajustes específicos da aplicação

Dar partida na velocidade nominal. Se a aplicação não funcionar bem, verifique as configurações VVC<sup>+</sup> SynRM. Tabela 5.8 fornece recomendações específicas da aplicação:

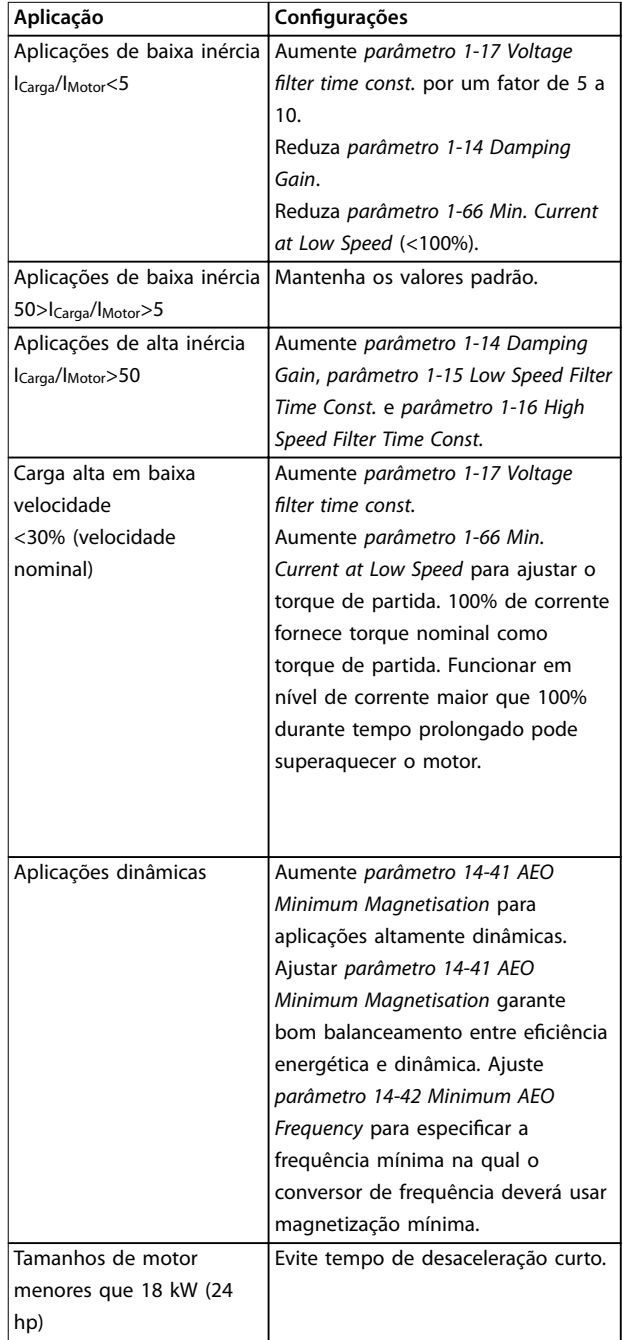

**Tabela 5.8 Recomendações para Várias Aplicações**

Danfoss

Danfoss

<span id="page-35-0"></span>Se o motor começar a oscilar a uma certa velocidade, aumente *parâmetro 1-14 Damping Gain*. Aumente o valor do ganho de amortecimento em pequenas etapas. Dependendo do motor, esse parâmetro pode ser programado entre 10% e 100%% maior que o valor padrão.

#### 5.4.6 Otimização Automática de Energia (AEO)

# *AVISO!*

**5 5**

**AEO não é relevante para motores de ímã permanente.**

AEO é um procedimento que minimiza a tensão para o motor, dessa maneira reduzindo o consumo de energia, o calor e o ruído.

Para ativar AEO, programe *parâmetro 1-03 Torque Characteristics* para *[2] Otim. Autom. de Energia TC* ou *[3] Otim. Autom. de Energia VT*.

#### 5.4.7 Adaptação Automática do Motor (AMA)

O AMA é um procedimento que otimiza a compatibilidade entre o conversor de frequência e o motor.

- **•** O conversor de frequência constrói um modelo matemático do motor para regular a corrente do motor de saída. O procedimento também testa o balanço da fase de entrada de energia elétrica. Compara as características do motor com os dados da plaqueta de identificação inseridos.
- O eixo do motor não gira e não danifica o motor durante a operação da AMA
- **•** Alguns motores poderão não conseguir executar a versão completa do teste. Nesse caso, selecione *[2] ativar AMA reduzida.*
- Se houver um filtro de saída conectado ao motor, selecione *[2] Ativar AMA reduzida*.
- **•** Se ocorrerem advertências ou alarmes, consulte *[capétulo 7.4 Lista das advertências e alarmes](#page-44-0)*.
- **•** Esse procedimento deve ser executado em um motor frio para se obter os melhores resultados

#### **Para executar AMA**

- 1. Pressione [Main Menu] para acessar os parâmetros.
- 2. Role até o *grupo do parâmetro 1-\*\* Carga e Motor* e pressione [OK].
- 3. Role até o *grupo do parâmetro 1-2\* Dados do motor* e pressione [OK].
- 4. Role até *parâmetro 1-29 Automatic Motor Adaptation (AMA)* e pressione [OK].
- 5. Selecione [1] *Ativar AMA completa* e pressione [OK].
- 6. Siga as instruções na tela.
- 7. O teste executará automaticamente e indicará quando estiver concluído.
- 8. Os dados avançados do motor são inseridos no *grupo do parâmetro 1-3\* Adv. Dados do motor*.
- 5.5 Verificando a rotação do motor

# *AVISO!*

**Risco de danos em bombas/compressores causados pelo motor girando no sentido errado. Antes de funcionar o** conversor de frequência, verifique a rotação do motor.

O motor funcionará brevemente a 5 Hz ou na frequência mínima programada em *parâmetro 4-12 Motor Speed Low Limit [Hz]*.

- 1. Pressione [Main Menu] (Menu Principal).
- 2. Role até *parâmetro 1-28 Motor Rotation Check* e pressione [OK].
- 3. Role até *[1] Ativar*.

O seguinte texto é exibido: *Observação! O motor pode girar no sentido errado*.

- 4. Pressione [OK].
- 5. Siga as instruções na tela.

### *AVISO!*

**Para mudar o sentido de rotação, remova a energia do conversor de frequência e aguarde a energia descarregar.** Inverta a conexão de quaisquer dois dos três fios do **motor no lado do motor ou do conversor de frequência da conexão.**

#### 5.6 Teste de controle local

- 1. Pressione [Hand On] para fornecer um comando de partida local para o conversor de frequência.
- 2. Acelere o conversor de frequência pressionando [▲] para obter velocidade total. Movimentar o cursor para a esquerda da vírgula decimal fornece mudanças de entrada mais rápidas.
- 3. Anote qualquer problema de aceleração.
- 4. Pressione [Off]. Anote qualquer problema de desaceleração.

Se ocorrerem problemas de aceleração ou desaceleração, consulte *[capétulo 7.5 Resolução de Problemas](#page-52-0)*. Consulte *[capétulo 7.4 Lista das advertências e alarmes](#page-44-0)* para reinicialização do conversor de frequência após um desarme.
# 5.7 Partida do Sistema

O procedimento nesta seção exige que a fiação e a programação da aplicação estejam concluídas. O procedimento a seguir é recomendado após o setup da aplicação estar concluído.

- 1. Pressione [Auto On] (Automático ligado).
- 2. Aplique um comando de execução externo.
- 3. Ajuste a referência de velocidade em todo o intervalo de velocidade.
- 4. Remova o comando de execução externo.
- 5. Verifique os níveis de som e vibração do motor para assegurar que o sistema está funcionando como previsto.

Se ocorrerem advertências ou alarmes, consulte *[capétulo 7.3 Tipos de Advertência e Alarme](#page-43-0)* ou *[capétulo 7.4 Lista das advertências e alarmes](#page-44-0)*.

**5 5**

Danfoss

# 6 Exemplos de Setup de Aplicações

Os exemplos nesta seção têm a finalidade de referência rápida para aplicações comuns.

- **•** A programação do parâmetro são os valores padrão regionais, a menos que indicado de outro modo (selecionados em *parâmetro 0-03 Regional Settings*).
- Os parâmetros associados aos terminais e suas configurações estão mostrados ao lado dos desenhos
- **•** Os ajustes de interruptor necessários para os terminais analógicos A53 ou A54 também são mostrados.

# *AVISO!*

Ao usar o recurso STO opcional, um fio de jumper pode ser necessário entre o terminal 12 (ou 13) e o terminal 37 para **o conversor de frequência operar com valores de programação padrão de fábrica.**

# 6.1 Exemplos de Aplicações

# 6.1.1 Feedback

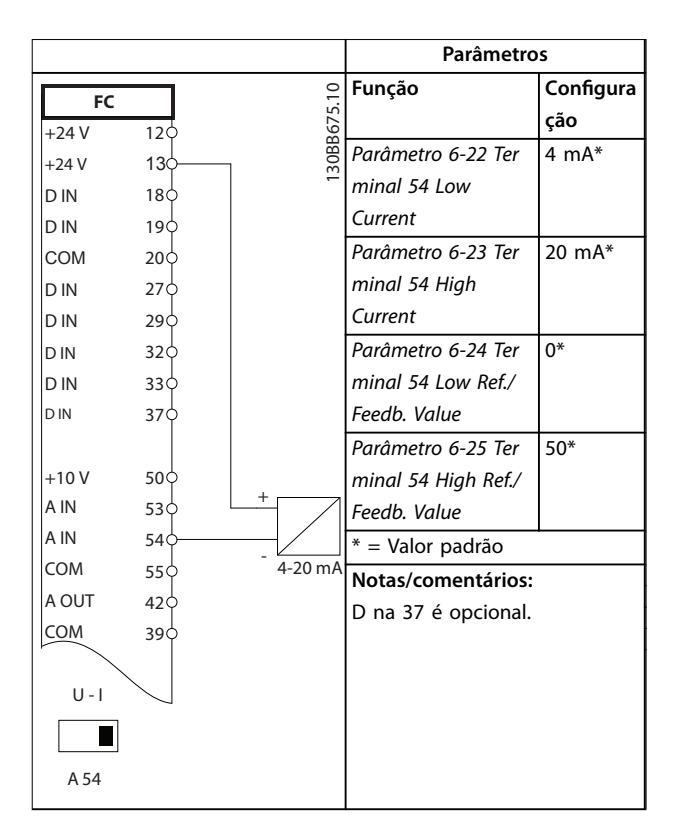

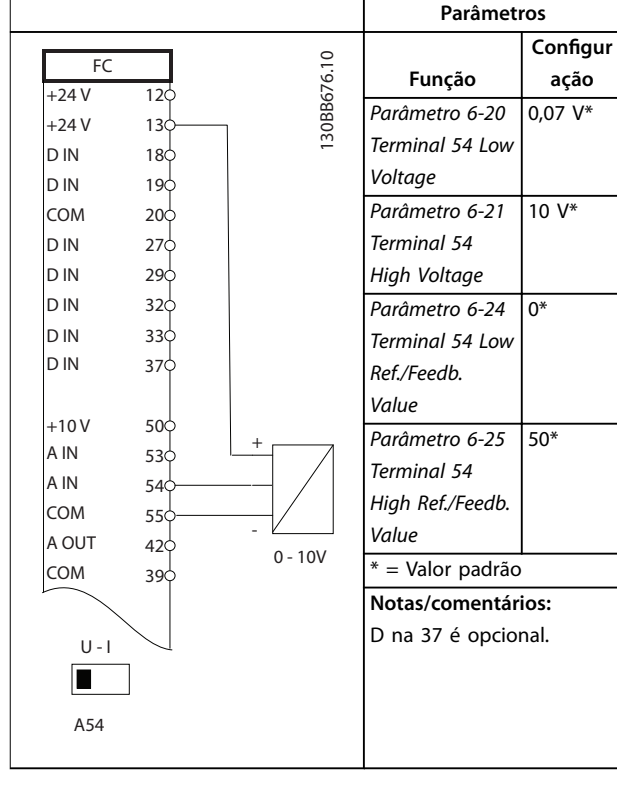

Tabela 6.2 Transdutor analógico de feedback de tensão (3 fios)

**Tabela 6.1 Transdutor de Feedback de Corrente Analógica**

**6 6**

Danfoss

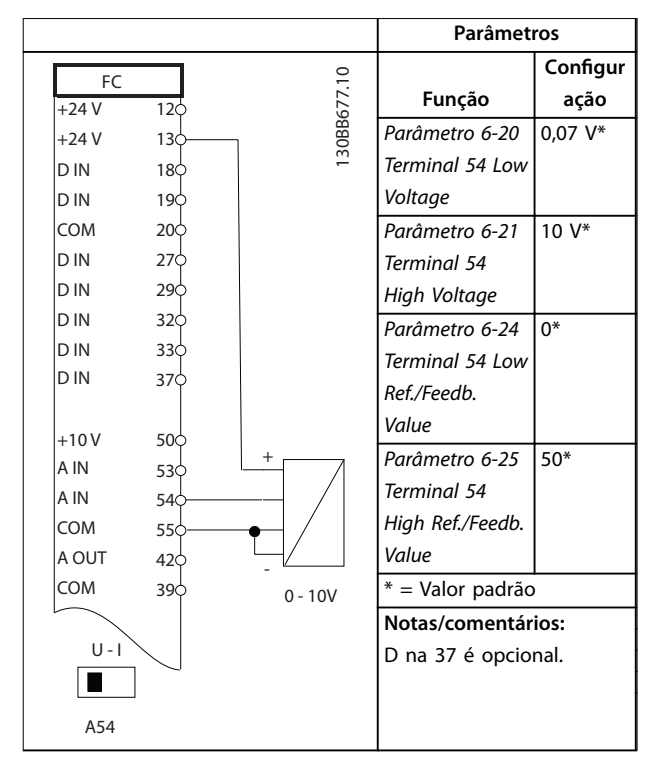

Tabela 6.3 Transdutor analógico de feedback de tensão (4 fios)

# 6.1.2 Velocidade

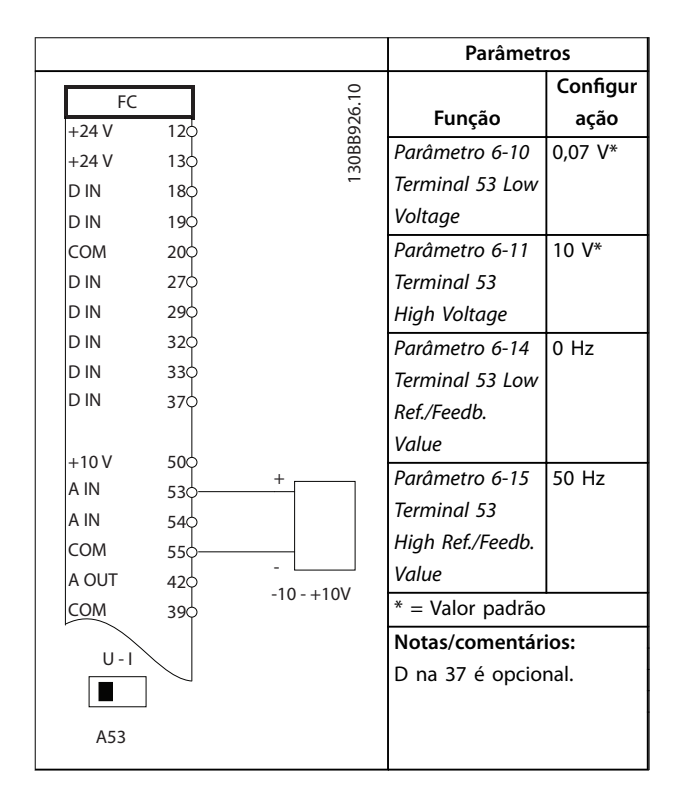

**Tabela 6.4 Referência de Velocidade Analógica (Tensão)**

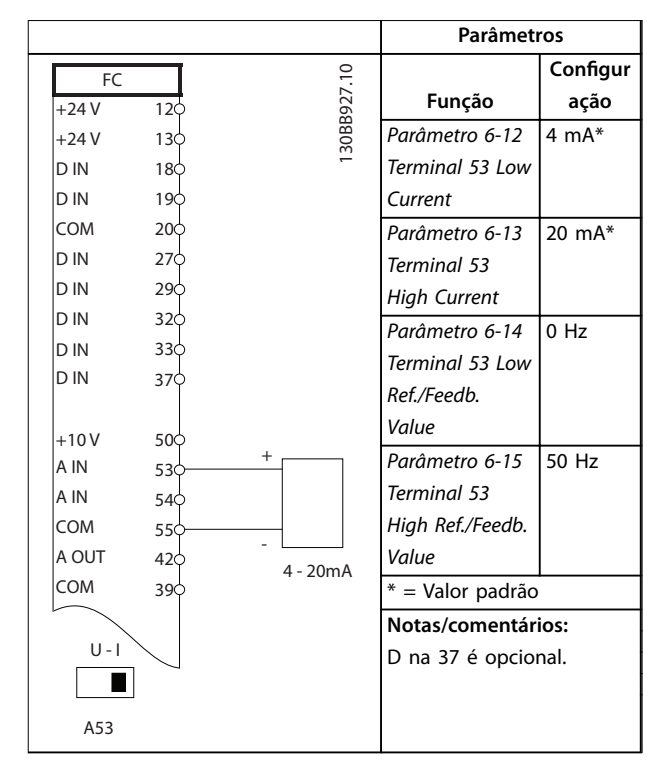

**Tabela 6.5 Referência de Velocidade Analógica (Corrente)**

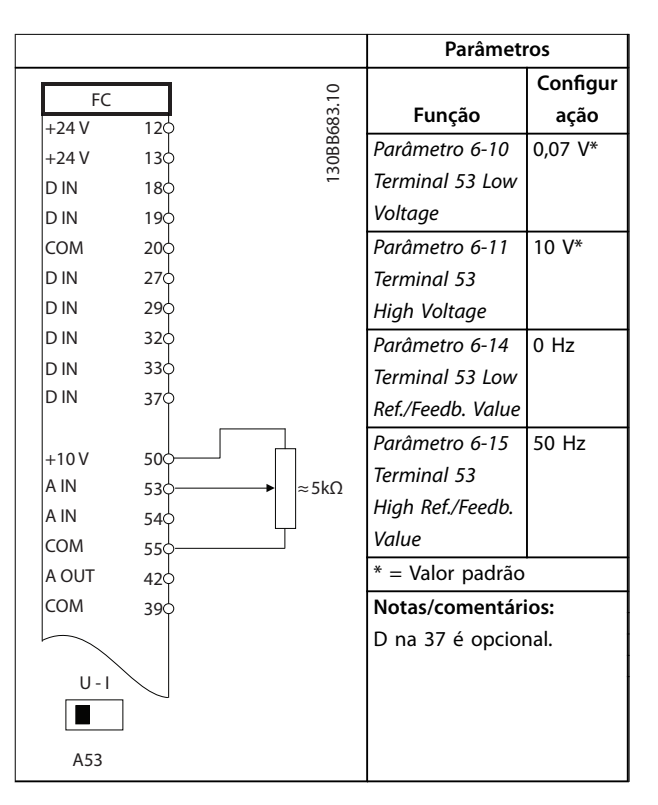

**Tabela 6.6 Referência de Velocidade (utilizando um Potenciômetro Manual)**

Danfoss

# 6.1.3 Funcionar/parar

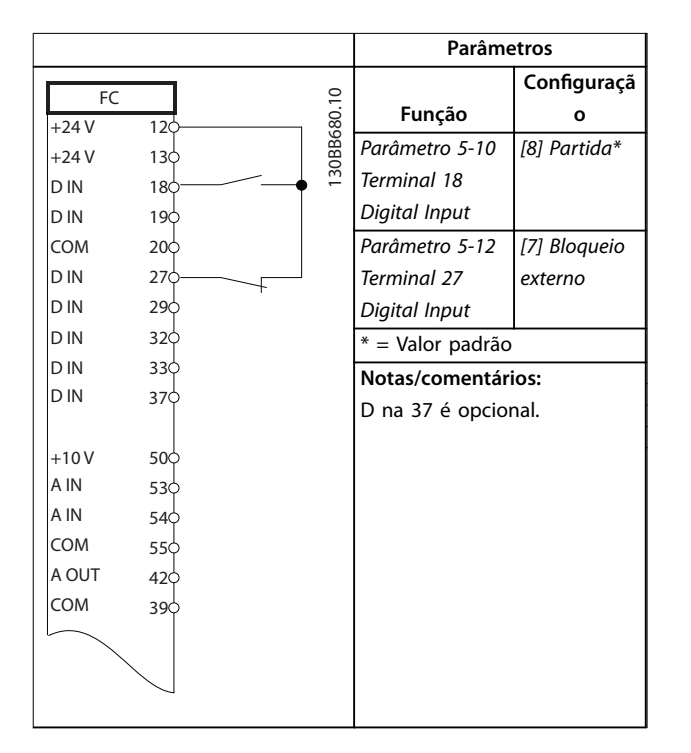

**Tabela 6.7 Comando de Executar/Parar com Bloqueio Externo**

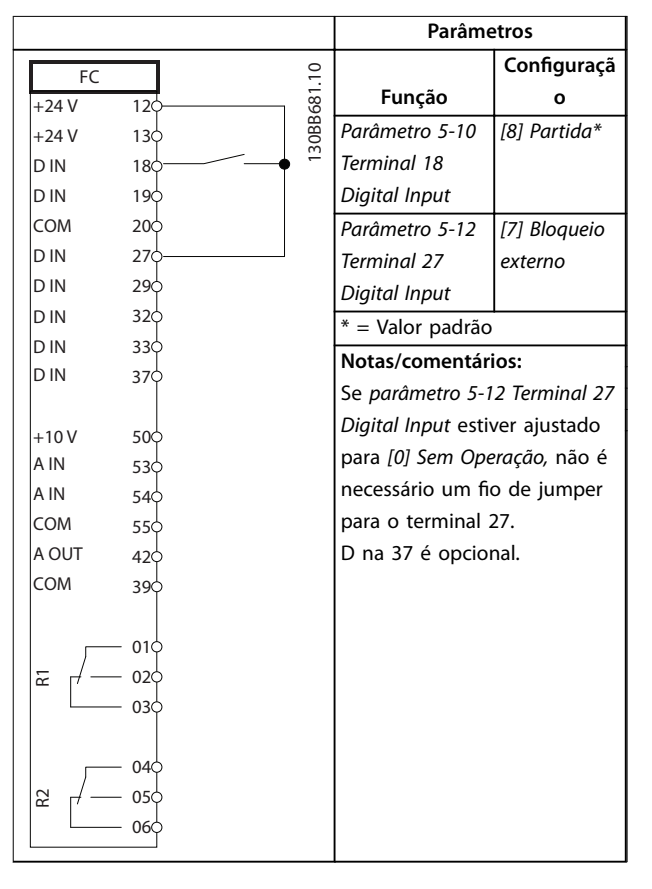

**Tabela 6.8 Comando Executar/Parar sem Bloqueio Externo**

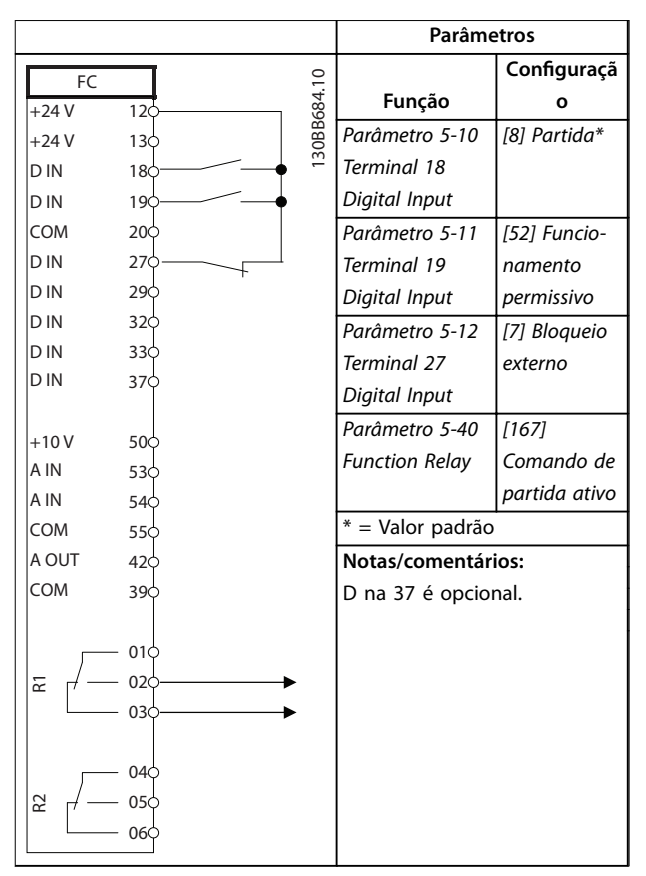

**Tabela 6.9 Funcionamento permissivo**

# 6.1.4 Reset do Alarme Externo

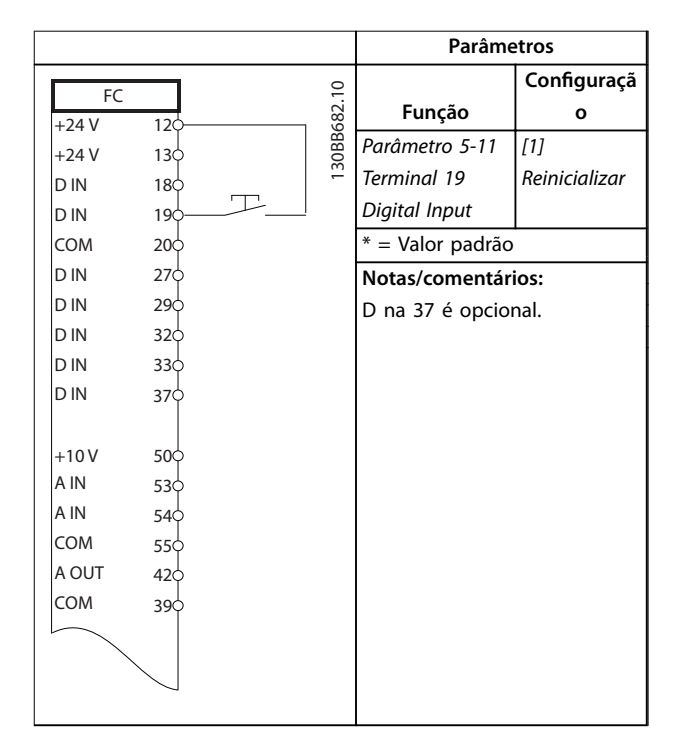

**Tabela 6.10 Reset do Alarme Externo**

# 6.1.5 RS485

|        |                 |        | <b>Parâmetros</b> |                            |             |
|--------|-----------------|--------|-------------------|----------------------------|-------------|
| FC     |                 |        |                   |                            | Configuraçã |
| $+24V$ | 12Ċ             |        |                   | Função                     | o           |
| $+24V$ | 13 <sub>c</sub> |        | 30BB685.10        | Parâmetro 8-30             |             |
| D IN   | 180             |        |                   | Protocol                   | FC*         |
| D IN   | 190             |        |                   | Parâmetro 8-31             | $1*$        |
| COM    | 20 <sub>o</sub> |        |                   | <b>Address</b>             |             |
| D IN   | 27¢             |        |                   | Parâmetro 8-32             | 9600*       |
| D IN   | 290             |        |                   | <b>Baud Rate</b>           |             |
| D IN   | 32 <sub>o</sub> |        |                   | * = Valor padrão           |             |
| D IN   | 330             |        |                   |                            |             |
| D IN   | 370             |        |                   | Notas/comentários:         |             |
|        |                 |        |                   | Selecione o protocolo, o   |             |
| $+10V$ | 500             |        |                   | endereço e a baud rate nos |             |
| A IN   | 53¢             |        |                   | parâmetros mencionados     |             |
| A IN   | 54¢             |        |                   | anteriormente.             |             |
| COM    | 550             |        |                   | D na 37 é opcional.        |             |
| A OUT  | 420             |        |                   |                            |             |
| COM    | 39¢             |        |                   |                            |             |
|        |                 |        |                   |                            |             |
|        | 010             |        |                   |                            |             |
| 군      | 02C             |        |                   |                            |             |
|        | 030             |        |                   |                            |             |
|        |                 |        |                   |                            |             |
|        | 040             |        |                   |                            |             |
| 55     | 05<             |        |                   |                            |             |
|        | 06C             |        | <b>RS-485</b>     |                            |             |
|        | 61<             |        |                   |                            |             |
|        | 68              | $^{+}$ |                   |                            |             |
|        | 690             |        |                   |                            |             |
|        |                 |        |                   |                            |             |

**Tabela 6.11 Conexão de Rede da RS-485**

# 6.1.6 Termistor do motor

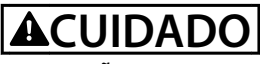

# **ISOLAÇÃO DO TERMISTOR**

**Risco de ferimentos pessoais ou danos ao equipamento.**

**• Use somente termistores com isolamento reforçado ou duplo para atender os requisitos de isolamento PELV.**

|                |                 |            | Parâmetros                      |              |
|----------------|-----------------|------------|---------------------------------|--------------|
|                |                 |            | Função                          | Configuração |
| VLT<br>$+24V$  | 120             |            | Parâmetro 1-90                  | [2] Desarme  |
| $+24V$         | 130             |            | Motor Thermal                   | do termistor |
| D IN           | 180             |            | Protection                      |              |
| D IN           | 19Ċ             |            | Parâmetro 1-93 T                | [1] Entrada  |
| <b>COM</b>     | 20¢             |            | hermistor Source                | analógica 53 |
| D IN           | 27 <sup>c</sup> |            | * = Valor padrão                |              |
| D IN           | 29¢             |            |                                 |              |
| D IN           | 32¢             |            | Notas/comentários:              |              |
| D IN           | 33¢             |            | Se somente uma advertência      |              |
| D IN           | 37¢             |            | for necessária, programe        |              |
|                |                 |            | parâmetro 1-90 Motor Thermal    |              |
| $+10V$         | 50 <sup>c</sup> |            | Protection para [1] Advertência |              |
| A IN           | 53d             |            | do termistor.                   |              |
| A IN           | 54¢             |            | D na 37 é opcional.             |              |
| COM            | 55¢             |            |                                 |              |
| A OUT          | 42 <sup>1</sup> |            |                                 |              |
| COM            | 39¢             |            |                                 |              |
| $U - I$<br>A53 |                 | 30BB686.12 |                                 |              |

**Tabela 6.12 Termistor do motor**

# 7 Manutenção, diagnósticos e resolução de problemas

Este capítulo inclui:

- **•** Orientações de serviço e manutenção.
- **•** Mensagens de status.
- **•** Advertências e alarmes.
- **•** Resolução básica de problemas.

# 7.1 Manutenção e serviço

Sob condições normais de operação e perfis de carga, o conversor de frequência é isento de manutenção em toda sua vida útil projetada. Para evitar panes, perigos e danos, examine o conversor de frequência em intervalos regulares dependendo das condições de operação. As peças gastas ou danificadas devem ser substituídas por peças de reposição originais ou peças padrão. Para suporte e serviço, entre em contato com o fornecedor Danfoss local.

# **ADVERTÊNCIA**

# **PARTIDA ACIDENTAL**

**Quando o conversor de frequência estiver conectado à rede elétrica CA, alimentação CC ou load sharing, o motor poderá dar partida a qualquer momento. Partida acidental durante a programação, serviço ou serviço de manutenção pode resultar em morte, ferimentos graves ou danos à propriedade. O motor pode dar partida por** meio de interruptor externo, comando do fieldbus, sinal **de referência de entrada do LCP ou LOP, via operação remota usando Software de Setup MCT 10 ou após uma condição de falha resolvida.**

# 7.2 Mensagens de Status

Quando o conversor de frequência estiver no modo *Status*, as mensagens de status são geradas automaticamente e aparecem na linha inferior do display (ver *Ilustração 7.1*).

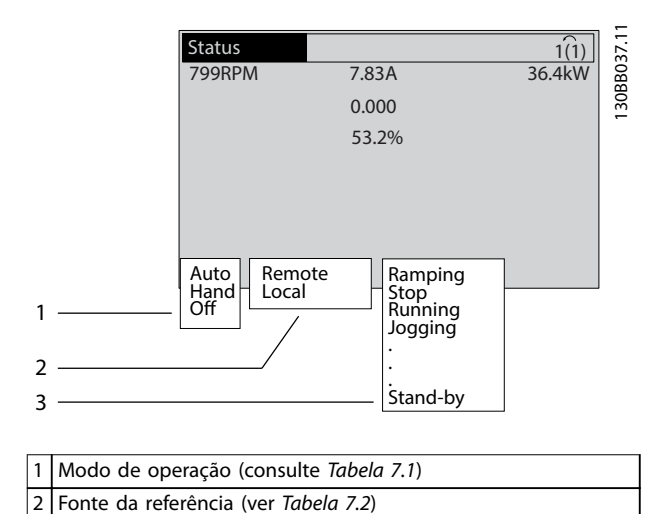

Danfoss

**Ilustração 7.1 Display do Status**

3 Status de operação (ver *Tabela 7.3*)

*Tabela 7.1* a *Tabela 7.3* descrevem as mensagens de status mostradas.

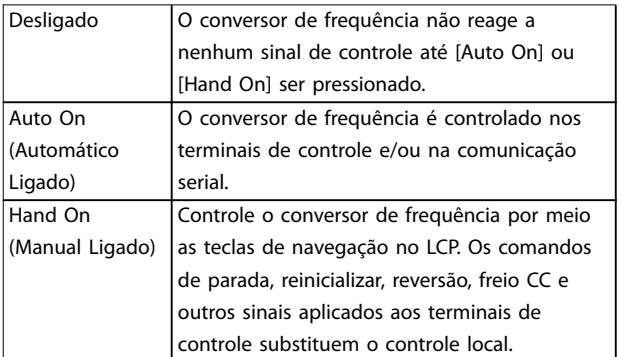

#### **Tabela 7.1 Modo de operação**

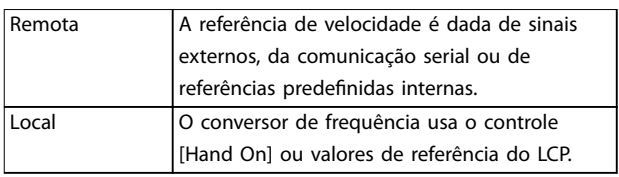

## **Tabela 7.2 Fonte da Referência**

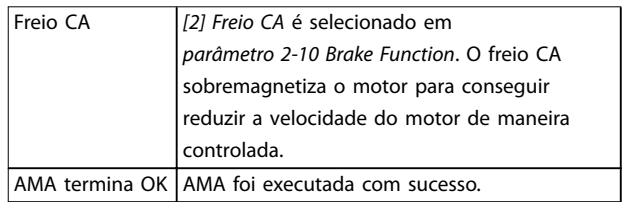

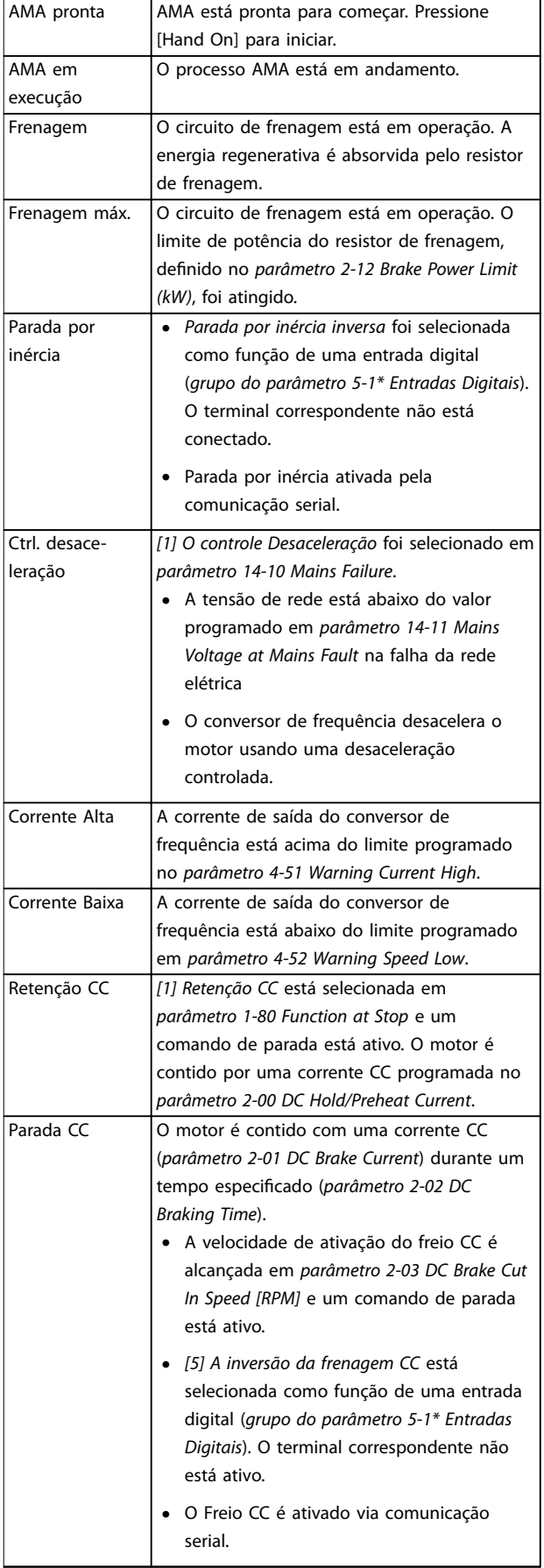

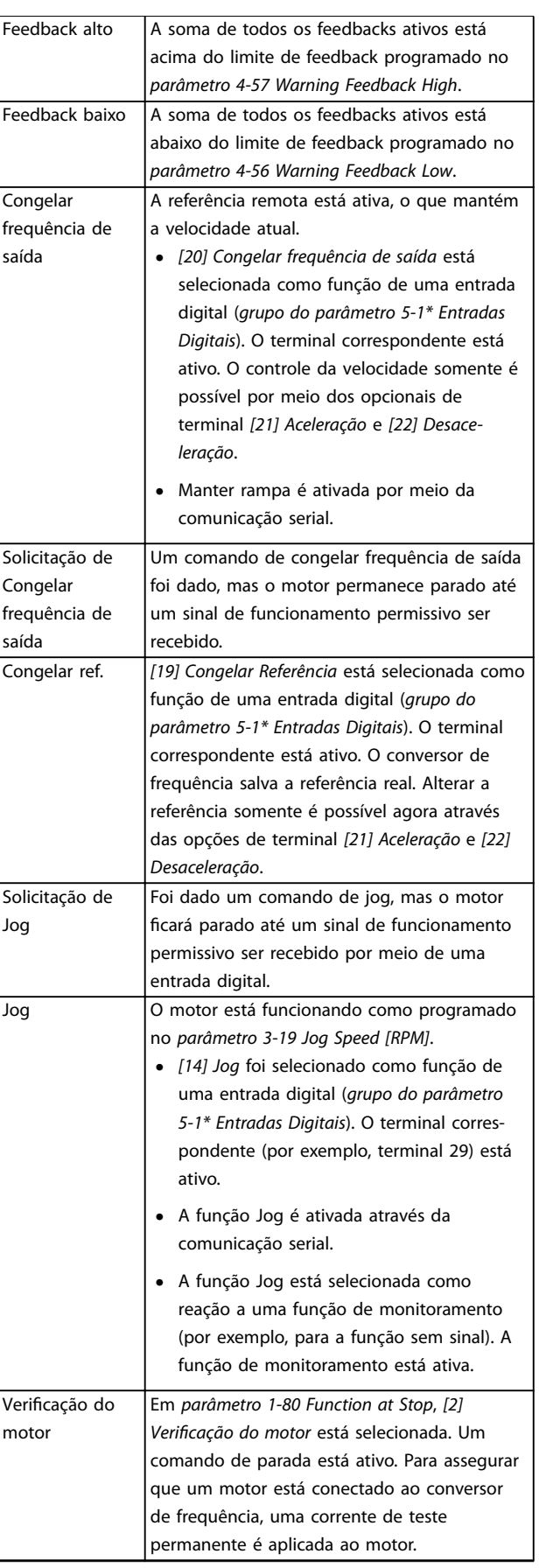

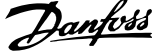

<span id="page-43-0"></span>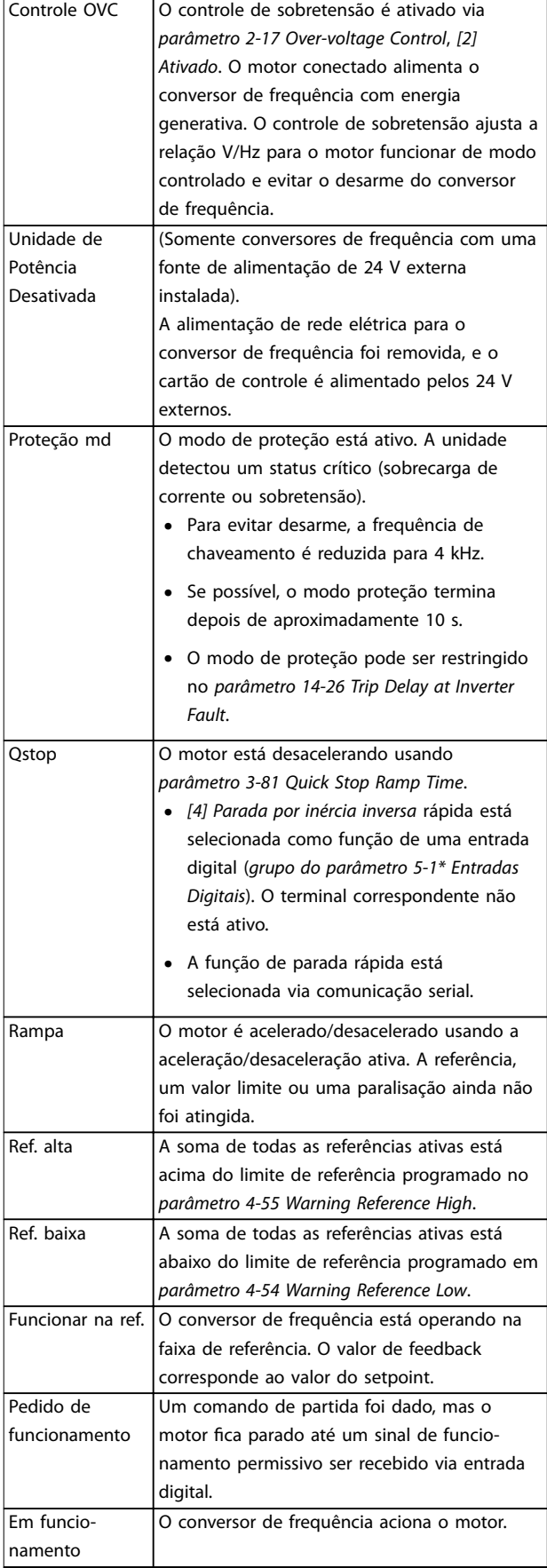

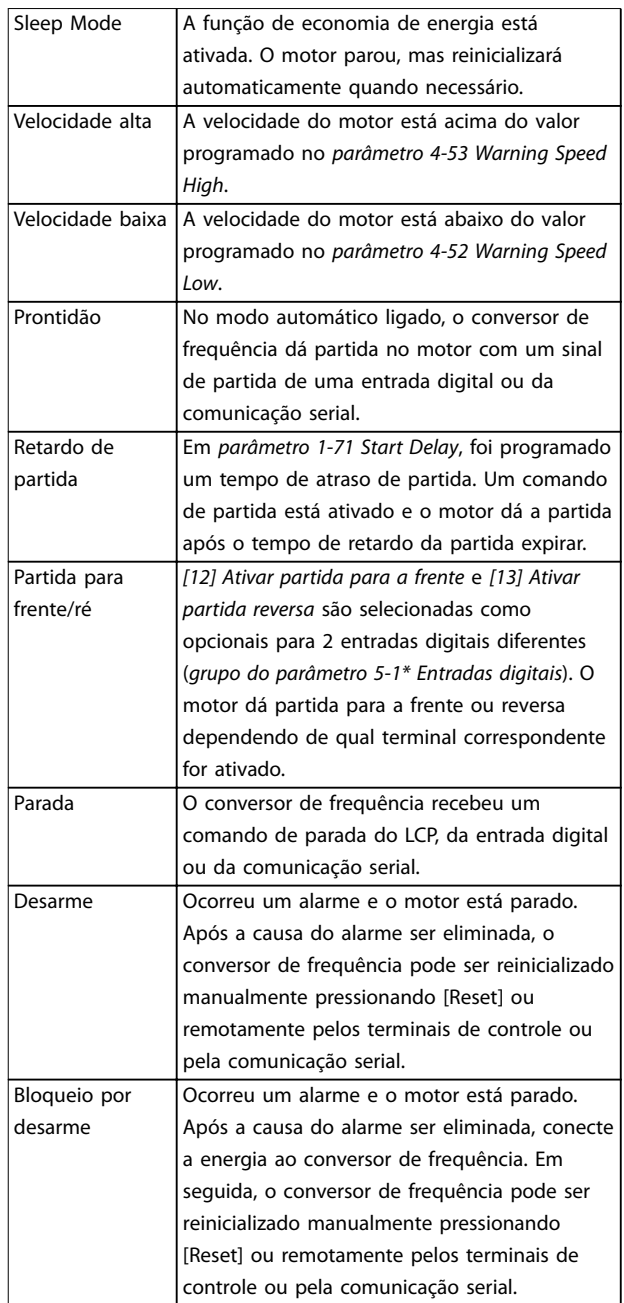

**Tabela 7.3 Status da Operação**

# *AVISO!*

**No modo automático/remoto, o conversor de frequência precisa de comandos externos para executar funções.**

# 7.3 Tipos de Advertência e Alarme

# **Advertências**

Uma advertência é emitida quando uma condição de alarme estiver pendente ou quando houver uma condição operacional anormal presente e pode resultar em um alarme ser emitido pelo conversor de frequência. Uma advertência é removida automaticamente quando a condição anormal for eliminada.

# <span id="page-44-0"></span>**Alarmes**

O alarme indica uma falha que exige atenção imediata. A falha sempre dispara um desarme ou bloqueio por desarme. Reiniciar o sistema após um alarme.

# **Desarme**

Um alarme é emitido quando o conversor de frequência é desarmado, ou seja, o conversor de frequência suspende a operação para evitar a ocorrência de danos no conversor de frequência ou no sistema. O motor faz parada por inércia. A lógica do conversor de frequência continuará a operar e monitorar o status do conversor de frequência. Após a condição de falha ser corrigida, o conversor de frequência pode ser reinicializado. Em seguida, estará pronto para iniciar operação novamente.

# **Reinicialização do conversor de frequência após um desarme/bloqueio por desarme, bloqueado por desarme.**

Um desarme pode ser reinicializado de quatro maneiras:

- **•** Pressione [Reinicializar] no LCP.
- **•** Comando de entrada de reinicialização digital.
- **•** Comando de entrada de reinicialização de comunicação serial.
- **•** Reinicialização automática.

# **Bloqueio por desarme**

A potência de entrada está ativada. O motor faz parada por inércia. O conversor de frequência continua monitorando o status do conversor de frequência. Remova a potência de entrada para o conversor de frequência, corrija a causa da falha e reinicialize o conversor de frequência.

# **Exibições de advertências e alarmes**

- **•** Uma advertência é mostrada no LCP junto com o número da advertência.
- **•** Um alarme pisca junto com o número do alarme.

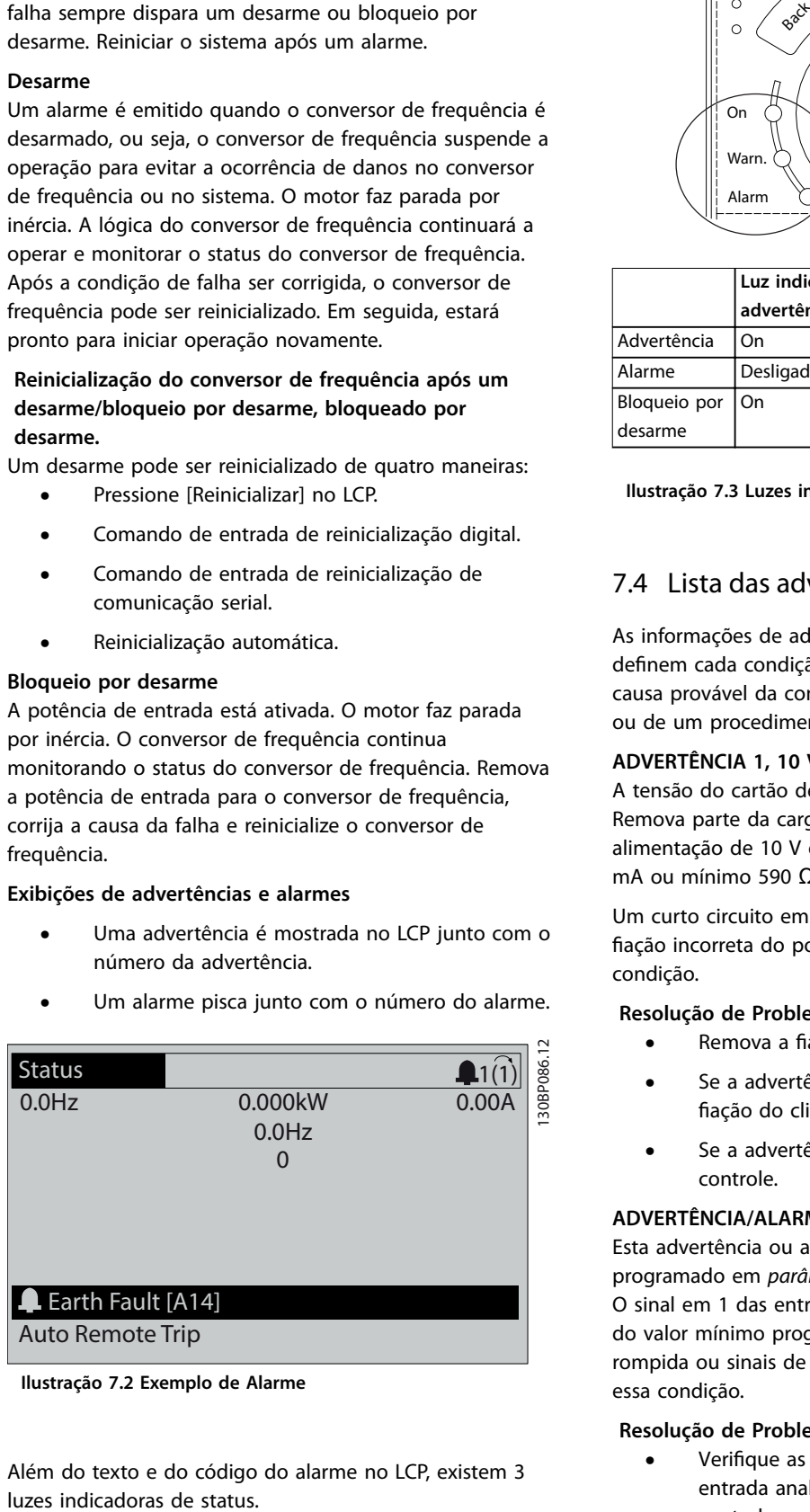

**Ilustração 7.2 Exemplo de Alarme**

Além do texto e do código do alarme no LCP, existem 3

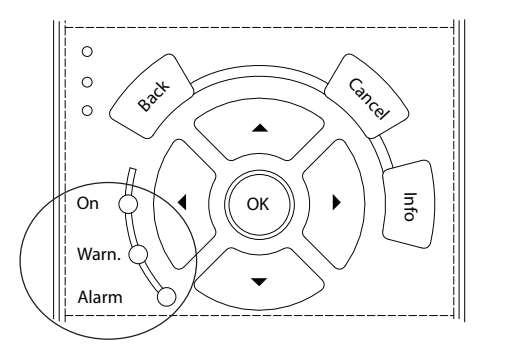

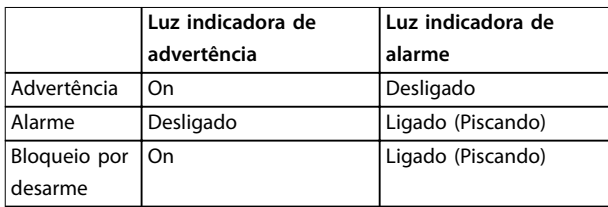

**Ilustração 7.3 Luzes indicadoras de status**

# 7.4 Lista das advertências e alarmes

As informações de advertência/alarme neste capítulo definem cada condição de advertência/alarme, fornece a causa provável da condição e os detalhes de uma solução ou de um procedimento de solução de problema.

# **ADVERTÊNCIA 1, 10 Volts baixo**

A tensão do cartão de controle do terminal 50 está <10 V. Remova parte da carga do terminal 50, quando a alimentação de 10 V estiver sobrecarregada. Máximo 15 mA ou mínimo 590 Ω.

Um curto circuito em um potenciômetro conectado ou ação incorreta do potenciômetro pode causar essa condição.

# **Resolução de Problemas**

- Remova a fiação do terminal 50.
- **•** Se a advertência desaparecer, o problema está na fiação do cliente.
- **•** Se a advertência continuar, substitua o cartão de controle.

# **ADVERTÊNCIA/ALARME 2, Erro de live zero**

Esta advertência ou alarme aparece somente se programado em *parâmetro 6-01 Live Zero Timeout Function*. O sinal em 1 das entradas analógicas está a menos de 50% do valor mínimo programado para essa entrada. Fiação rompida ou sinais de um dispositivo com falha causam essa condição.

# **Resolução de Problemas**

Verifique as conexões em todos os terminais de entrada analógica. Terminais 53 e 54 do cartão de controle para sinais, terminal 55 comum. Terminais 11 e 12 do VLT® General Purpose I/O MCB 101 para sinais, terminal 10 comum.

130BB467.11

30BB467.1

Danfoss

Terminais 1, 3 e 5 do VLT® Analog I/O Option MCB 109 para sinais, terminais 2, 4 e 6 comuns.

- Certifique-se de que a programação do conversor de frequência e as configurações de chave correspondem ao tipo de sinal analógico.
- **•** Execute um teste de sinal de terminal de entrada.

# **ADVERTÊNCIA/ALARME 3, Sem Motor**

Não há nenhum motor conectado na saída do conversor de frequência.

**ADVERTÊNCIA/ALARME 4, Perda de fases de rede elétrica** Há uma fase ausente no lado da alimentação ou o desbalanceamento da tensão de rede está muito alto. Esta mensagem também será exibida no caso de um defeito no

retificador de entrada do conversor de frequência. Os opcionais são programados em *parâmetro 14-12 Function at Mains Imbalance*.

### **Resolução de Problemas**

Verifique a tensão de alimentação e as correntes de alimentação do conversor de frequência.

# **ADVERTÊNCIA 5, Alta tensão do barramento CC**

A tensão do barramento CC é mais alta que o limite de advertência de alta tensão. O limite depende das características nominais de tensão do conversor de frequência. A unidade ainda está ativa.

### **ADVERTÊNCIA 6, Baixa tensão do barramento CC**

A tensão do barramento CC é mais baixa que o limite de advertência de baixa tensão. O limite depende das características nominais de tensão do conversor de frequência. A unidade ainda está ativa.

# **ADVERTÊNCIA/ALARME 7, Sobretensão CC**

Se a tensão do barramento CC exceder o limite, o conversor de frequência desarma após um tempo.

## **Resolução de Problemas**

- **•** Conectar um resistor do freio.
- **•** Aumentar o tempo de rampa.
- **•** Mudar o tipo de rampa.
- **•** Ative as funções em *parâmetro 2-10 Brake Function*.
- **•** Aumente *parâmetro 14-26 Trip Delay at Inverter Fault*.

# **ADVERTÊNCIA/ALARME 8, Subtensão CC**

Se a tensão do barramento CC cair abaixo do limite de subtensão, o conversor de frequência verifica se há alimentação de backup de 24 V CC conectada. Se não houver alimentação de backup de 24 V CC conectada, o conversor de frequência realiza o desarme após um atraso de tempo fixado. O atraso de tempo varia com a potência da unidade.

## **Resolução de Problemas**

- Verifique se a tensão de alimentação corresponde à tensão no conversor de frequência.
- **•** Execute um teste de tensão de entrada.
- **•** Execute um teste de circuito de carga leve.

### **ADVERTÊNCIA/ALARME 9, Sobrecarga do inversor**

O conversor de frequência está prestes a desligar devido a uma sobrecarga (corrente muito alta durante muito tempo). O contador de proteção térmica eletrônica do inversor emite uma advertência a 98% e desarma a 100% enquanto emite um alarme. O conversor de frequência *não pode* ser reinicializado antes do contador estar abaixo de 90%.

## **Resolução de Problemas**

- **•** Compare a corrente de saída mostrada no LCP com a corrente nominal do conversor de frequência.
- **•** Compare a corrente de saída exibida no LCP com a corrente do motor medida.
- **•** Mostrar a carga térmica no LCP e monitorar o valor. Ao funcionar acima das características nominais da corrente contínua do conversor de frequência, o contador deverá aumentar. Quando está funcionando abaixo das características nominais da corrente contínua do conversor de frequência, o contador deve diminuir.

# **ADVERTÊNCIA/ALARME 10, Temperatura de sobrecarga do motor**

De acordo com a proteção térmica eletrônica (ETR), o motor está muito quente. Selecione se o conversor de frequência emite uma advertência ou um alarme quando o contador atingir 100% no *parâmetro 1-90 Motor Thermal Protection*. A falha ocorre quando a sobrecarga do motor exceder 100% durante muito tempo.

# **Resolução de Problemas**

- Verifique se o motor está superaquecendo.
- Verifique se o motor está sobrecarregado mecanicamente.
- Verifique se a corrente do motor programada no *parâmetro 1-24 Motor Current* está correta.
- Certifique-se de que os dados do motor nos parâmetros *1-20* até *1-25* estão programados corretamente.
- Ao usar um ventilador externo, verifique se está selecionado em *parâmetro 1-91 Motor External Fan*.
- **•** Executar AMA no *parâmetro 1-29 Automatic Motor Adaptation (AMA)* ajusta o conversor de frequência para o motor com maior precisão e reduz a carga térmica.

# **ADVERTÊNCIA/ALARME 11, Superaquecimento do termistor do motor**

O termistor poderá estar desconectado. Selecione se o conversor de frequência emite uma advertência ou um alarme em *parâmetro 1-90 Motor Thermal Protection*.

# **Resolução de Problemas**

- Verifique se o motor está superaquecendo.
- Verifique se o motor está sobrecarregado mecanicamente.
- Verifique se o termistor está conectado corretamente entre o terminal 53 ou 54 (entrada de tensão analógica) e o terminal 50 (alimentação de +10 V) e se o interruptor de terminal 53 ou 54 estiver programado para tensão. Verifique se *parâmetro 1-93 Thermistor Source* seleciona o terminal 53 ou 54.
- Ao usar a entrada digital 18 ou 19 verifique se o termistor está conectado corretamente entre o terminal 18 ou 19 (entrada digital PNP apenas) e o terminal 50.
- Ao usar um sensor KTY, verifique se a conexão entre os terminais 54 e 55 está correta.
- **•** Se usar um interruptor térmico ou termistor, verifique na programação se *parâmetro 1-93 Thermistor Source* corresponde à fiação do sensor.

# **ADVERTÊNCIA/ALARME 12, Limite de torque**

O torque excedeu o valor em *parâmetro 4-16 Torque Limit Motor Mode* ou o valor em *parâmetro 4-17 Torque Limit Generator Mode*. *Parâmetro 14-25 Trip Delay at Torque Limit* pode alterar isso de uma condição somente de advertência para uma advertência seguida de um alarme.

# **Resolução de Problemas**

- **•** Se o limite de torque do motor for excedido durante a aceleração, prolongue o tempo de aceleração.
- **•** Se o limite de torque do gerador for excedido durante a desaceleração, prolongue o tempo de desaceleração.
- **•** Se o limite de torque ocorrer durante o funcionamento, aumente se possível o limite de torque. Certique-se de que o sistema pode operar com segurança com torque mais alto.
- Verifique se a aplicação produz arraste excessivo de corrente no motor.

# **ADVERTÊNCIA/ALARME 13, Sobrecorrente**

O limite de corrente de pico do inversor (aprox. 200% da corrente nominal) foi excedido. A advertência dura aprox. 1,5 s, em seguida o conversor de frequência realiza o desarme e emite um alarme. Carga de choque ou aceleração rápida com altas cargas de inércia podem causar essa falha. Se o controle estendido de freio

mecânico estiver selecionado, o desarme pode ser reinicializado externamente.

# **Resolução de Problemas**

Remova a potência e verifique se o eixo do motor pode ser girado.

Danfoss

- Verifique se potência do motor é compatível com conversor de frequência.
- Verifique se os dados do motor estão corretos nos *parâmetros 1-20* a *1-25*.

# **ALARME 14, Falha do ponto de aterramento (terra)**

Há corrente das fases de saída para o terra, no cabo entre o conversor de frequência e o motor ou no próprio motor ou no próprio motor.

# **Resolução de Problemas**

- **•** Remova a energia do conversor de frequência e repare a falha de aterramento.
- Verifique se existe falha de aterramento no motor medindo a resistência ao ponto de aterramento dos cabos de motor e do motor com um megômetro.
- **•** Execute o teste do sensor de corrente.

# **ALARME 15, Incompatibilidade de hardware**

Um opcional instalado não está funcionando com o hardware ou software da placa de controle atual.

Registre o valor dos seguintes parâmetros e entre em contato com o fornecedor local da Danfoss:

- **•** *Parâmetro 15-40 FC Type*.
- **•** *Parâmetro 15-41 Power Section*.
- **•** *Parâmetro 15-42 Voltage*.
- **•** *Parâmetro 15-43 Software Version*.
- **•** *Parâmetro 15-45 Actual Typecode String*.
- **•** *Parâmetro 15-49 SW ID Control Card*.
- **•** *Parâmetro 15-50 SW ID Power Card*.
- **•** *Parâmetro 15-60 Option Mounted*.
- **•** *Parâmetro 15-61 Option SW Version* (para cada slot de opcional).

# **ALARME 16, Curto circuito**

Há curto-circuito no motor ou na fiação do motor.

# **Resolução de Problemas**

**•** Remova a alimentação do conversor de frequência e repare o curto circuito.

# **ADVERTÊNCIA/ALARME 17, Timeout da control word**

Não há comunicação com o conversor de frequência. A advertência estará ativa somente quando *parâmetro 8-04 Control Timeout Function* NÃO estiver programado para [0] Off (Desligado). Se *parâmetro 8-04 Control Timeout Function* estiver programado para *[5] Parada e desarme*, uma advertência é exibida e o conversor de frequência desacelera até desarmar e, em seguida, mostra um alarme.

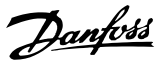

# **Resolução de Problemas**

- Verifique as conexões no cabo de comunicação serial.
- **•** Aumente *parâmetro 8-03 Control Timeout Time*.
- **•** Verique a operação do equipamento de comunicação.
- Verifique a integridade da instalação com base nos requisitos de EMC.

# **ADVERTÊNCIA/ALARME 22, Freio mecânico da grua** Quando essa advertência estiver ativa, o LCP exibe o tipo de problema.

0 = A ref. de torque não foi atingida antes do timeout. 1 = Não houve feedback de freio antes de ocorrer o timeout.

# **ADVERTÊNCIA 23, Falha de ventiladores internos**

A função de advertência de ventilador é uma função de proteção extra que verifica se o ventilador está girando/ instalado. A advertência de ventilador pode ser desabilitada no *parâmetro 14-53 Fan Monitor ([0] Desativado)*.

# **Resolução de Problemas**

- Verifique a resistência do ventilador.
- Verifique os fusíveis para carga leve.

# **ADVERTÊNCIA 24, Falha de ventiladores externos**

A função de advertência de ventilador é uma função de proteção extra que verifica se o ventilador está girando/ instalado. A advertência de ventilador pode ser desabilitada no *parâmetro 14-53 Fan Monitor ([0] Desativado)*.

### **Resolução de Problemas**

- Verifique a resistência do ventilador.
- Verifique os fusíveis para carga leve.

# **ADVERTÊNCIA 25, Curto circuito no resistor do freio** O resistor de frenagem é monitorado durante a operação. Se ocorrer um curto-circuito, a função de frenagem é desabilitada e a advertência é exibida. O conversor de frequência ainda está operacional, mas sem a função de frenagem. Remova a energia do conversor de frequência e substitua o resistor do freio (consulte *parâmetro 2-15 Brake Check*).

# **ADVERTÊNCIA/ALARME 26, Limite de carga do resistor do freio**

A potência transmitida ao resistor do freio é calculada como um valor médio dos últimos 120 s de tempo de operação. O cálculo é baseado na tensão do barramento CC e no valor de resistência do freio programado em *parâmetro 2-16 AC brake Max. Current*. A advertência estará ativa quando a frenagem dissipada for maior que 90% da potência de resistência de frenagem. Se *[2] Desarme* estiver selecionado em *parâmetro 2-13 Brake Power Monitoring*, o conversor de frequência realiza o desarme quando a energia de frenagem dissipada alcançar 100%.

# **ADVERTÊNCIA/ALARME 27, Defeito do circuito de frenagem**

O transistor do freio é monitorado durante a operação. Se ocorrer curto-circuito, a função de frenagem é desativada e uma advertência é emitida. O conversor de frequência ainda está operacional, mas como o transistor do freio está em curto circuito, uma energia considerável é transmitida ao resistor do freio, mesmo se estiver inativo. Remova a energia do conversor de frequência e remova o resistor do freio.

Esse alarme/advertência também pode ocorrer se o resistor do freio superaquecer. Os terminais 104 e 106 estão disponíveis como entradas Klixon do resistor do freio, ver *Chave de Temperatura do Resistor do Freio* no *Guia de Design*.

**ADVERTÊNCIA/ALARME 28, Falha na vericação do freio** O resistor do freio não está conectado ou não está funcionando.

Verique *parâmetro 2-15 Brake Check*.

**ALARME 29, Temperatura do dissipador de calor** A temperatura máxima do dissipador de calor foi excedida. A falha de temperatura não reinicializa até a temperatura cair abaixo de uma definida temperatura do dissipador de calor. Os pontos de desarme e de reinicialização variam com base na capacidade de potência do conversor de frequência.

## **Resolução de Problemas**

Verifique as sequintes condições:

- **•** Temperatura ambiente muito alta.
- **•** O cabo de motor é muito longo.
- A folga do fluxo de ar acima e abaixo do conversor de frequência está incorreta.
- **•** Fluxo de ar bloqueado em volta do conversor de frequência.
- Ventilador do dissipador de calor danificado.
- **•** Dissipador de calor sujo.

Esse alarme baseia-se na temperatura medida pelo sensor do dissipador de calor montado dentro dos módulos do IGBT.

# **Resolução de Problemas**

Verifique a resistência do ventilador.

- Verifique os fusíveis para carga leve.
- Verifique o sensor térmico do IGBT.

### **ALARME 30, Fase U ausente no motor**

A fase U do motor, entre o conversor de frequência e o motor, está ausente.

### **Resolução de Problemas**

**•** Remova a energia do conversor de frequência e verifique a fase U do motor.

# **ALARME 31, Fase V ausente no motor**

A fase V do motor entre o conversor de frequência e o motor está ausente.

# **Resolução de Problemas**

**•** Remova a energia do conversor de frequência e verifique a fase V do motor.

# **ALARME 32, Fase W ausente no motor**

A fase W do motor, entre o conversor de frequência e o motor, está ausente.

# **Resolução de Problemas**

**•** Remova a energia do conversor de frequência e verifique a fase W do motor.

# **ALARME 33, Falha de inrush**

Houve excesso de energizações durante um curto intervalo de tempo. Deixe a unidade esfriar até a temperatura de operação.

# **ADVERTÊNCIA/ALARME 34, Falha de comunicação do Fieldbus**

O fieldbus no cartão do opcional de comunicação não está funcionando.

# **ADVERTÊNCIA/ALARME 36, Falha de rede elétrica**

Essa advertência/alarme estará ativa somente se a tensão de alimentação do conversor de frequência for perdida e *parâmetro 14-10 Mains Failure* NÃO estiver programado para *[0] Sem função*.

# **Resolução de Problemas**

Verifique os fusíveis do conversor de frequência e a fonte de alimentação da rede elétrica para a unidade.

# **ALARME 38, Defeito interno**

Quando ocorrer um defeito interno, é mostrado um número do código definido em *Tabela 7.4*.

# **Resolução de Problemas**

- **•** Ciclo de potência.
- Verifique se o opcional está instalado corretamente.
- Verifique se há fiação solta ou ausente.

Entre em contato com o fornecedor Danfoss ou com o atendimento Danfoss se necessário. Anote o número do código para outras orientações de resolução de problemas.

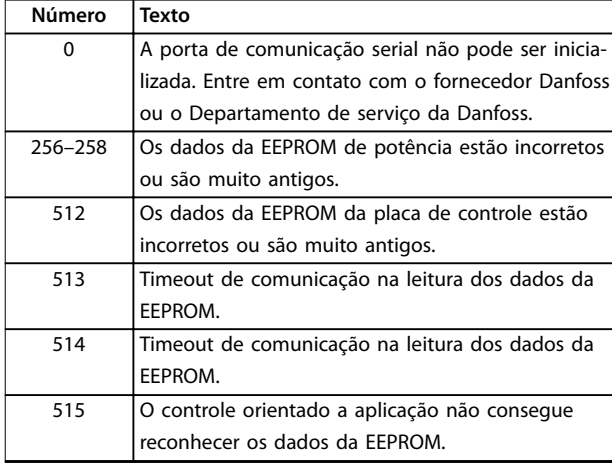

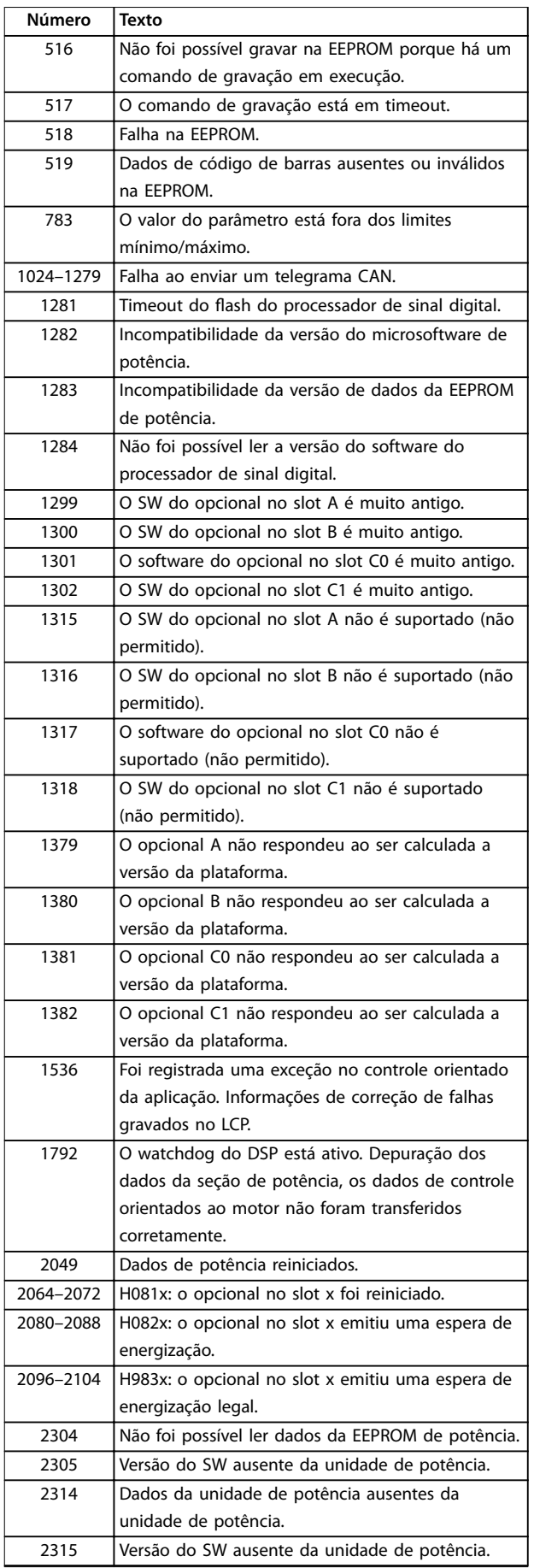

<u>Danfoss</u>

**Número Texto**

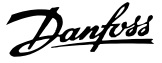

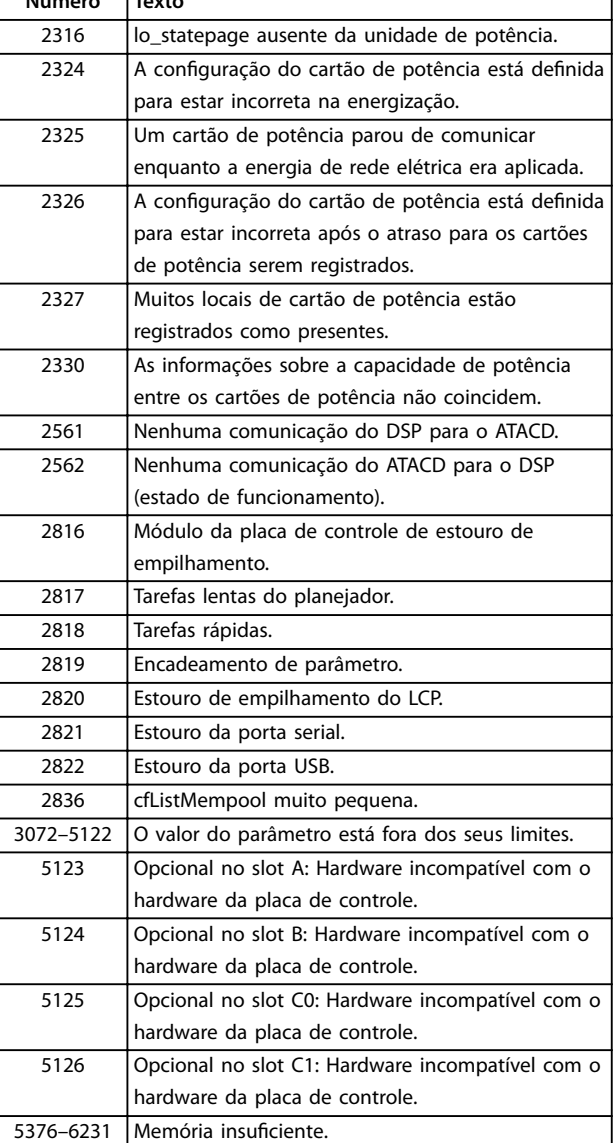

**Tabela 7.4 Números de código dos defeitos internos**

### **ALARME 39, Sensor do dissipador de calor**

Sem feedback do sensor de temperatura do dissipador de calor.

O sinal do sensor térmico do IGBT não está disponível no cartão de potência. O problema poderia estar no cartão de potência, no cartão do drive do gate ou no cabo tipo fita entre o cartão de potência e o cartão do drive do gate.

# **ADVERTÊNCIA 40, Sobrecarga do terminal de saída digital 27**

Verifique a carga conectada ao terminal 27 ou remova o curto-circuito conectado ao terminal. Verifique *parâmetro 5-00 Digital I/O Mode* e *parâmetro 5-01 Terminal 27 Mode*.

# **ADVERTÊNCIA 41, Sobrecarga do Terminal de Saída digital 29**

Verifique a carga conectada ao terminal 29 ou remova o curto-circuito conectado ao terminal Verifique *parâmetro 5-00 Digital I/O Mode* e *parâmetro 5-02 Terminal 29 Mode*.

# **ADVERTÊNCIA 42, Sobrecarga da saída digital no X30/6 ou sobrecarga da saída digital no X30/7**

Para X30/6, verifique a carga conectada ao X30/6 ou remova a conexão do curto circuito. Verifique *parâmetro 5-32 Term X30/6 Digi Out (MCB 101)*.

Para X30/7, verifique a carga conectada ao X30/7 ou remova a conexão do curto-circuito. Verifique *parâmetro 5-33 Term X30/7 Digi Out (MCB 101)*.

# **ALARME 46, Alimentação do cartão de potência** A alimentação do cartão de potência está fora da faixa.

Há três alimentações fornecidas pela fonte de alimentação no modo de chaveamento (SMPS) no cartão de potência: 24 V, 5 V, ±18 V. Quando alimentado com 24 V CC com o opcional VLT® 24V DC Supply MCB 107, somente as alimentações de 24 V e 5 V são monitoradas. Quando energizado com tensão de rede trifásica todas as três alimentações são monitoradas.

# **ADVERTÊNCIA 47, Alimentação 24 V baixa**

A alimentação de 24 V CC é medida no cartão de controle. A fonte de alimentação de backup de 24 V CC pode estar sobrecarregada; se não for isso, entre em contato com o fornecedor da Danfoss.

# **ADVERTÊNCIA 48, Alimentação 1,8 V baixa**

A alimentação CC de 1,8 V usada no cartão de controle está fora dos limites permitidos. A alimentação é medida no cartão de controle. Verifique se o cartão de controle está com defeito. Se houver um cartão opcional presente, verifique se existe uma condição de sobretensão.

# **ADVERTÊNCIA 49, Limite de velocidade**

Quando a velocidade não estiver dentro da faixa especi cada no *parâmetro 4-11 Motor Speed Low Limit [RPM]* e *parâmetro 4-13 Motor Speed High Limit [RPM]*, o conversor de frequência mostrará uma advertência. Quando a velocidade estiver abaixo do limite especificado no *parâmetro 1-86 Trip Speed Low [RPM]* (exceto quando estiver dando partida ou parando) o conversor de frequência desarmará.

## **ALARME 50, Calibração AMA falhou**

Entre em contato com o fornecedor Danfoss ou o Departamento de serviço da Danfoss.

# **ALARME 51, Vericação AMA Unom e Inom**

As configurações da tensão do motor, corrente do motor e potência do motor estão erradas. Verifique as programações nos *parâmetros 1-20* a *1-25*.

### **ALARME 52, AMA Inom baixa**

A corrente do motor está muito baixa. Verifique as configurações.

# **ALARME 53, Motor muito grande para AMA** O motor é muito grande para a AMA operar.

**ALARME 54, Motor muito pequeno para AMA**

O motor é muito pequeno para AMA operar.

# **ALARME 55, Parâmetro AMA fora de faixa**

Os valores de parâmetro do motor estão fora da faixa aceitável. AMA não funciona.

# **ALARME 56, AMA interrompida pelo usuário** O usuário interrompeu a AMA.

# **ALARME 57, Defeito interno da AMA**

Tente reiniciar a AMA algumas vezes, até a AMA ser executada. Execuções repetidas podem aquecer o motor até um nível em que as resistências Rs e Rr são aumentadas. Normalmente isso não é crítico.

# **ALARME 58, Defeito interno da AMA**

Entre em contato com o fornecedor Danfoss.

# **ADVERTÊNCIA 59, Limite de Corrente**

A corrente está maior que o valor no

*parâmetro 4-18 Current Limit*. Certique-se de que os dados do motor nos parâmetros *1-20* a *1-25* estão programados corretamente. Aumente o limite de corrente. Certifique-se de que o sistema pode operar com segurança em um limite mais elevado.

# **ADVERTÊNCIA 60, Bloqueio externo**

A função bloqueio externo foi ativada. Para retomar a operação normal:

- 1. Aplicar 24 V CC ao terminal programado para bloqueio externo.
- 2. Reinicialize o conversor de frequência via
	- 2a Comunicação serial.
	- 2b E/S digital.
	- 2c A tecla [Reset].

# **ADVERTÊNCIA 62, Frequência de Saída no Limite Máximo** A frequência de saída está maior que o valor programado no *parâmetro 4-19 Max Output Frequency*.

# **ADVERTÊNCIA 64, Limite de Tensão**

A combinação da carga e velocidade exige uma tensão do motor maior que a tensão do barramento CC real.

# **ADVERTÊNCIA/ALARME 65, Superaquecimento do cartão de controle**

O cartão de controle atingiu sua temperatura de desarme de 75 °C (167 °F).

# **ADVERTÊNCIA 66, Temperatura baixa do dissipador de calor**

O conversor de frequência está muito frio para operar. Essa advertência baseia-se no sensor de temperatura no módulo de IGBT. Uma quantidade de corrente em fluxo pode ser fornecida ao conversor de frequência toda vez que o motor for parado programando *parâmetro 2-00 DC Hold/Preheat Current* para 5% e *parâmetro 1-80 Function at Stop*.

# **Resolução de Problemas**

- Verifique o sensor de temperatura.
- Verifique o fio do sensor entre o IGBT e o cartão do drive do gate.

# **ALARME 67, A conguração do módulo opcional foi alterada**

Um ou mais opcionais foi acrescentado ou removido, desde o último desligamento. Verifique se a mudança de configuração é intencional e reinicialize a unidade.

# **ALARME 68, Parada Segura ativada**

O STO é ativado.

# **Resolução de Problemas**

**•** Para retomar a operação normal, aplique 24 V CC ao terminal 37 e, em seguida, envie um sinal de reinicializar (via barramento, E/S digital ou pressionando [Reset]).

# **ALARME 69, Temperatura do cartão de potência**

O sensor de temperatura no cartão de potência está muito quente ou muito frio.

# **Resolução de Problemas**

- Verifique a operação dos ventiladores da porta.
- Verifique se há algum bloqueio nos filtros dos ventiladores da porta.
- Verifique se a placa da bucha está instalada corretamente nos conversores de frequência IP21/ IP54 (NEMA 1/12).

# **ALARME 70, Conguração ilegal FC**

O cartão de controle e o cartão de potência são incompatíveis.

# **Resolução de Problemas**

**•** Entre em contato com o fornecedor com o código do tipo da unidade na plaqueta de identi cação e os números de peça dos cartões para verificar a compatibilidade.

# **ALARME 71, PTC 1 parada segura**

Safe Torque Off é ativado do VLT® PTC Thermistor Card MCB 112 (motor muito quente). A operação normal pode ser retomada quando o MCB 112 aplicar novamente 24 V CC ao Terminal 37 (quando a temperatura do motor atingir um nível aceitável) e quando a entrada digital do MCB 112 estiver desativada. Quando isso ocorrer, um sinal de reset deve ser enviado (via barramento, E/S digital ou pressionando [Reinicializar]).

# *AVISO!*

**Se a nova partida automática estiver ativada, o motor pode dar partida quando a falha for eliminada.**

# **ALARME 72, Defeito Perigosa**

Safe Torque Off (STO) com bloqueio por desarme. Níveis de sinal inesperados em Safe Torque Off (STO) e na entrada digital do VLT® PTC Thermistor Card MCB 112.

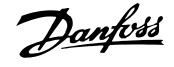

# **ADVERTÊNCIA 73, Nova partida automática de parada**

#### **segura**

Safe Torque Off (STO) Com a nova partida automática ativada, o motor pode dar partida quando a falha for eliminada.

# **ADVERTÊNCIA 76, Setup da unidade potência**

O número de unidades de potência requerido não é igual ao número de unidades de potência ativas detectado. Ao substituir um módulo de gabinete tamanho F, essa advertência ocorre se os dados específicos de potência no cartão de potência do módulo não correspondem ao restante do conversor de frequência. Se a conexão do cartão de potência for perdida, a unidade também aciona essa advertência.

## **Resolução de Problemas**

- Confirme se a peça de reposição e o cartão de potência têm o número de peça correto.
- **•** Garanta que os cabos de 44 pinos entre o MDCIC e cartões de potência estão montados corretamente.

# **ADVERTÊNCIA 77, Modo de potência reduzida**

Essa advertência indica que o conversor de frequência está operando em modo de potência reduzida (isto é, menos do que o número permitido de seções do inversor). Essa advertência é gerada no ciclo de energização quando o conversor de frequência for programado para funcionar com menos inversores e permanece ligado.

# **ALARME 79, Conguração ilegal da seção de potência**

O código de peça do cartão de escala não está correto ou não está instalado. Além disso, não foi possível instalar o conector MK102 no cartão de potência.

# **ALARME 80, Conversor Inicializado para valor padrão**

As programações do parâmetro são inicializadas com as configurações padrão após um reset manual.

### **Resolução de Problemas**

**•** Reinicializar a unidade para limpar o alarme.

# **ALARME 81, CSIV danificado**

O arquivo CSIV (Valores de inicialização específicos do cliente) tem erros de sintaxe.

# **ALARME 82, Erro de Parâmetro CSIV**

CSIV (Valores de inicialização específicos do cliente) falhou na inicialização de um parâmetro.

# **ALARME 85, Falha Perigosa PB**

Erro de PROFIBUS/PROFIsafe.

# **ALARME 92, Fluxo-Zero**

Uma condição de fluxo zero foi detectada no sistema. Parâmetro 22-23 No-Flow Function está definido para alarme.

### **Resolução de Problemas**

**•** Resolva os problemas do sistema e reinicialize o conversor de frequência após remover a falha.

# **ALARME 93, Bomba Seca**

Uma condição de fluxo zero no sistema com o conversor de frequência operando em alta velocidade pode indicar uma bomba seca. *Parâmetro 22-26 Dry Pump Function* está programado para alarme.

Danfoss

# **Resolução de Problemas**

**•** Resolva os problemas do sistema e reinicialize o conversor de frequência após remover a falha.

# **ALARME 94, Final de Curva**

O feedback é menor que o setpoint. Essa condição pode indicar vazamento no sistema. *Parâmetro 22-50 End of* **Curve Function está definido para alarme.** 

# **Resolução de Problemas**

**•** Resolva os problemas do sistema e reinicialize o conversor de frequência após remover a falha.

## **ALARME 95, Correia Partida**

O torque está abaixo do nível de torque programado para carga zero, indicando uma correia partida.

*Parâmetro 22-60 Broken Belt Function* está programado para alarme.

### **Resolução de Problemas**

**•** Resolva os problemas do sistema e reinicialize o conversor de frequência após remover a falha.

# **ALARME 100, Falha de Limite de Derag**

O recurso *Deragging* falhou durante a execução. Verifique se há bloqueio impulsor da bomba.

# **ADVERTÊNCIA/ALARME 104, Falha do ventilador de mistura**

O monitor do ventilador verifica se o ventilador está funcionando durante a energização do conversor de frequência ou sempre que o ventilador de mistura estiver ligado. Se o ventilador não estiver em operação, a falha é anunciada. A falha do ventilador de mistura pode ser configurada como uma advertência ou como desarme por alarme através do *parâmetro 14-53 Fan Monitor*.

# **Resolução de Problemas**

**•** Energize o conversor de frequência para determinar se a advertência/alarme retorna.

# **ADVERTÊNCIA 250, Peça de reposição nova**

Um componente do conversor de frequência foi substituído. Para retomar a operação normal, reinicialize o conversor de frequência.

### **ADVERTÊNCIA 251, Novo código do tipo**

O cartão de potência ou outros componentes foram substituídos e o código do tipo foi alterado.

# **Resolução de Problemas**

**•** Reinicialize para remover a advertência e retomar a operação normal.

# 7.5 Resolução de Problemas

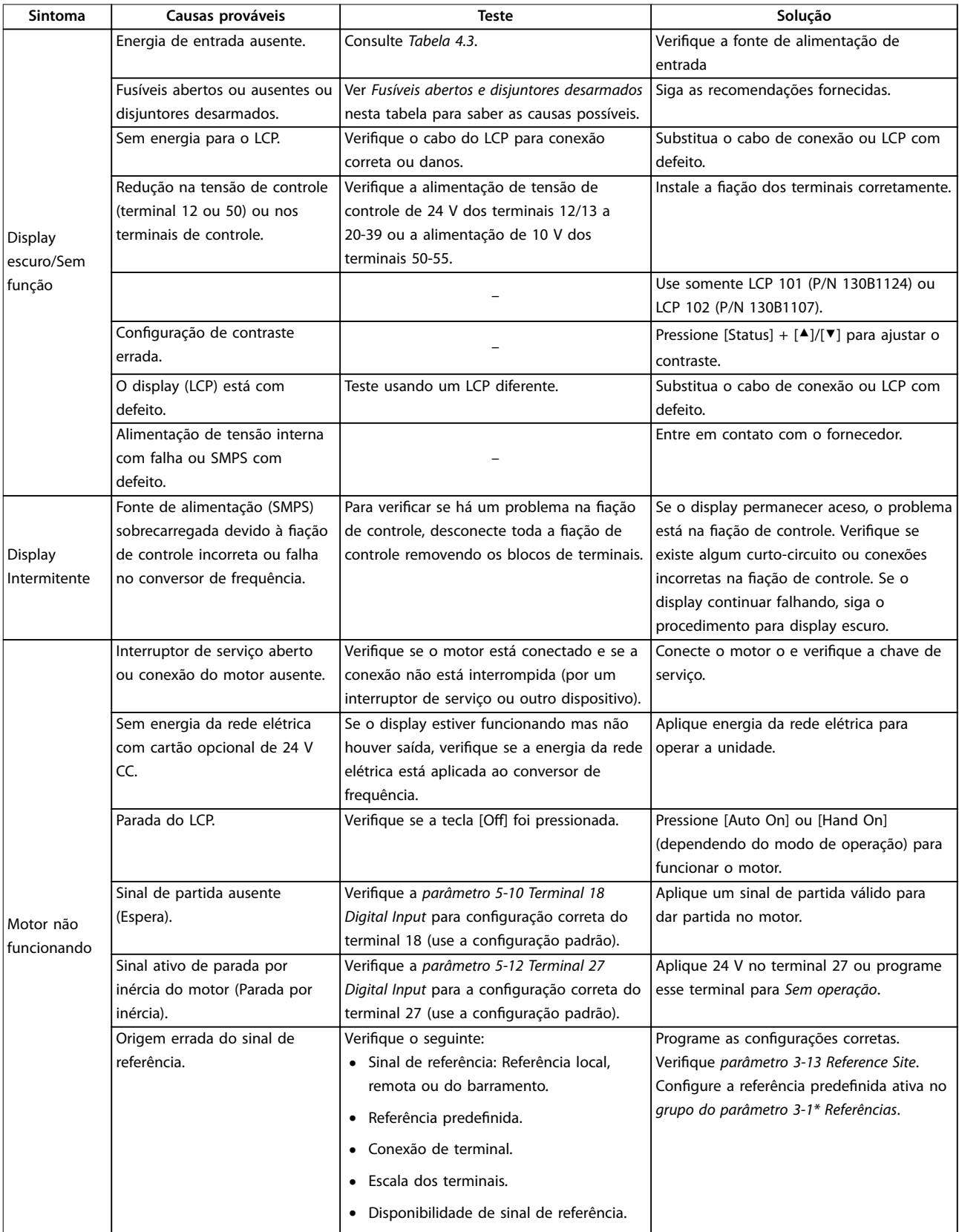

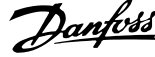

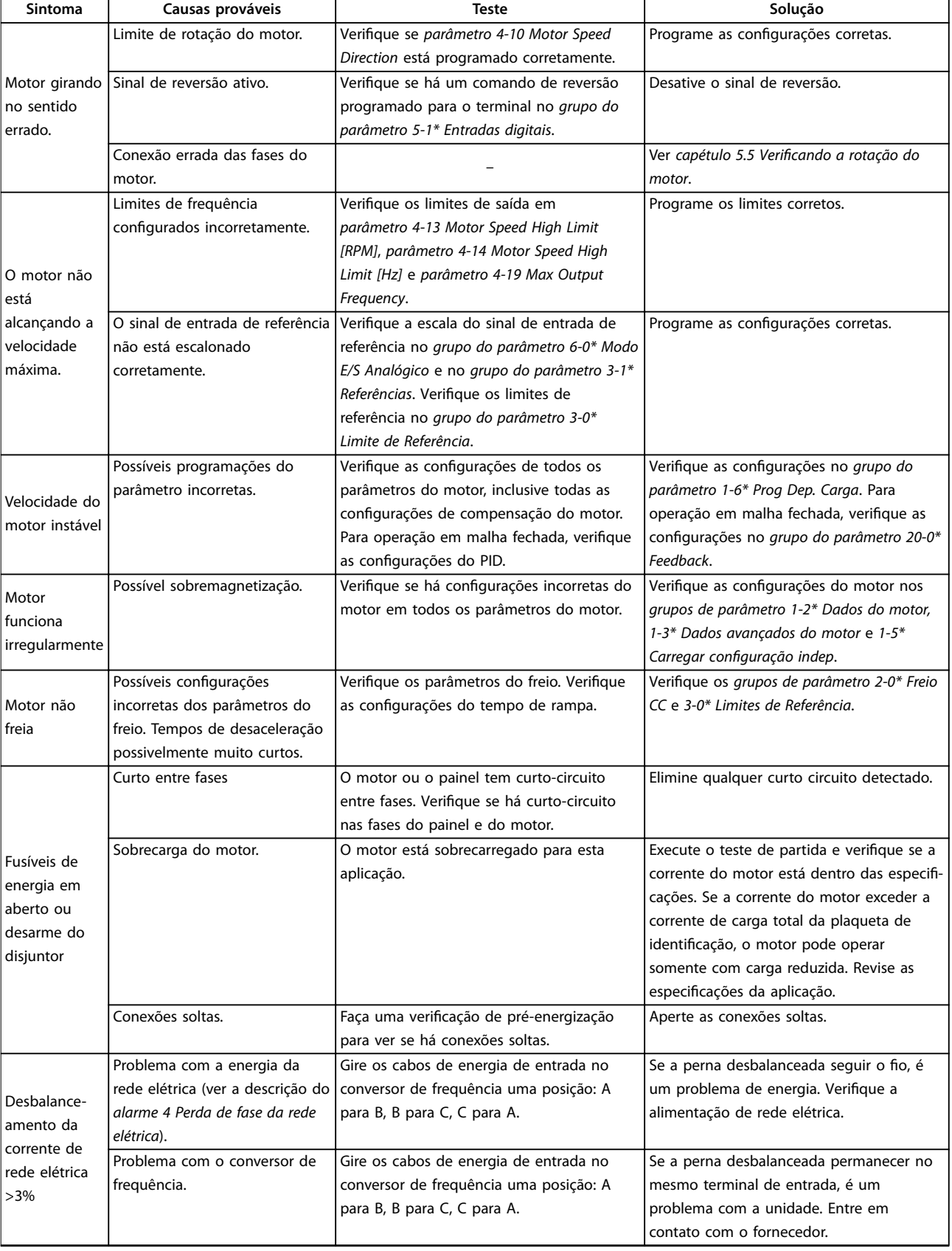

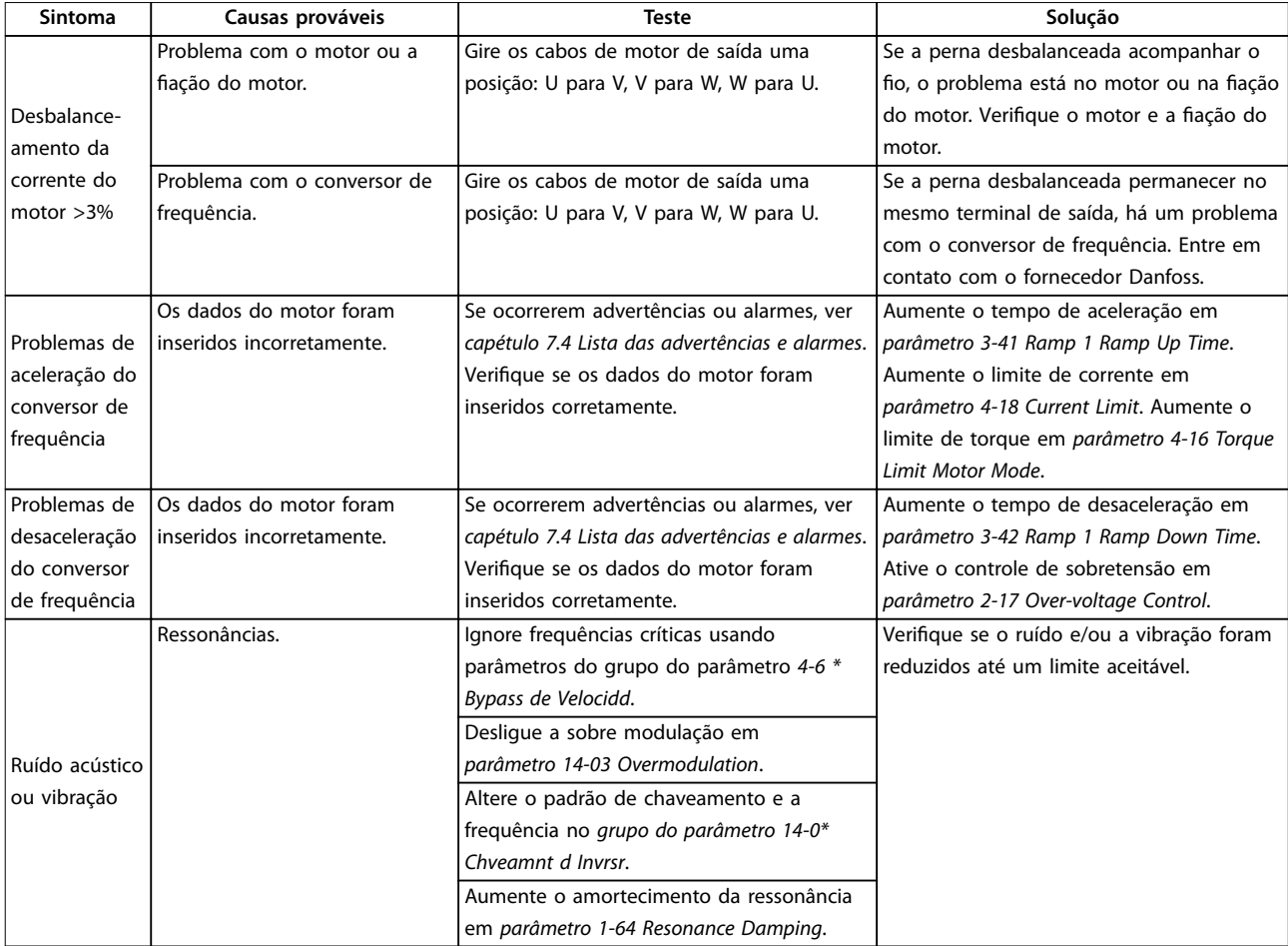

**Tabela 7.5 Resolução de Problemas**

# 8 Especificações

# 8.1 Dados Elétricos

# 8.1.1 Alimentação de Rede Elétrica 1x200-240 V CA

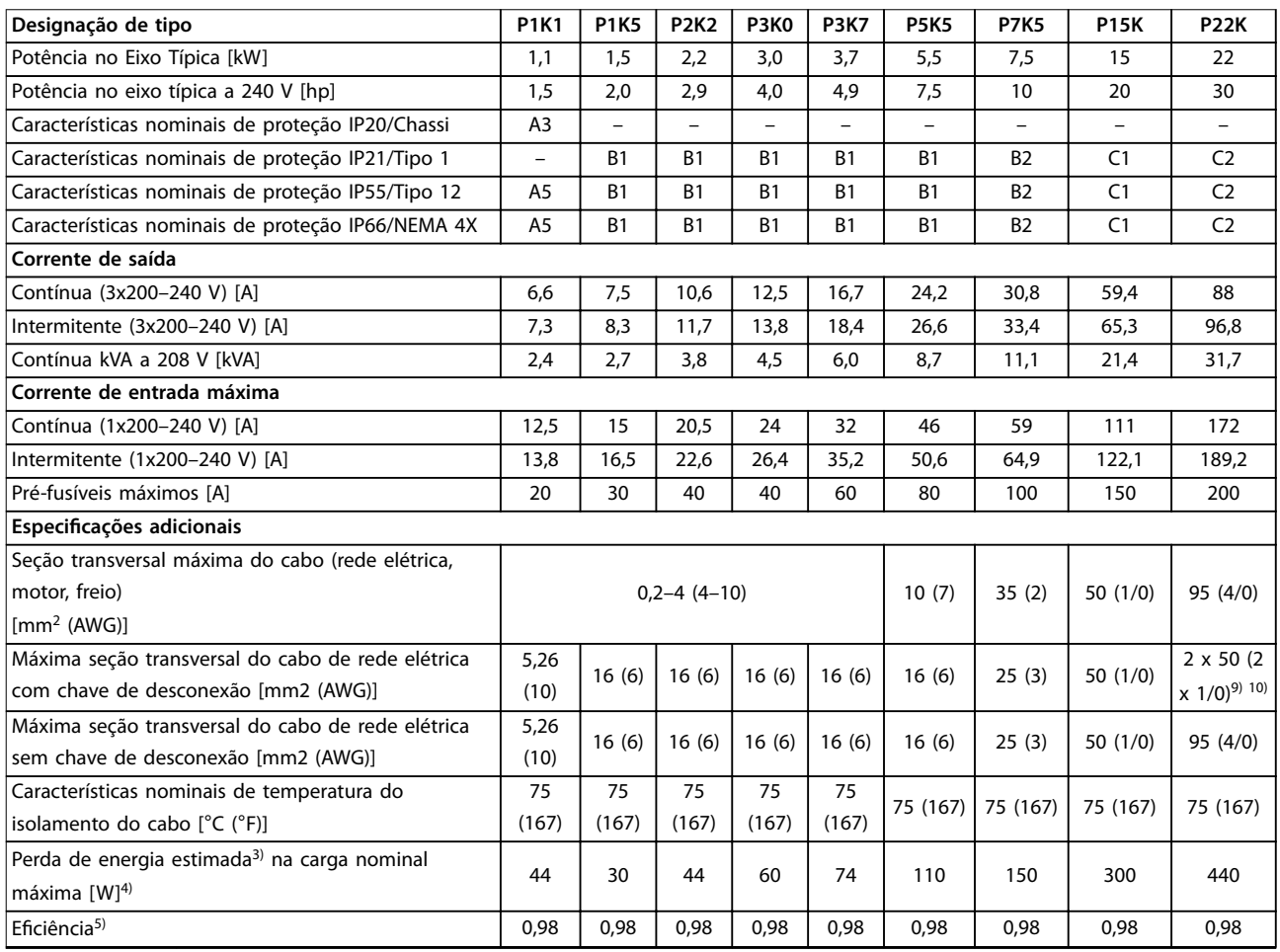

**Tabela 8.1 Alimentação de Rede Elétrica 1x200-240 V CA, Sobrecarga Normal de 110% durante 1 minuto, P1K1-P22K**

# 8.1.2 Alimentação de Rede Elétrica 3x200–240 V CA

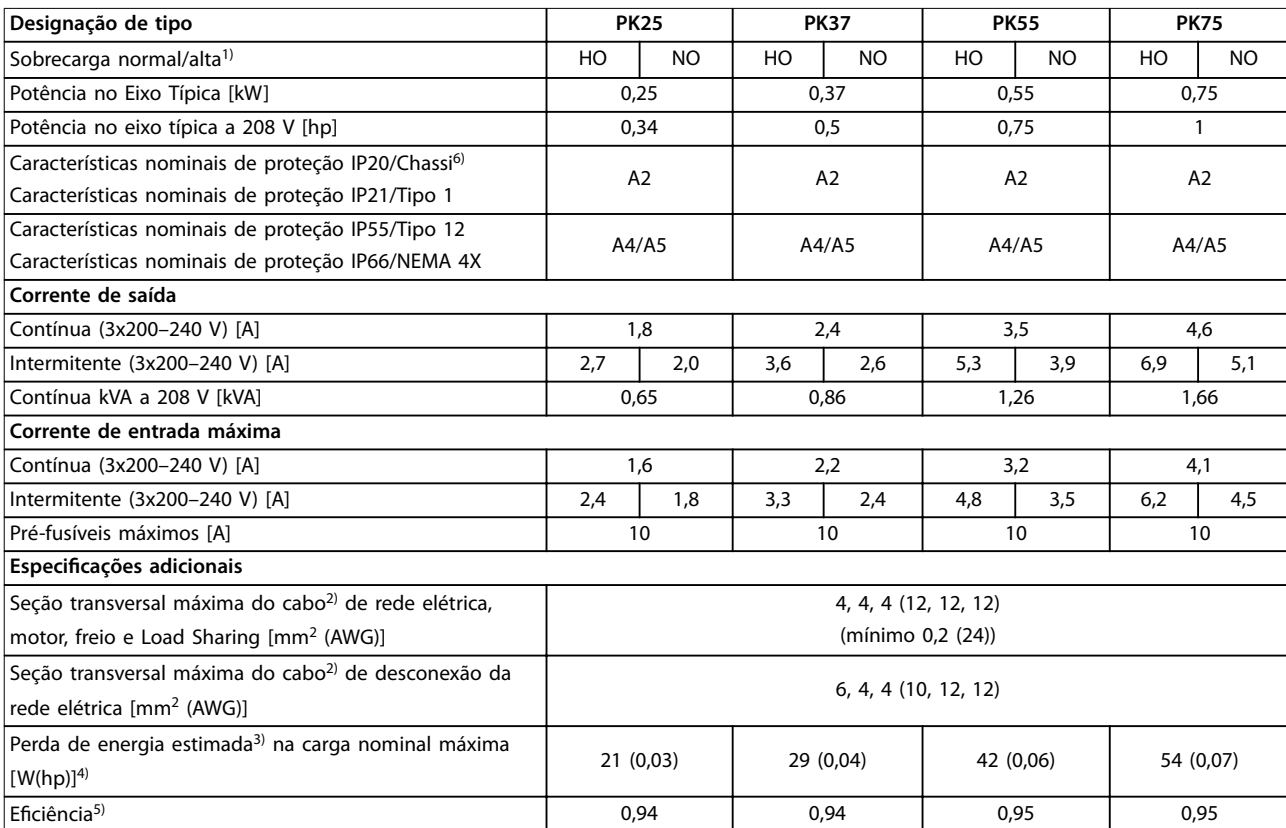

**Tabela 8.2 Alimentação de Rede Elétrica 3x200–240 V CA, PK25–PK75**

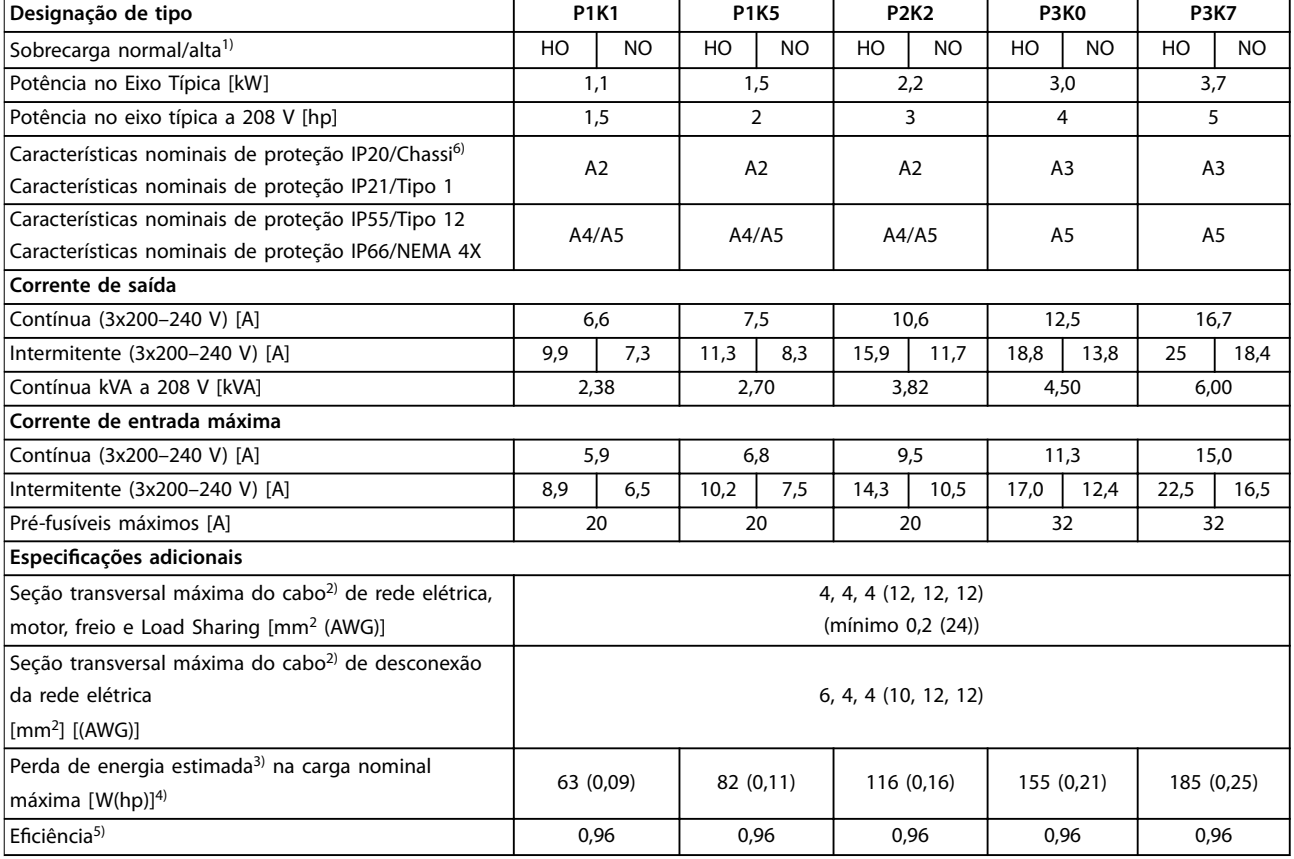

**Tabela 8.3 Alimentação de Rede Elétrica 3x200–240 V CA, P1K1–P3K7**

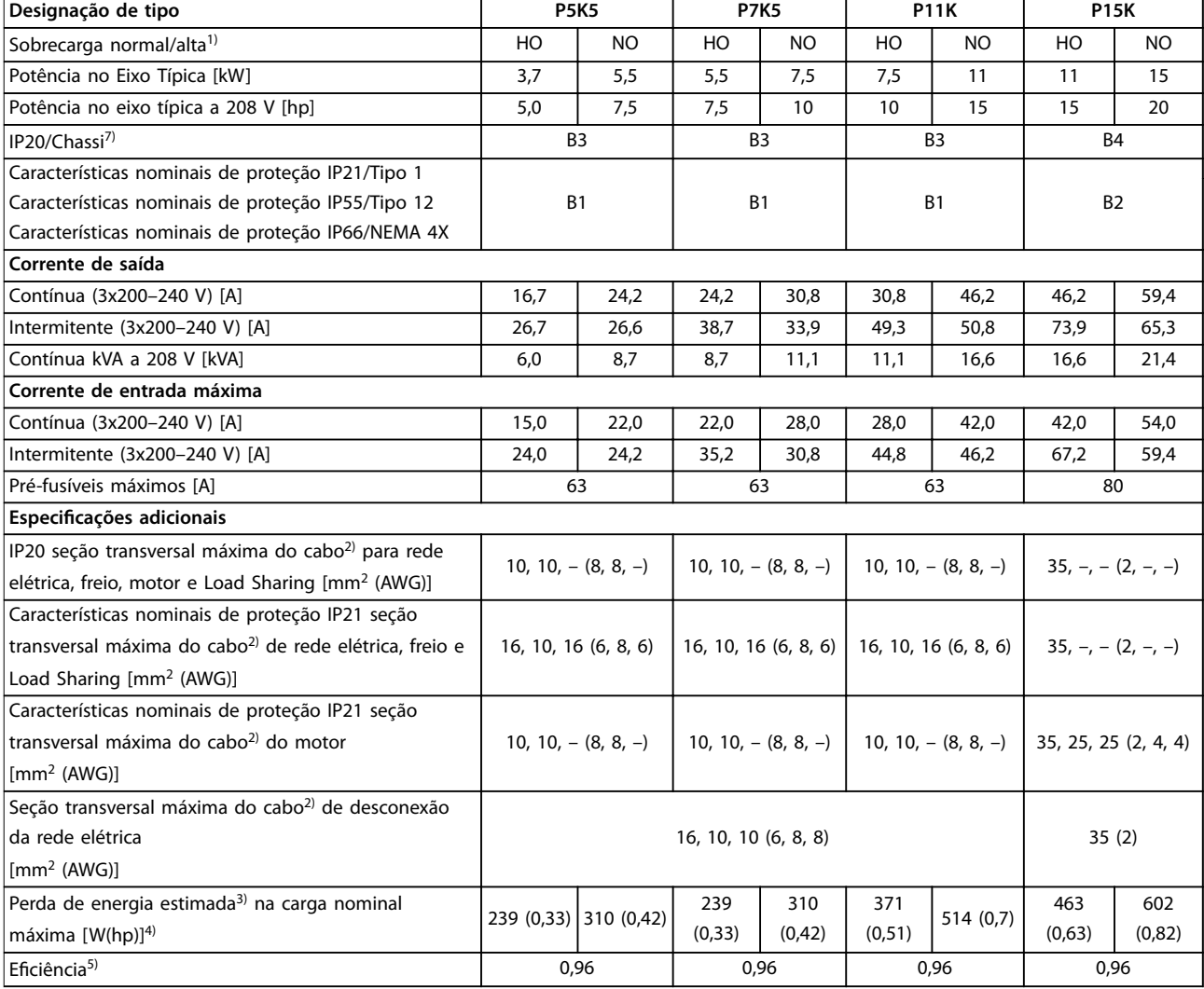

**Tabela 8.4 Alimentação de Rede Elétrica 3x200–240 V CA, P5K5–P15K**

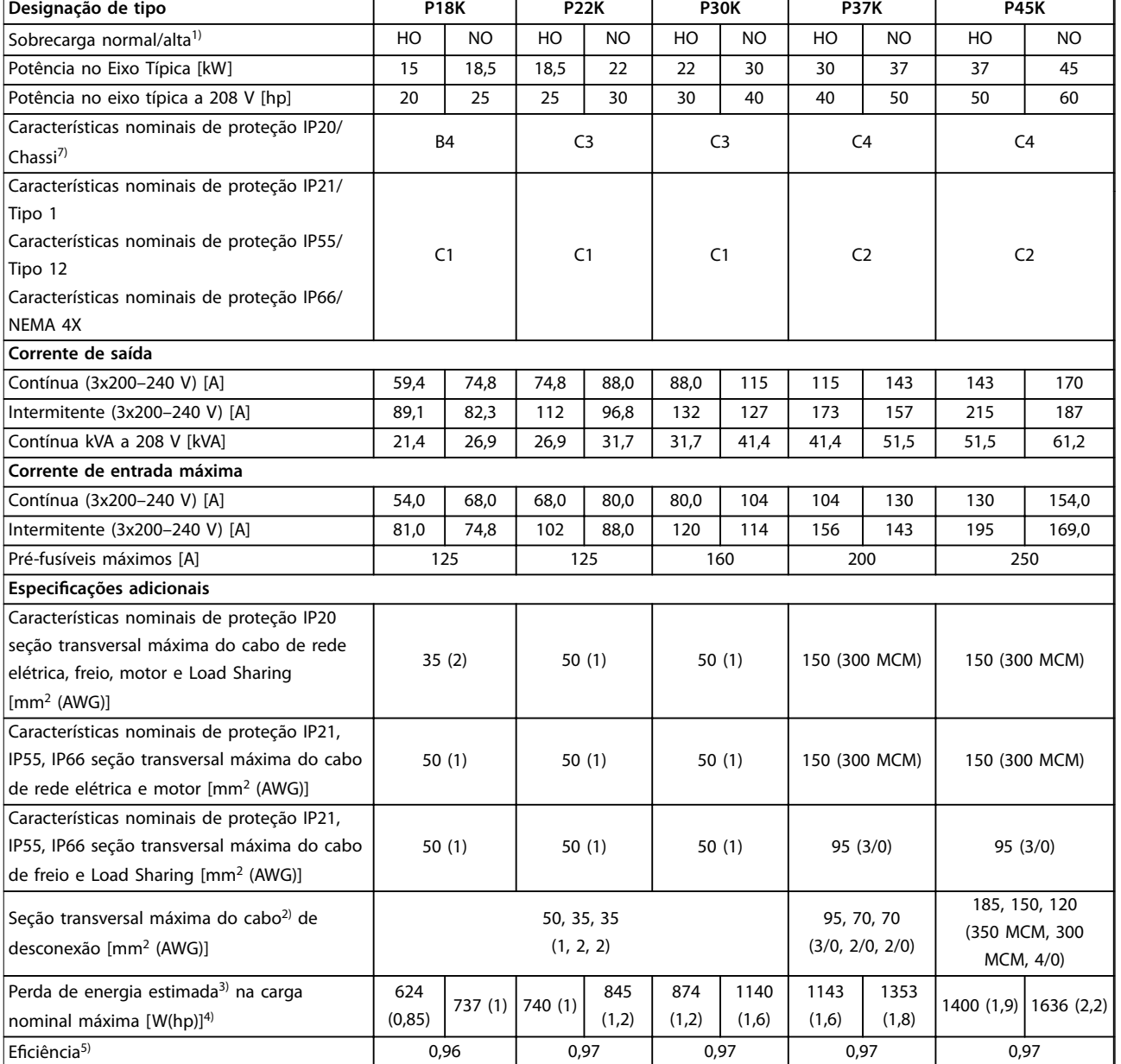

**Tabela 8.5 Alimentação de Rede Elétrica 3x200–240 V CA, P18K–P45K**

# 8.1.3 Alimentação de Rede Elétrica 1x380–480 V CA

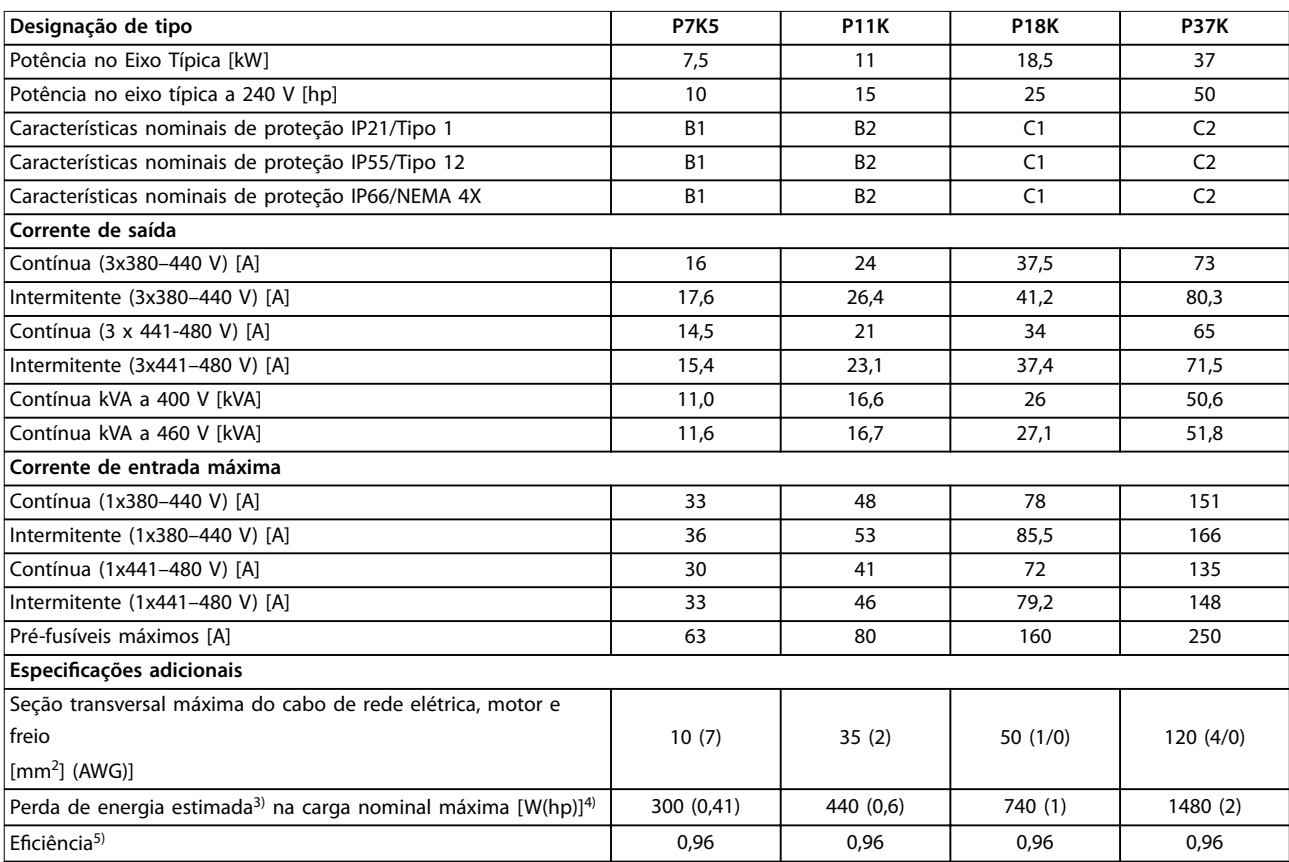

**Tabela 8.6 Alimentação de Rede Elétrica 1x380-480 V CA - Sobrecarga Normal de 110% durante 1 minuto, P7K5-P37K**

# 8.1.4 Alimentação de rede elétrica 3x380-480 V CA

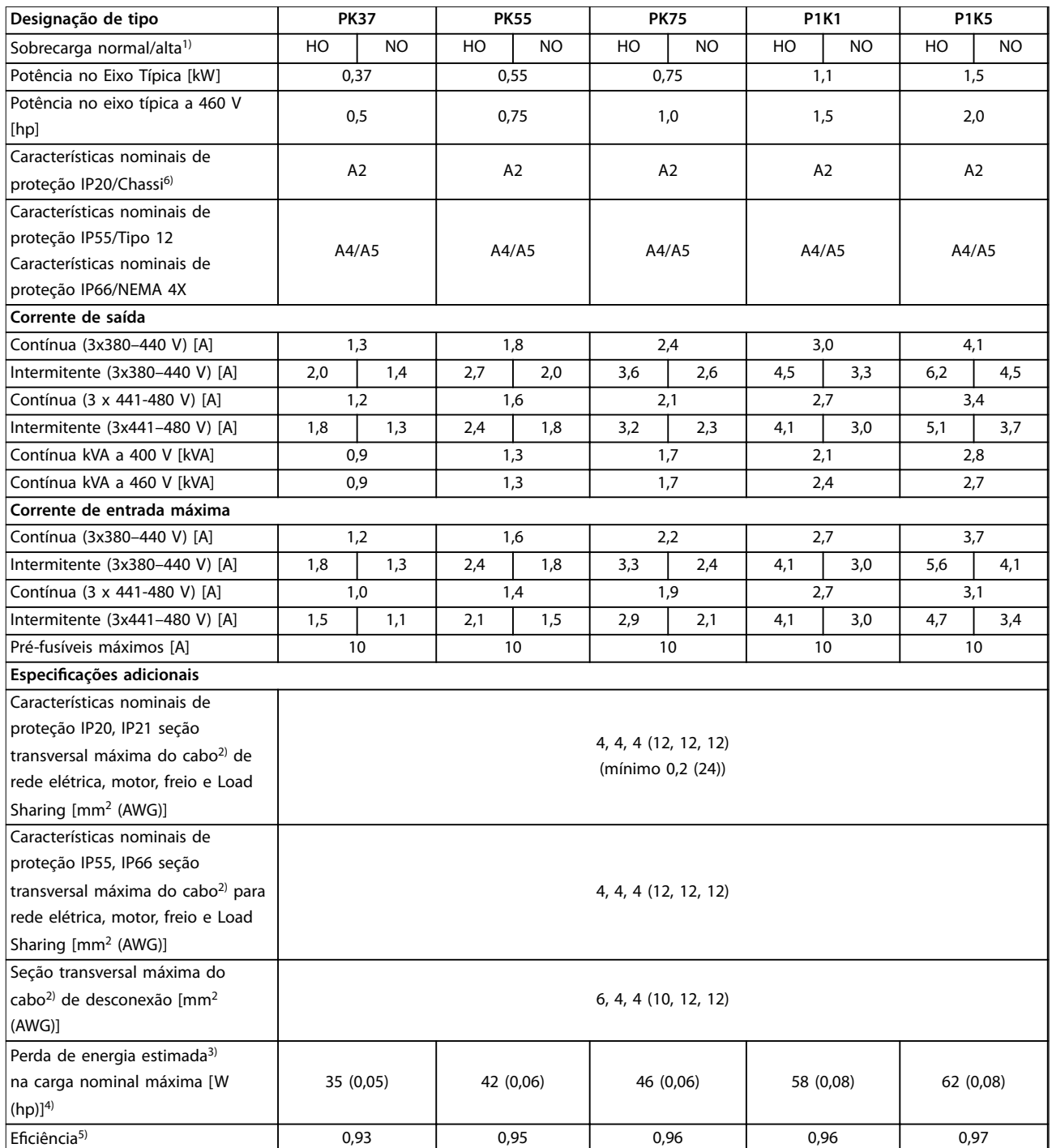

**Tabela 8.7 Alimentação de Rede Elétrica 3x380–480 V CA, PK37–P1K5**

**Especicações Guia de Operação**

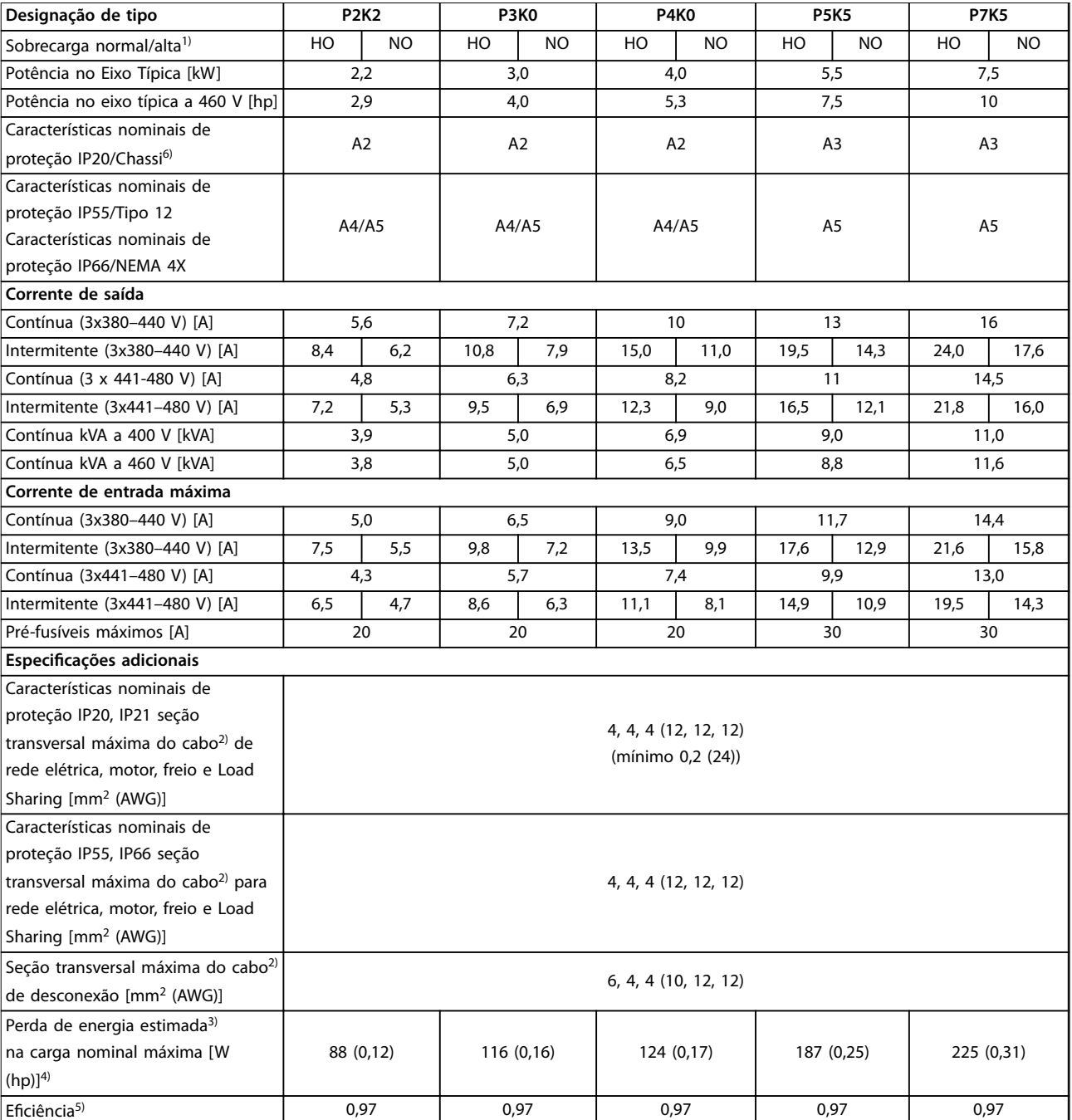

**Tabela 8.8 Alimentação de Rede Elétrica 3x380–480 V CA, P2K2–P7K5**

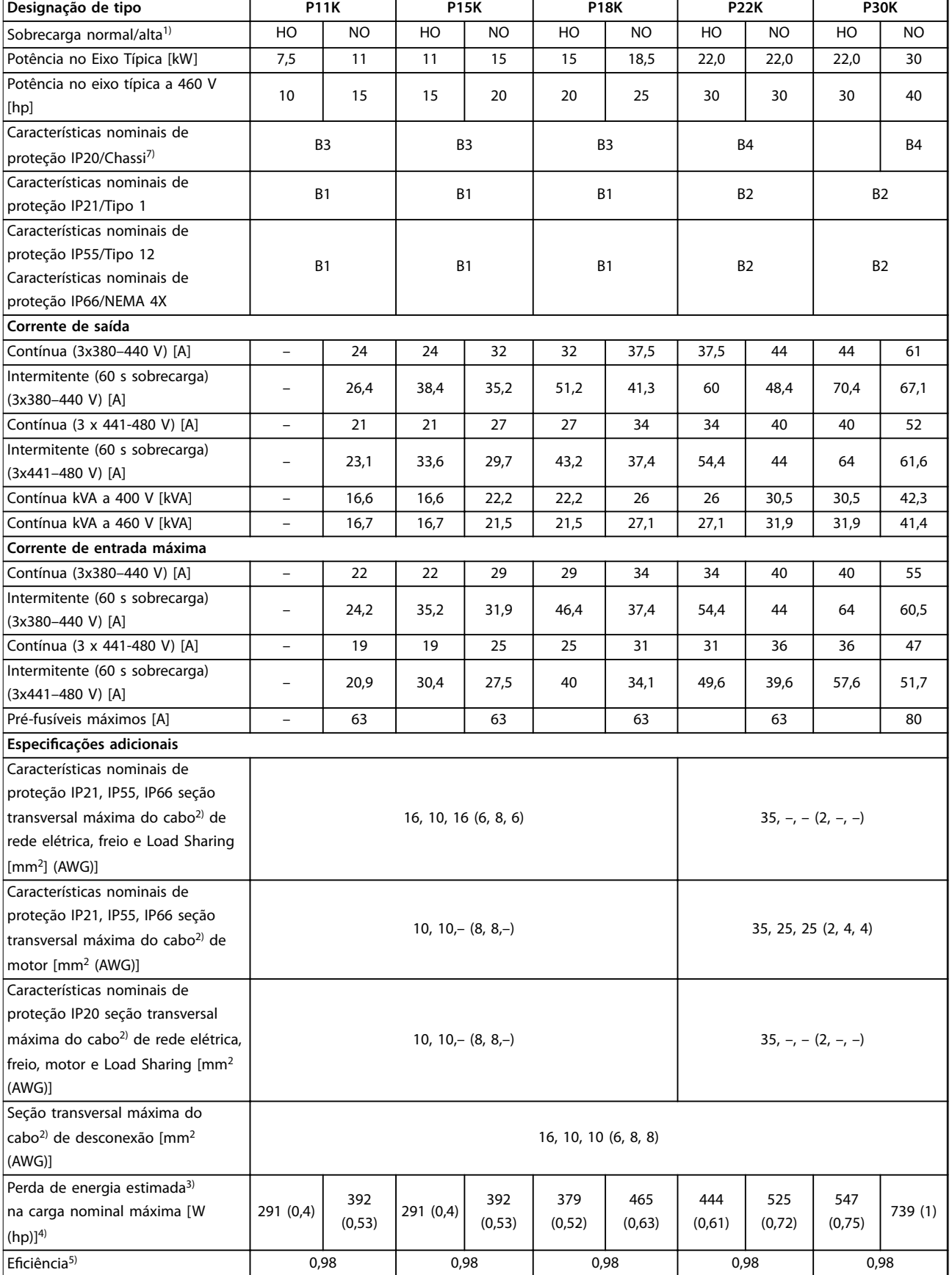

**Tabela 8.9 Alimentação de Rede Elétrica 3x380–480 V CA, P11K–P30K**

**Especicações Guia de Operação**

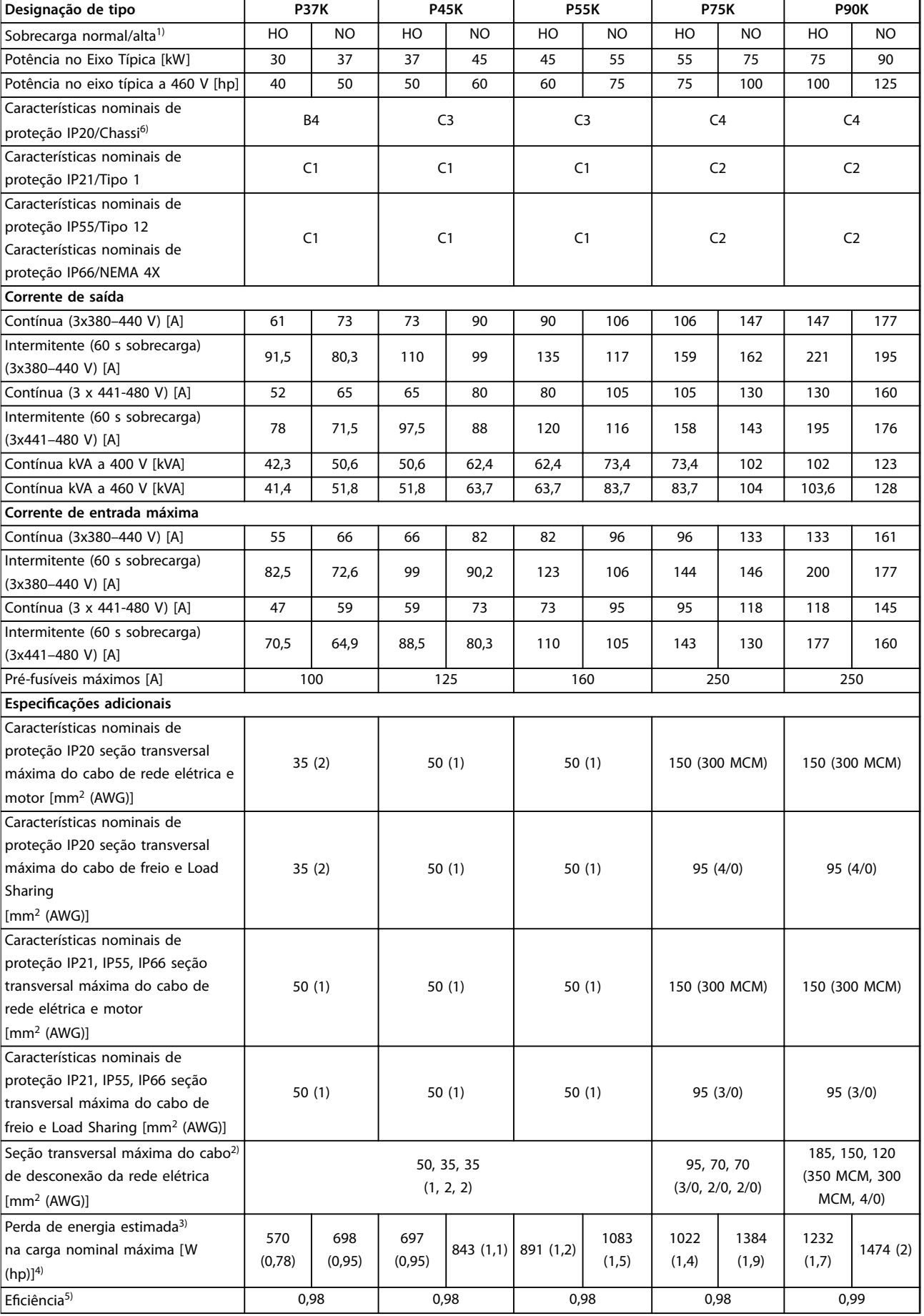

**Tabela 8.10 Alimentação de Rede Elétrica 3x380–480 V CA, P37K–P90K**

# 8.1.5 Alimentação de Rede Elétrica 3x525–600 V CA

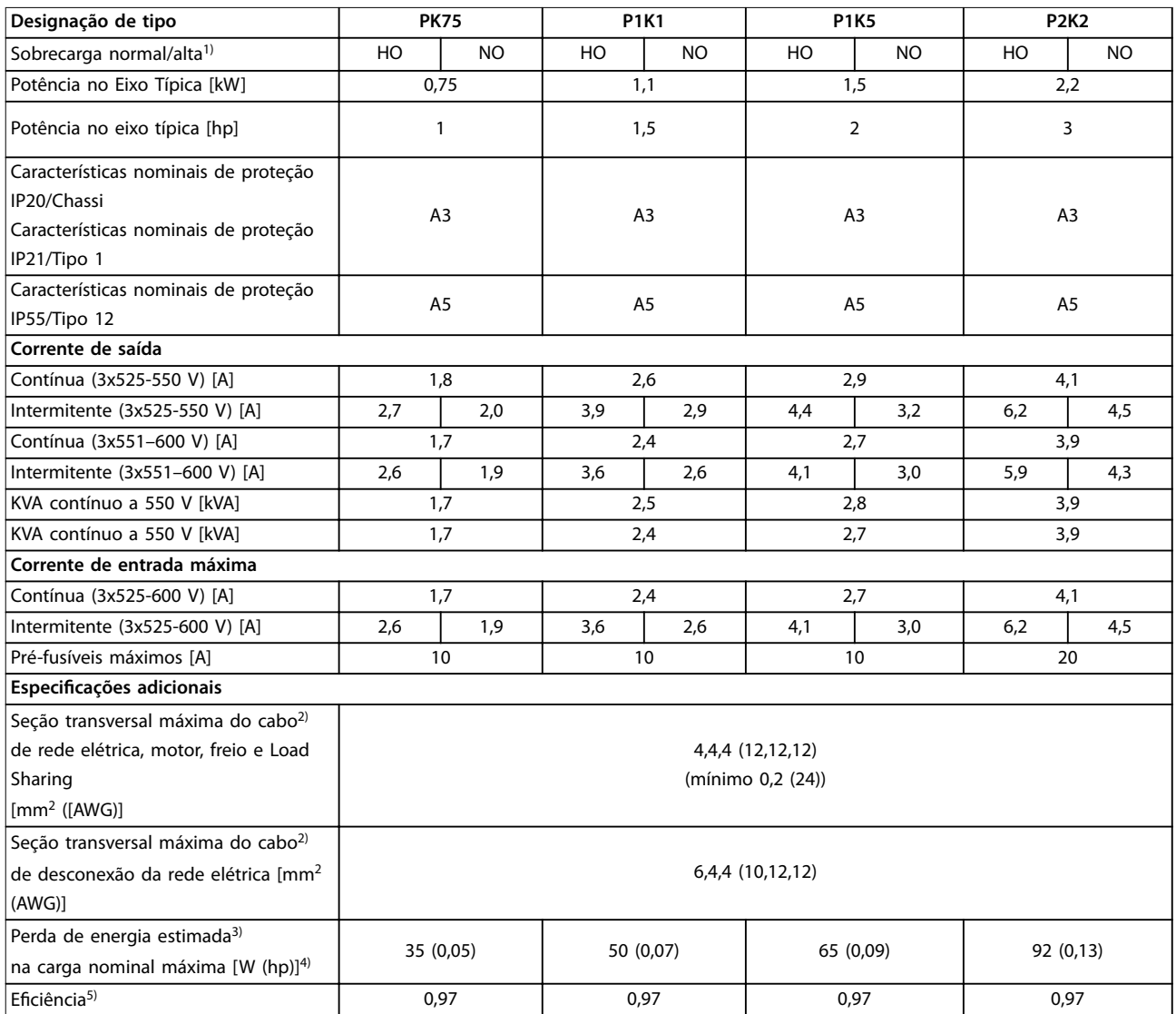

**Tabela 8.11 Alimentação de Rede Elétrica 3x525–600 V CA, PK75–P2K2**

**Especicações Guia de Operação**

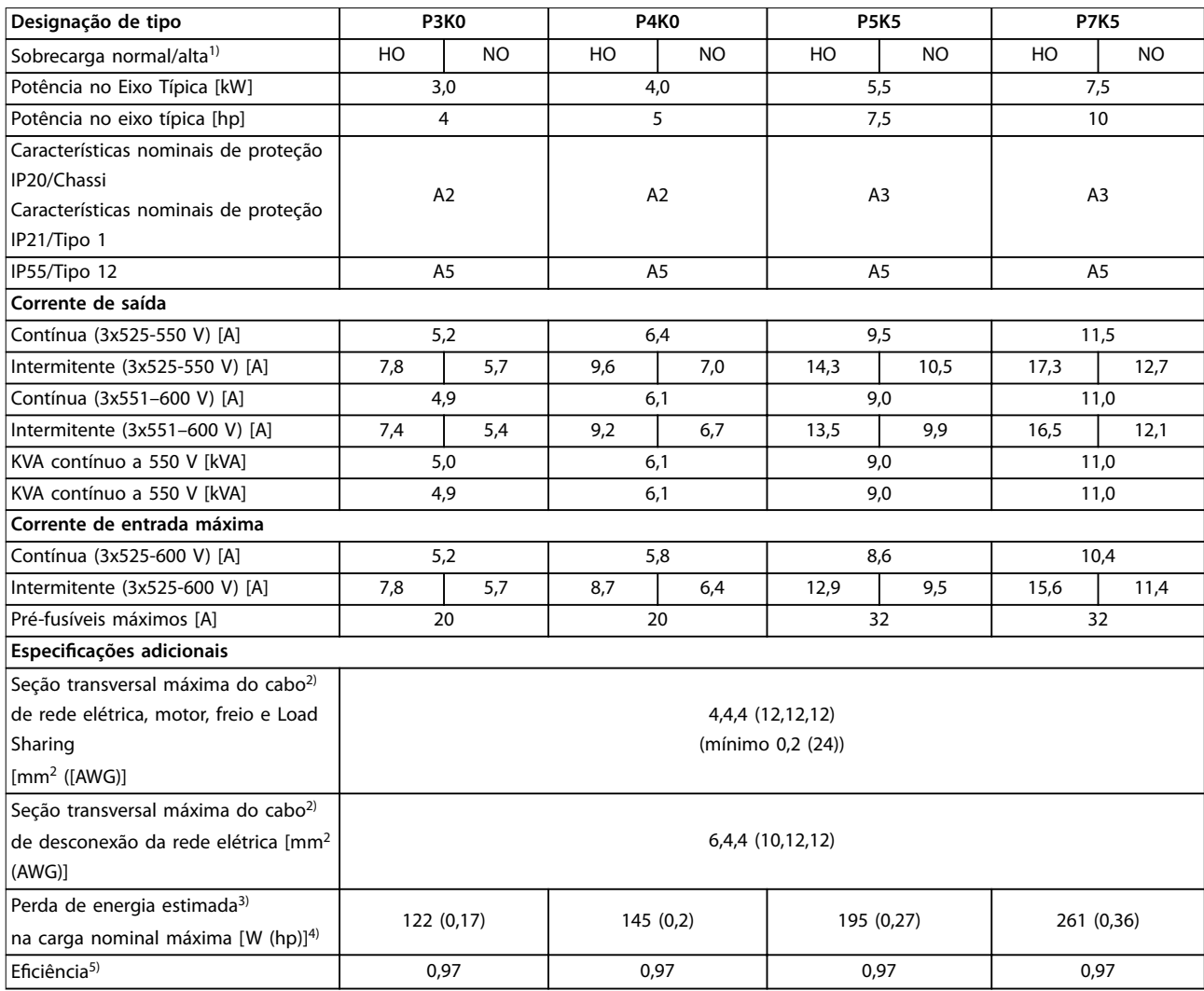

**Tabela 8.12 Alimentação de Rede Elétrica 3x525–600 V CA, P3K0–P7K5**

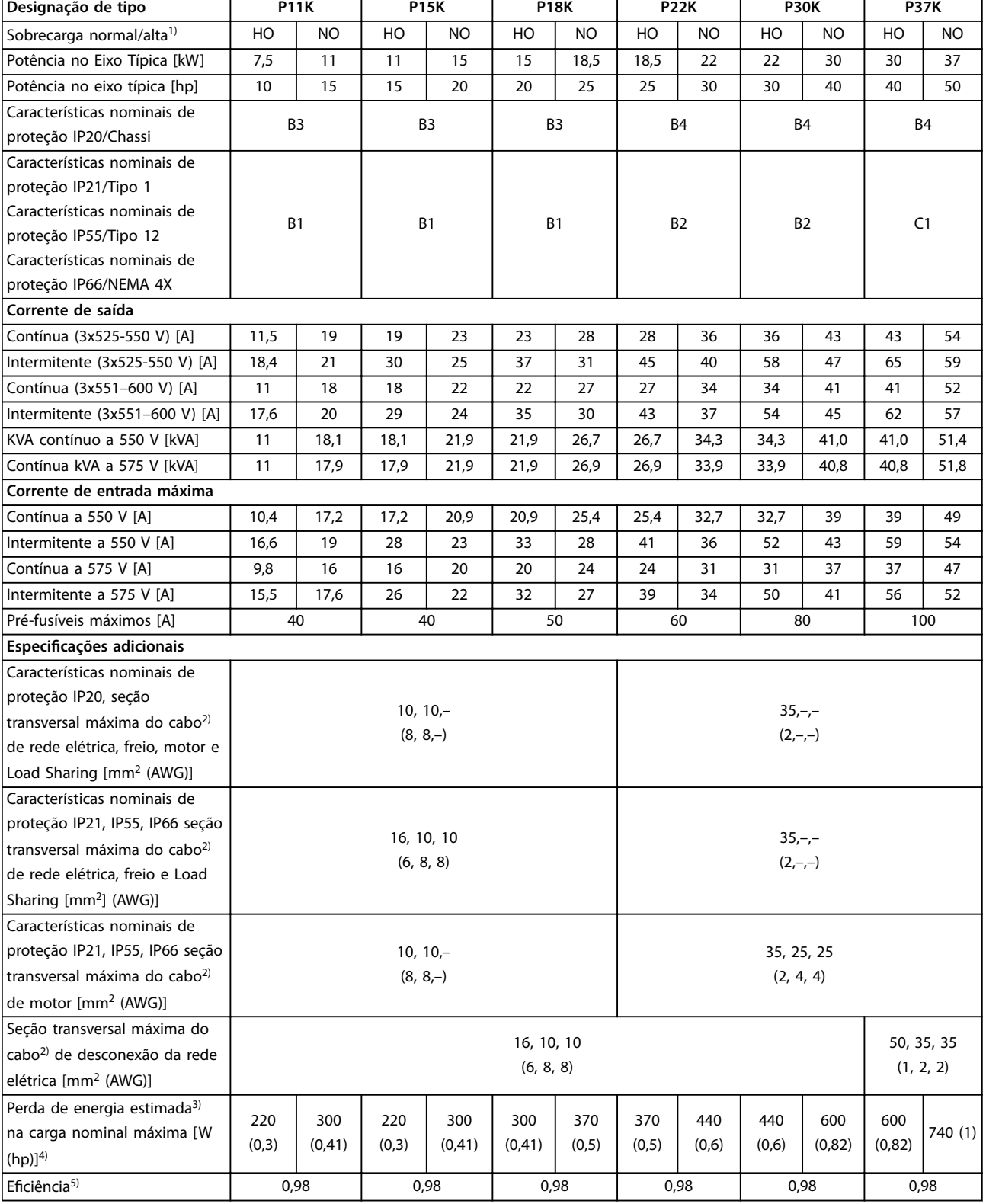

**Tabela 8.13 Alimentação de rede elétrica 3x525–600 V CA, P11K–P37K**

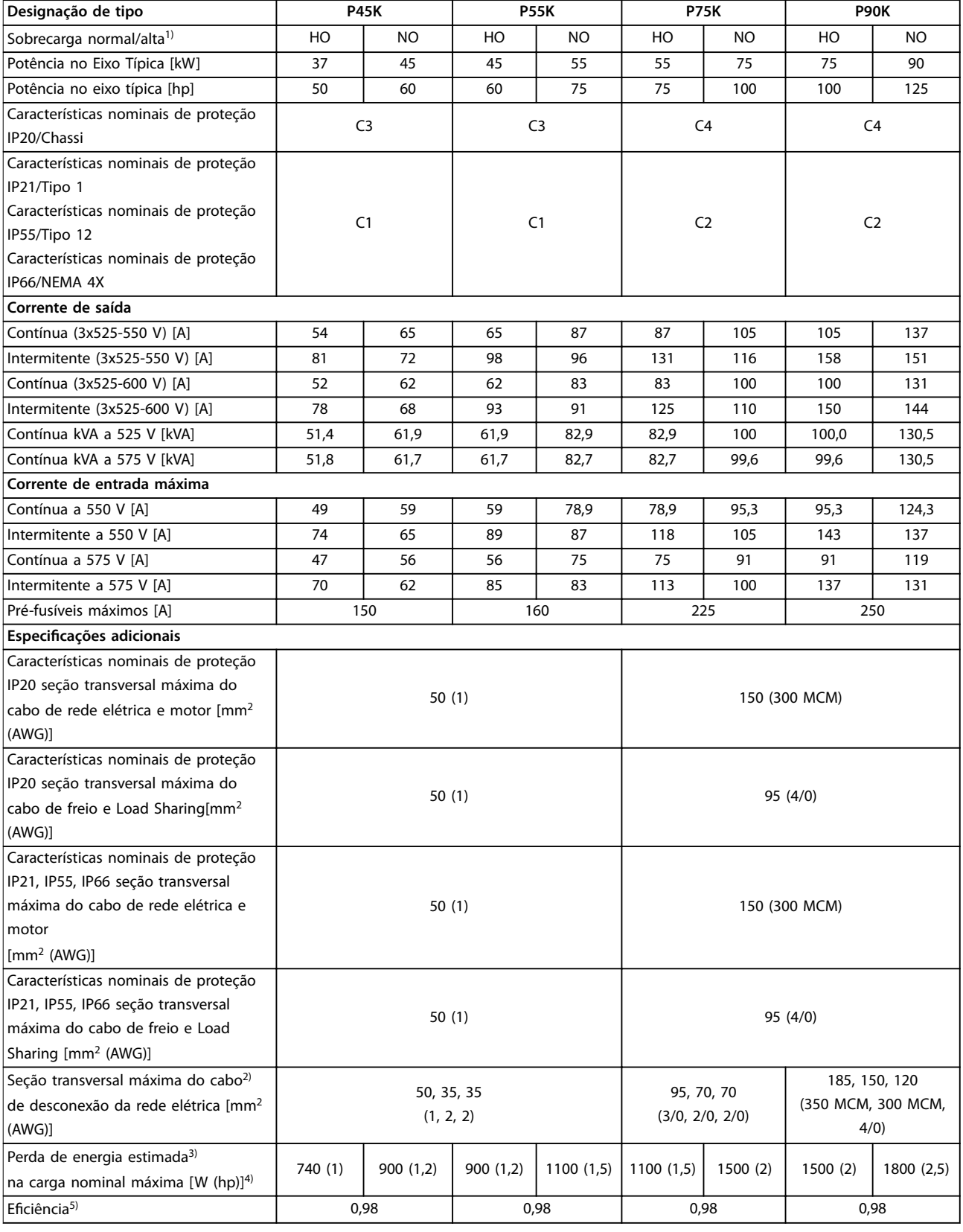

**Tabela 8.14 Alimentação de rede elétrica 3x525–600 V CA, P45K–P90K**

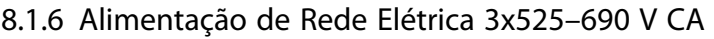

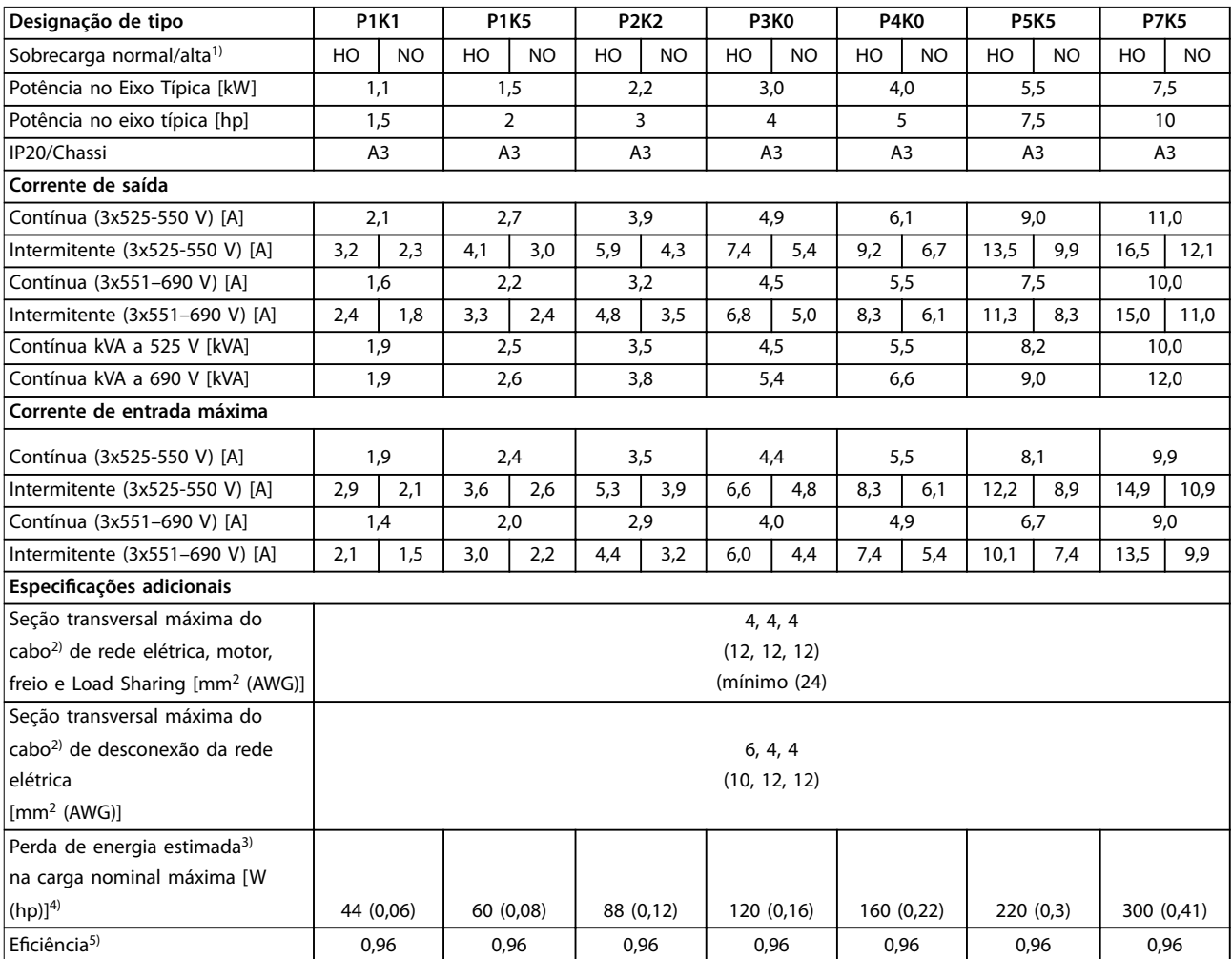

**Tabela 8.15 Gabinete Metálico A3, Alimentação de Rede Elétrica 3x525-690 V CA IP20/chassi protegido, P1K1-P7K5**

**Especicações Guia de Operação**

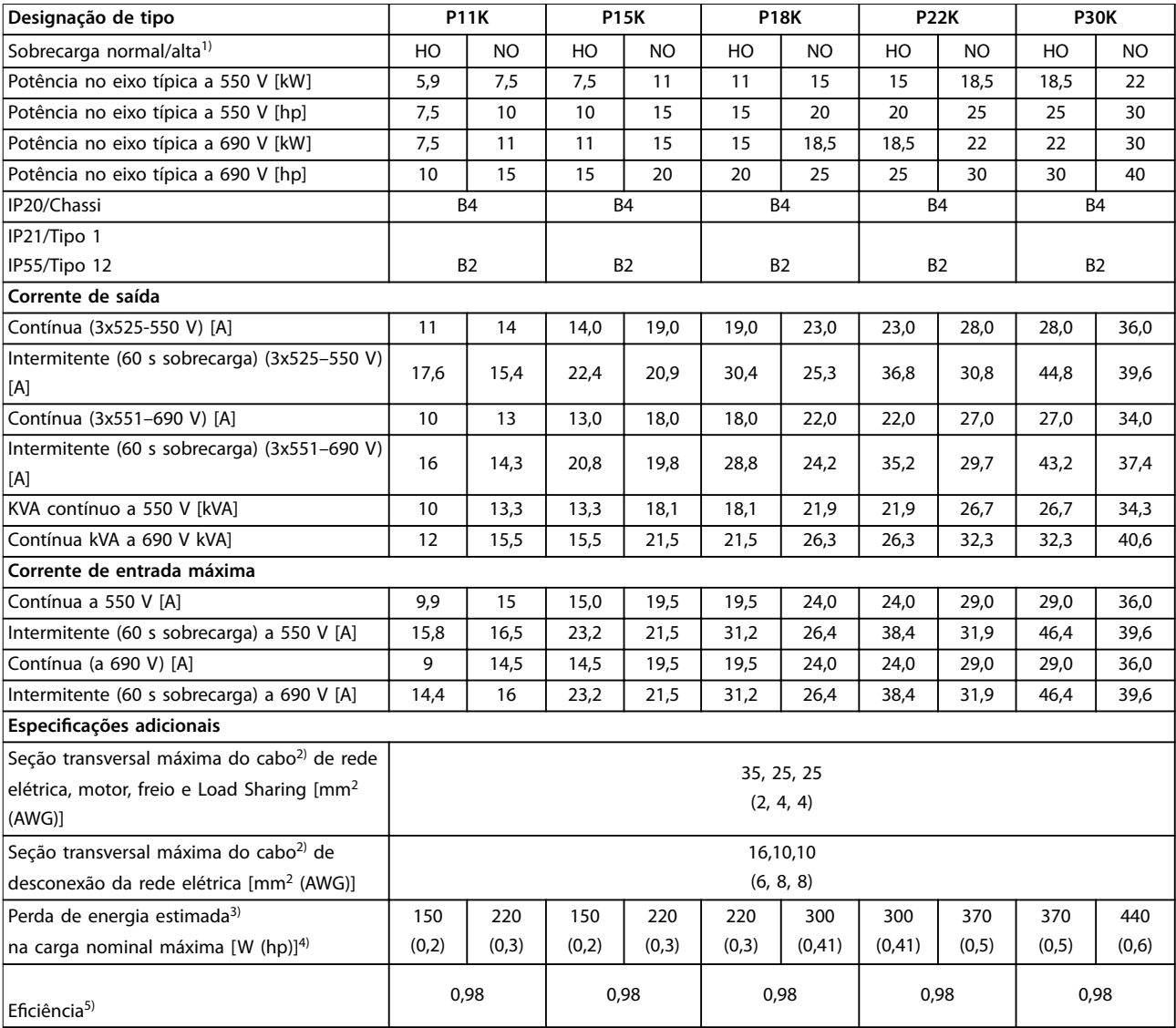

**Tabela 8.16 Gabinete Metálico B2/B4, Alimentação de Rede Elétrica 3x525–690 V CA IP20/IP21/IP55 – Chassi/NEMA 1/NEMA 12, P11K–P22K**

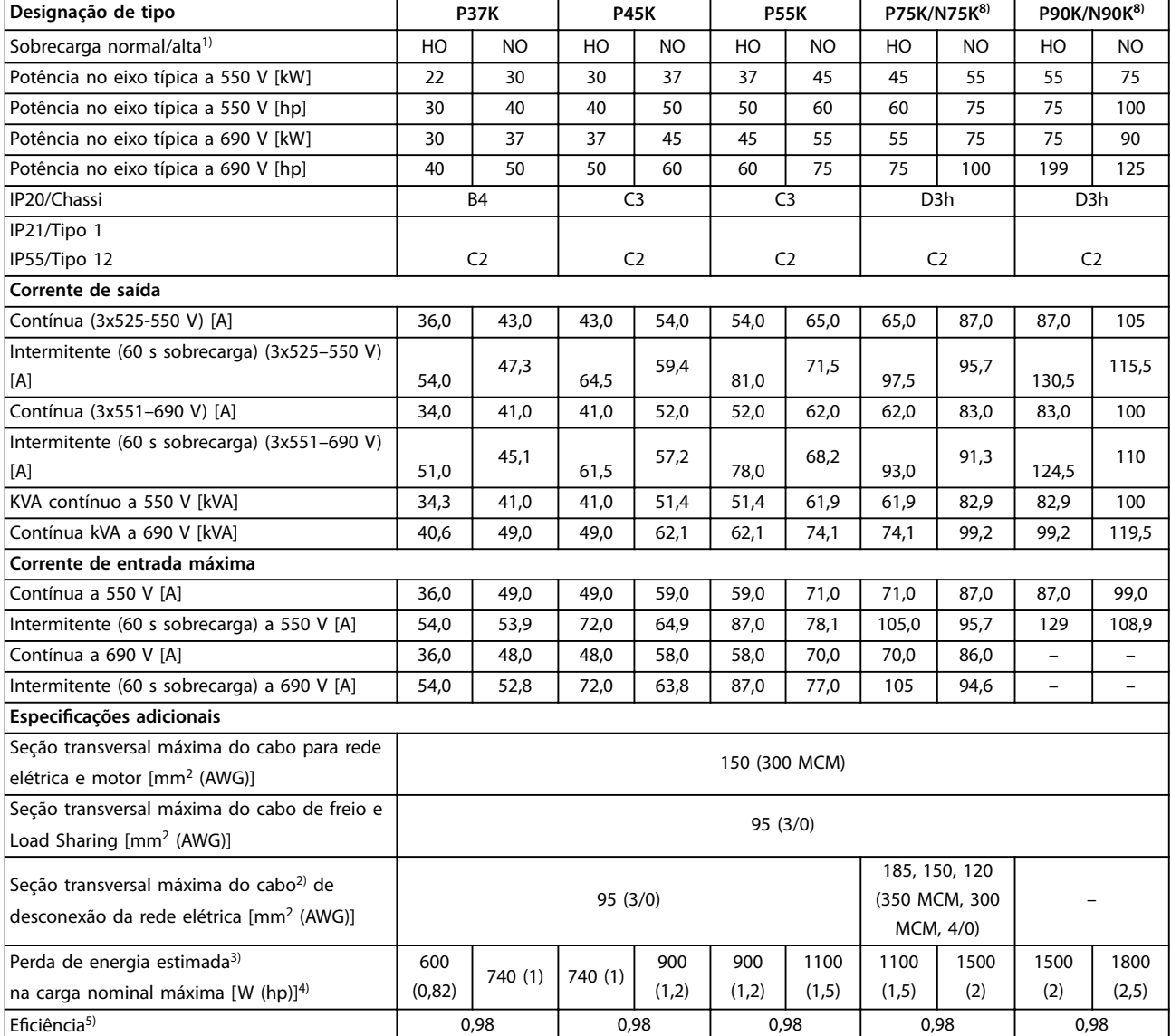

# **Tabela 8.17 Gabinete Metálico B4, C2, C3, Alimentação de Rede Elétrica 3x525-690 V CA IP20/IP21/IP55 - Chassi/NEMA1/NEMA 12, P30K-P75K**

*Para saber as características nominais dos fusíveis, ver [capétulo 8.8 Fusíveis e Disjuntores](#page-77-0).*

*1) Sobrecarga alta = torque de 150% ou 160% durante 60 s. Sobrecarga Normal = torque de 110% durante 60 s.*

2) Os três valores da seção transversal máxima do cabo são para fio único, fio flexível e fio flexível com bucha, respectivamente.

*3) Aplica-se para dimensionamento do resfriamento do conversor de frequência. Se a frequência de chaveamento for mais lata que a*

*conguração padrão, a perda de energia pode aumentar. O consumo de energia típico do LCP e do cartão de controle estão incluídos. Para sabe os dados de perda de energia de acordo com EN 50598-2, consulte [www.danfoss.com/vltenergyefficiency](http://www.danfoss.com/vltenergyefficiency).*

*4) Eciência medida na corrente nominal. Para saber a classe de eciência energética, ver capétulo 8.4.1 Condições ambiente.. Para saber as perdas de carga parcial, consulte [www.danfoss.com/vltenergyefficiency.](http://www.danfoss.com/vltenergyefficiency)*

*5) Medido usando cabos de motor blindados de 5 m (16 pés) com carga nominal e frequência nominal.*

*6) Gabinetes metálicos A2+A3 podem ser convertidos para IP21 usando um kit de conversão. Consulte também os capítulos Montagem mecânica e Kit do gabinete metálico IP21/Tipo 1 no Guia de Design.*

*7) Gabinetes metálicos tamanhos B3+B4 e C3+C4 podem ser convertidos para IP21 usando um kit de conversão. Consulte também os capítulos Montagem mecânica e Kit do gabinete metálico IP21/Tipo 1 no Guia de Design.*

*8) Os tamanhos de gabinetes metálicos para N75K, N90K são D3h para IP20/Chassi e D5h para IP54/Tipo 12.*

9) Dois fios são necessários.

*10) Variante não disponível em IP21.*
<span id="page-72-0"></span>**Especicações Guia de Operação**

### 8.2 Alimentação de Rede Elétrica

Alimentação de rede elétrica (L1, L2, L3)

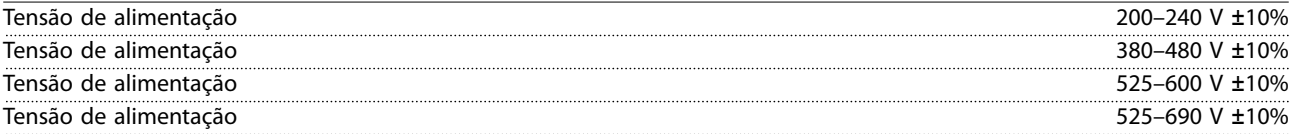

*Tensão de rede elétrica baixa/queda da rede elétrica:*

*Durante baixa tensão de rede ou queda da rede elétrica, o conversor de frequência continua até a tensão no barramento CC cair abaixo do nível mínimo de parada. Normalmente, isso corresponde a 15% abaixo da tensão de alimentação nominal mais baixa do conversor de frequência. Energização e torque total não podem ser esperados em tensão de rede <10% abaixo da tensão de alimentação nominal mais baixa do conversor de frequência.*

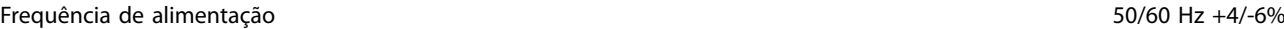

*A fonte de alimentação do conversor de frequência é testada de acordo com a IEC61000-4-28, 50 Hz +4/-6%.*

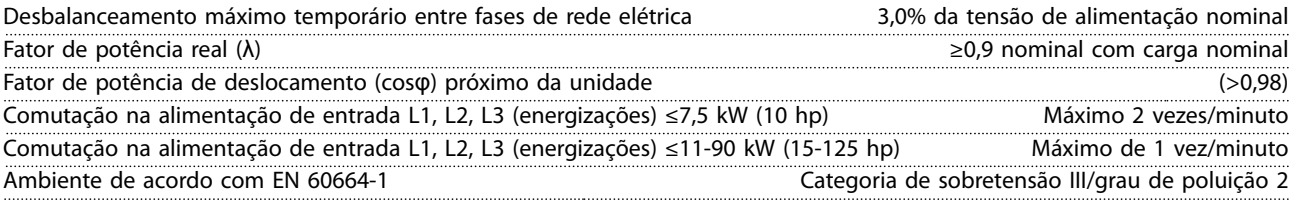

*A unidade é adequada para uso em um circuito capaz de fornecer não mais do que 100.000 Amperes RMS simétricos. 240/480/600/690 V máximo.*

### 8.3 Saída do Motor e dados do motor

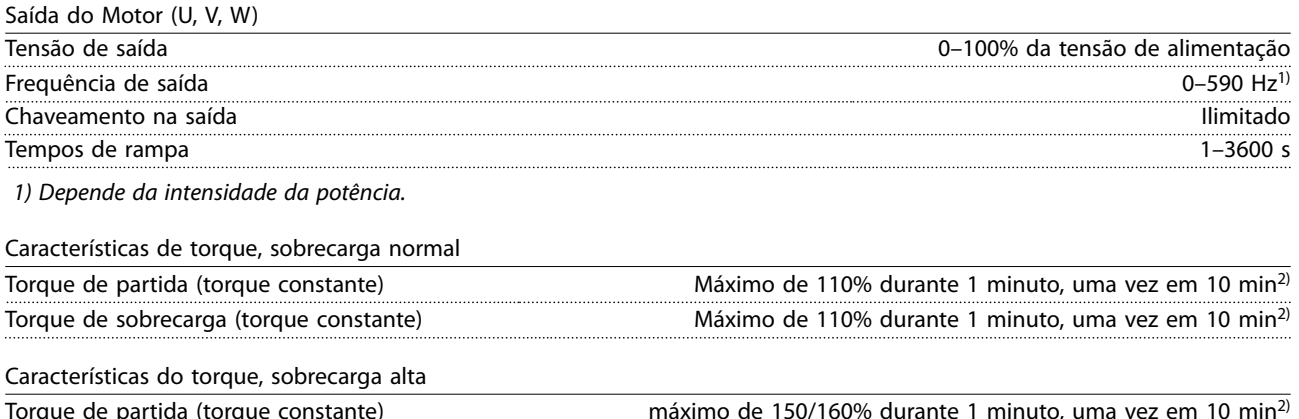

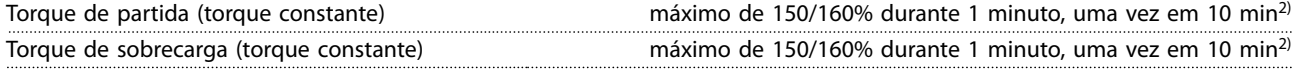

*2) A porcentagem está relacionada ao torque nominal do conversor de frequência, dependente da potência.*

<span id="page-73-0"></span>**Especificações VLT<sup>®</sup> AQUA Drive FC 202** 

### 8.4 Condições ambiente

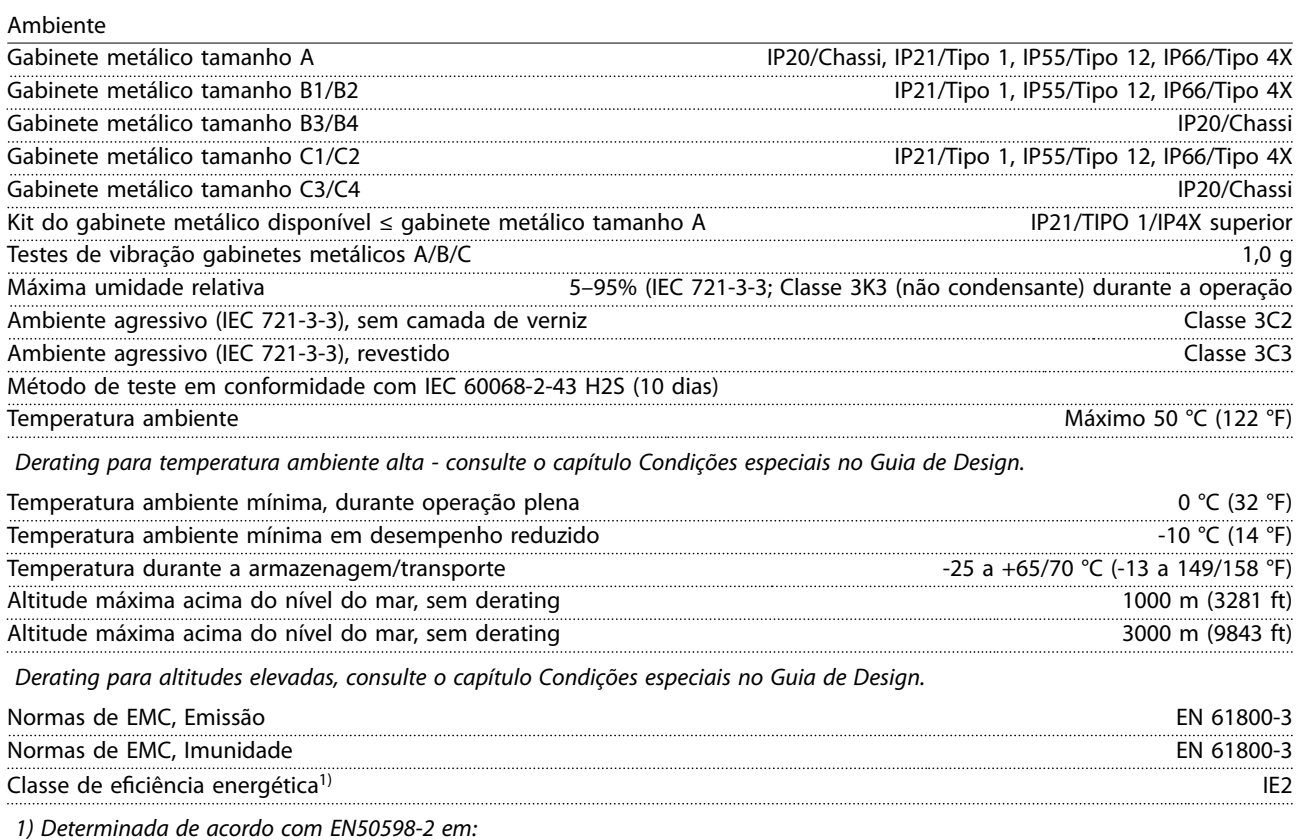

- *• Carga nominal.*
- *• 90% frequência nominal.*
- *• Conguração de fábrica da frequência de chaveamento.*
- *• Conguração de fábrica do padrão de chaveamento.*

### 8.5 Especificações de Cabo

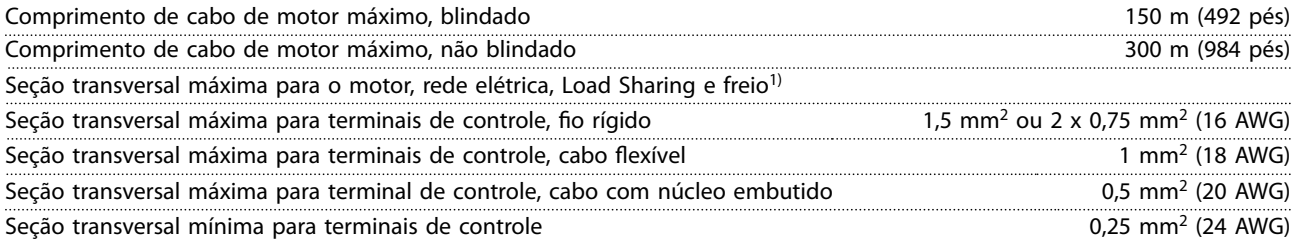

*1) Consulte as tabelas de dados elétricos em [capétulo 8.1 Dados Elétricos](#page-55-0) para obter mais informações.*

É obrigatório aterrar a conexão de rede corretamente usando T95 (PE) do conversor de frequência. A seção transversal do cabo de conexão do terra deve ter no mínimo 10 mm<sup>2</sup> (8 AWG) ou 2 fios de rede elétrica classificados terminados separadamente de acordo com EN 50178. Ver também*capétulo 4.3.1 Aterramento* . Use cabo não blindado.

### 8.6 Entrada/Saída de controle e dados de controle

Cartão de controle, comunicação serial RS485

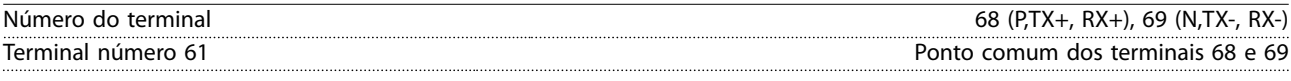

*O circuito de comunicação serial RS485 está funcionalmente separado de outros circuitos centrais e isolado galvanicamente da tensão de alimentação (PELV).*

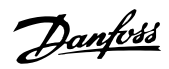

<span id="page-74-0"></span>**Especicações Guia de Operação**

#### Entradas Analógicas

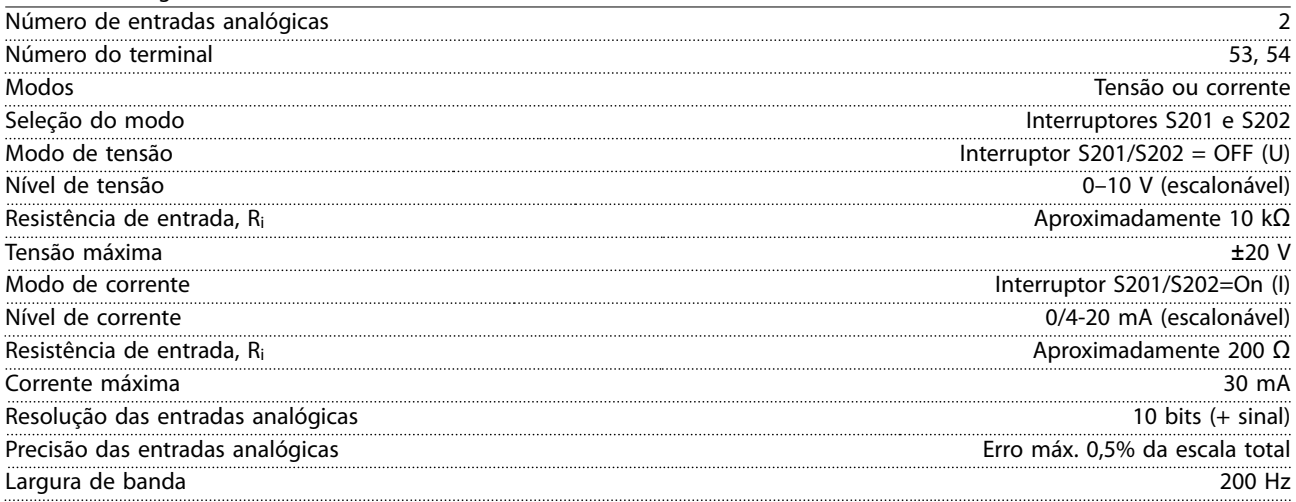

*As entradas analógicas são isoladas galvanicamente da tensão de alimentação (PELV) e de outros terminais de alta tensão.*

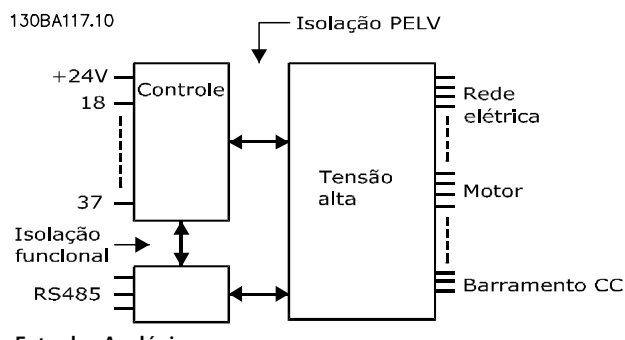

**Ilustração 8.1 Isolamento PELV de Entradas Analógicas**

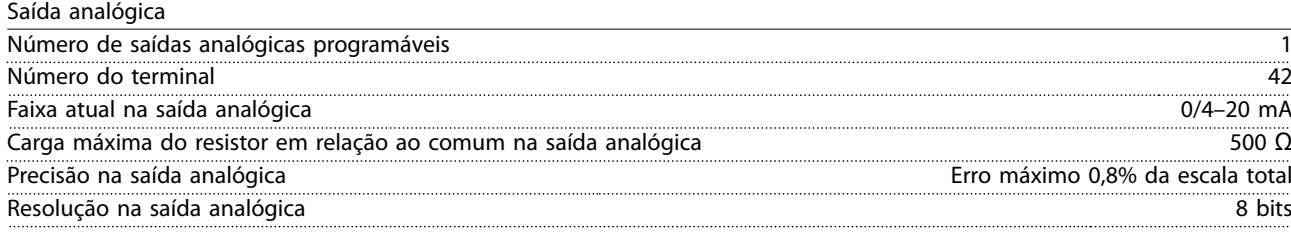

*A saída analógica está isolada galvanicamente da tensão de alimentação (PELV) e de outros terminais de alta tensão.*

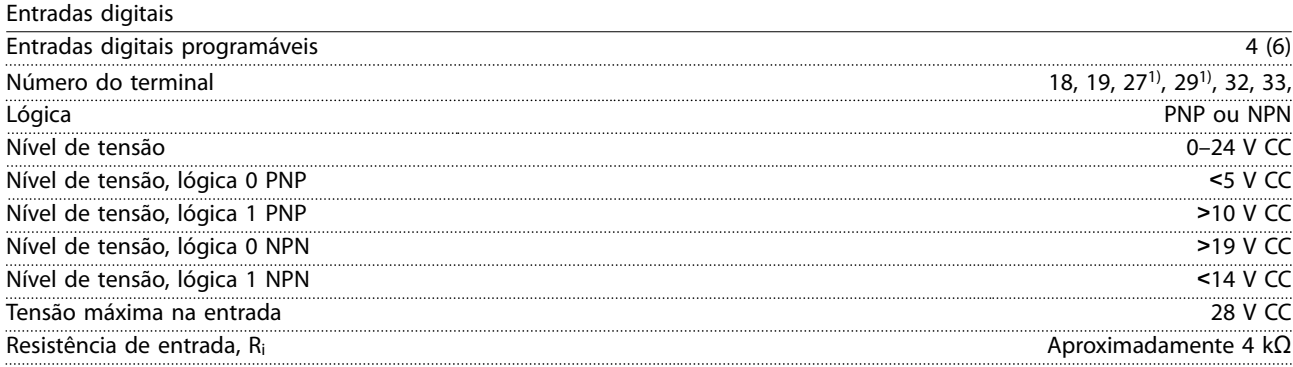

*Todas as entradas digitais são isoladas galvanicamente da tensão de alimentação (PELV) e de outros terminais de alta tensão. 1) Os terminais 27 e 29 também podem ser programados como saídas.*

Danfoss

<span id="page-75-0"></span>**Especificações VLT<sup>®</sup> AQUA Drive FC 202** 

Saída digital

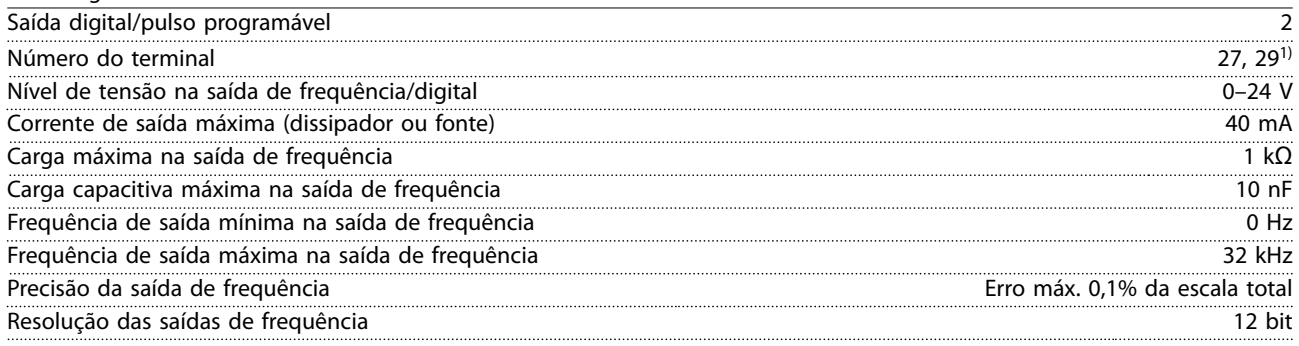

*1) Os terminais 27 e 29 podem também ser programáveis como entrada.*

*A saída digital está isolada galvanicamente da tensão de alimentação (PELV) e de outros terminais de alta tensão.*

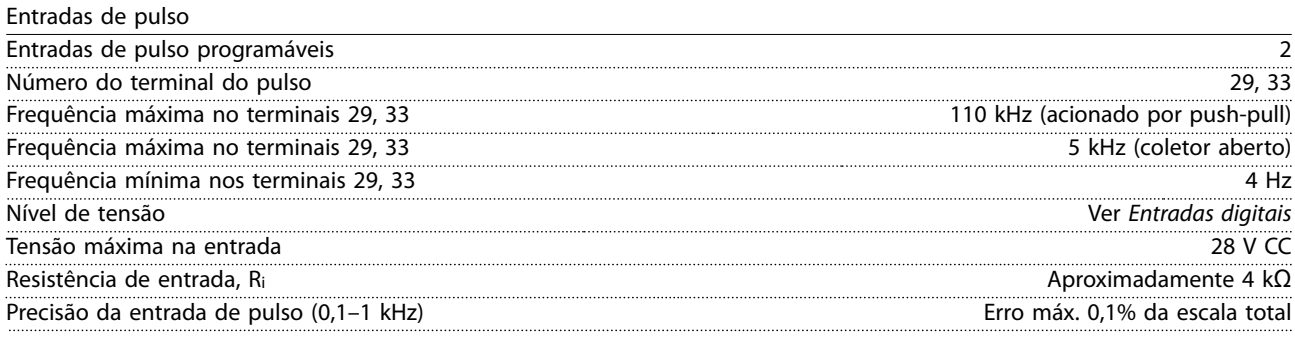

Cartão de controle, saída 24 V CC

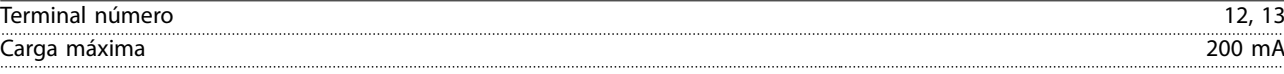

*A alimentação de 24 V CC está isolada galvanicamente da tensão de alimentação (PELV), mas tem o mesmo potencial das entradas e saídas digitais e analógicas.*

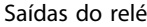

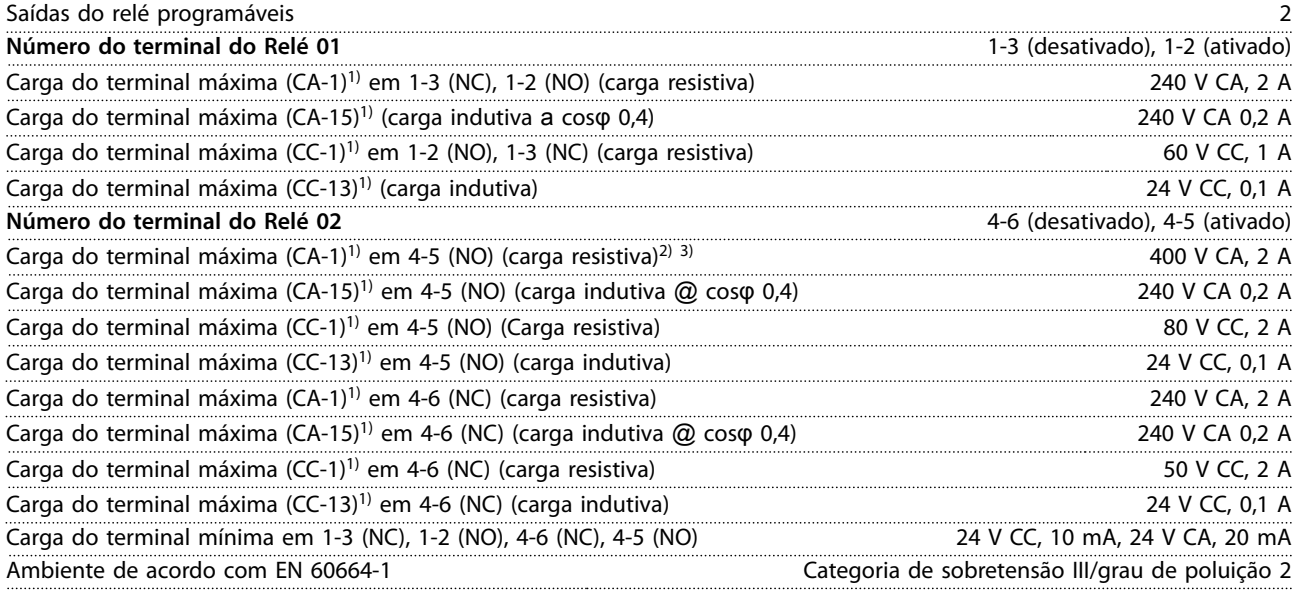

*1) IEC 60947 peças 4 e 5.*

*Os contatos do relé são isolados galvanicamente do resto do circuito por isolação reforçada (PELV).*

*2) Categoria de Sobretensão II.*

*3) Aplicações UL 300 V CA 2 A.*

<span id="page-76-0"></span>**Especicações Guia de Operação**

Cartão de controle, saída 10 V CC

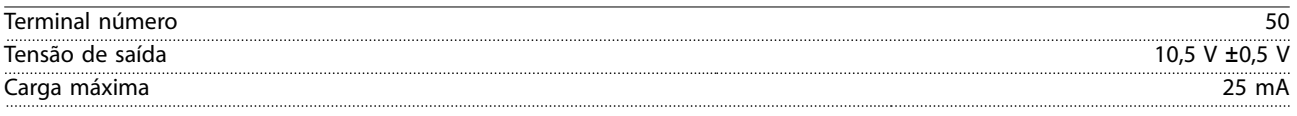

*A alimentação CC de 10 V está isolada galvanicamente da tensão de alimentação (PELV) e de outros terminais de alta tensão.*

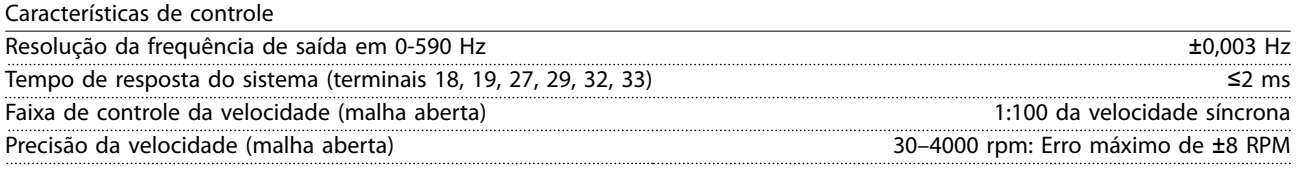

*Todas as características de controle são baseadas em um motor assíncrono de 4 polos.*

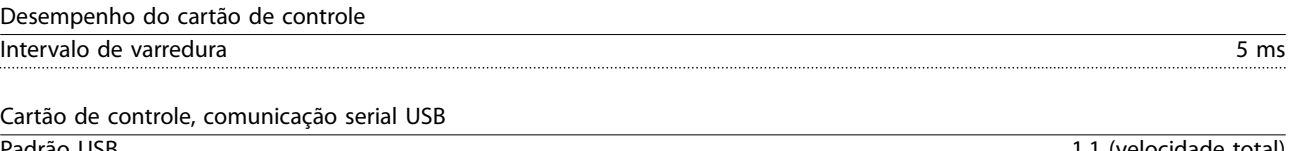

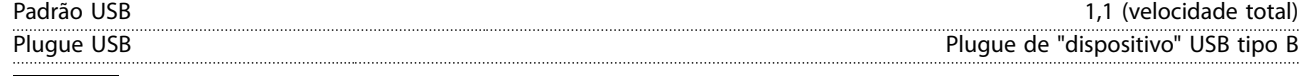

### *AVISO!*

**A conexão a um PC é realizada por meio de um cabo de USB host/de dispositivo padrão.**

**A conexão USB está isolada galvanicamente da tensão de alimentação (PELV) e de outros terminais de alta tensão. A conexão USB não está isolada galvanicamente do ponto de aterramento de proteção. Use somente laptop/PC isolado para conectar ao connector USB do conversor de frequência ou a um conversor/cabo USB isolado.**

### 8.7 Torques de Aperto de Conexão

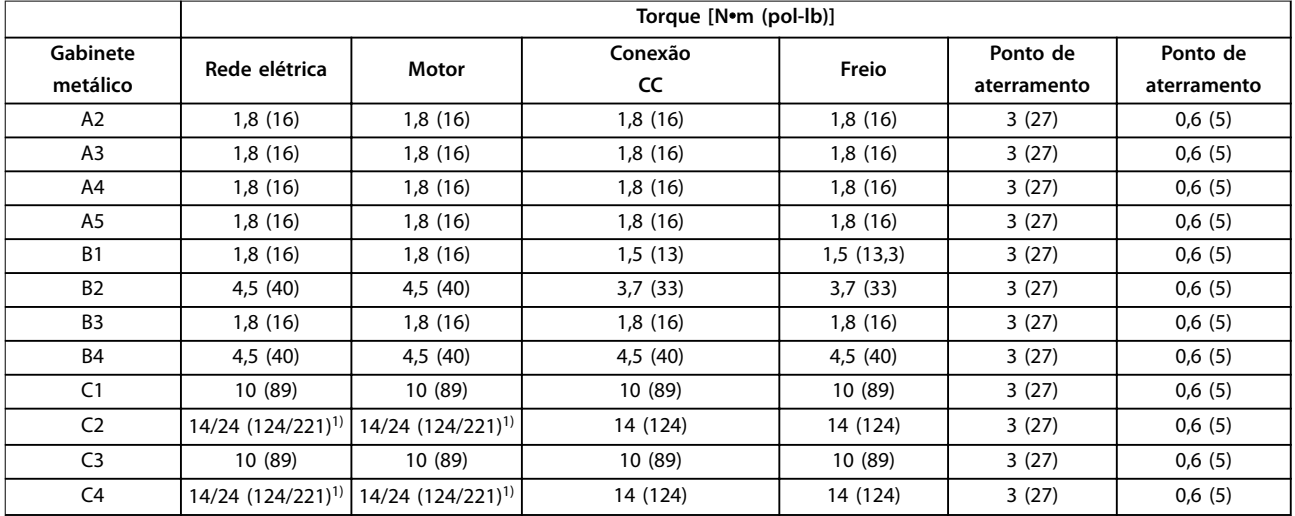

**Tabela 8.18 Torque de Aperto dos Terminais**

1) Para dimensões de cabo x/y diferentes, em que x≤95 mm<sup>2</sup> (3 AWG) e y≥95 mm<sup>2</sup> (3 AWG).

### <span id="page-77-0"></span>8.8 Fusíveis e Disjuntores

Use fusíveis e/ou disjuntores recomendados no lado da alimentação como proteção no caso de pane em componente do conversor de frequência (primeira falha).

### *AVISO!*

**O uso de fusíveis no lado de alimentação é obrigatório para o IEC 60364 (CE) e instalações de conformidade com a NEC 2009 (UL).**

#### **Recomendações**

**•** Fusíveis do tipo gG.

8.8.1 Conformidade com a CE

**•** Disjuntores tipo Moeller. Para outros tipos de disjuntores, assegure que a energia no conversor de frequência seja igual ou inferior à energia fornecida pelos tipos Moeller.

O uso de fusíveis e disjuntores recomendados garante que os possíveis danos ao conversor de frequência quem limitados a danos dentro da unidade. Para obter mais informações, consulte *Notas de Aplicação Fusíveis e disjuntores*.

Os fusíveis em *capétulo 8.8.1 Conformidade com a CE* a *[capétulo 8.8.2 Em conformidade com o UL](#page-80-0)* são apropriados para uso em um circuito capaz de fornecer 100000 A<sub>rms</sub> (simétrico), dependendo das características nominais de tensão do conversor de frequência. Com o fusível adequado, as características nominais da corrente de curto-circuito (SCCR) do conversor de frequência são de 100.000 Arms.

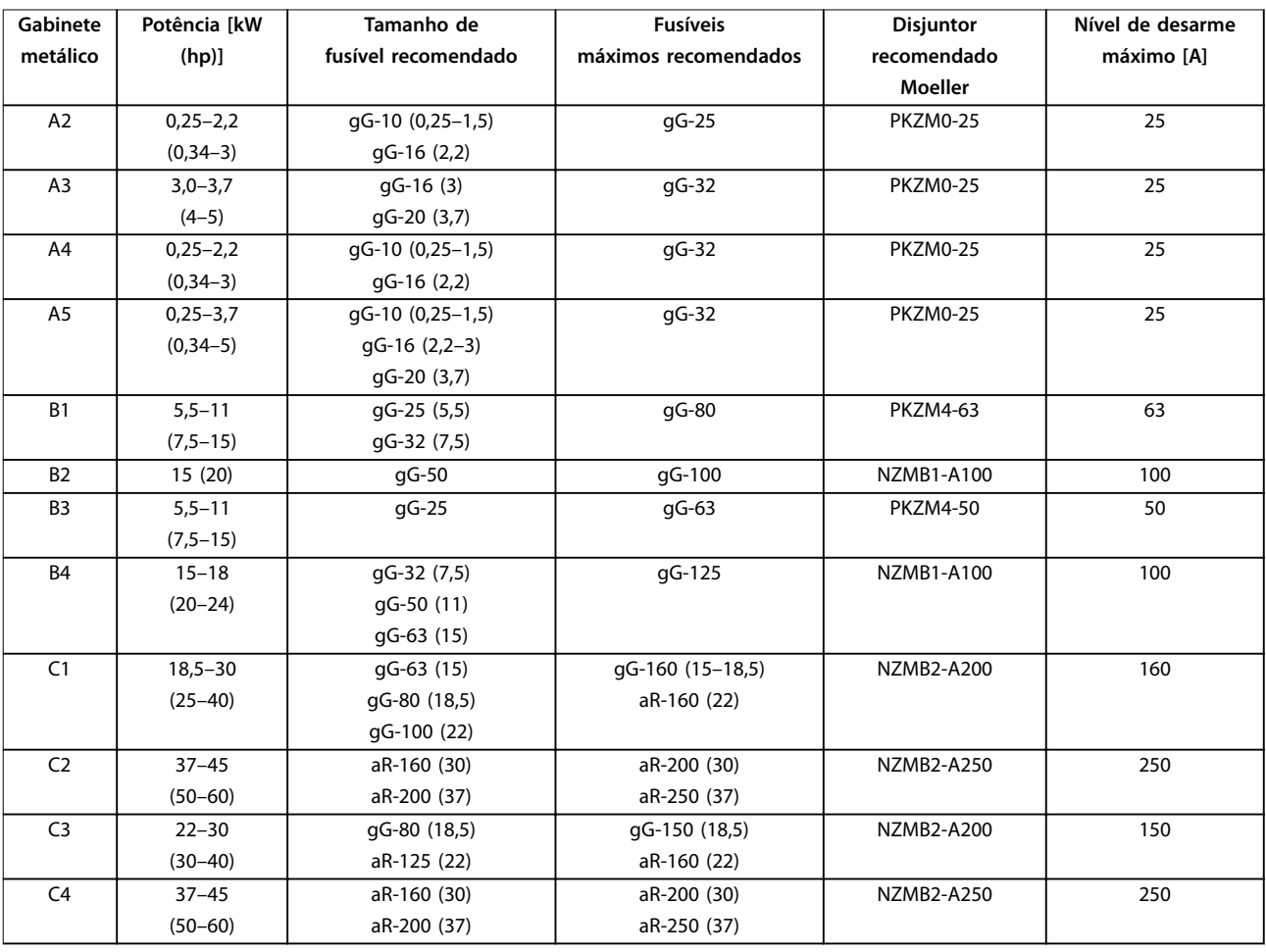

**Tabela 8.19 200–240 V, gabinete metálico tamanhos A, B e C**

Danfoss

<span id="page-78-0"></span>**Especicações Guia de Operação**

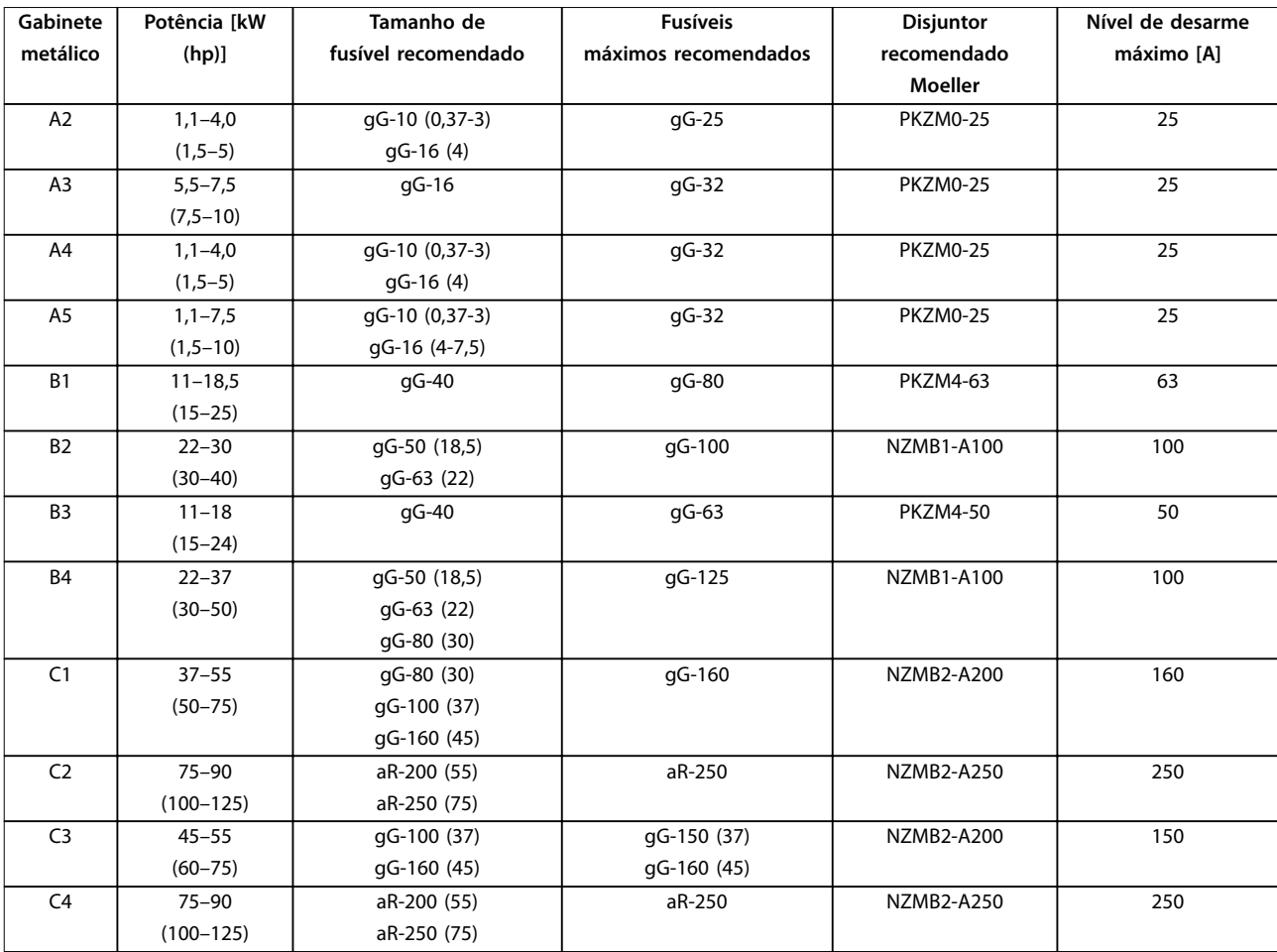

**Tabela 8.20 380–480 V, Gabinete Metálico Tamanhos A, B e C**

Danfoss

<span id="page-79-0"></span>

| Gabinete       | Potência [kW  | Tamanho de          | <b>Fusíveis</b>      | <b>Disjuntor</b>  | Nível de desarme |
|----------------|---------------|---------------------|----------------------|-------------------|------------------|
| metálico       | (hp)          | fusível recomendado | máximos recomendados | recomendado       | máximo [A]       |
|                |               |                     |                      | Moeller           |                  |
| A2             | $1,1 - 4,0$   | gG-10               | gG-25                | PKZM0-25          | 25               |
|                | $(1,5-5)$     |                     |                      |                   |                  |
| A <sub>3</sub> | $5,5 - 7,5$   | gG-10 (5,5)         | $gG-32$              | <b>PKZM0-25</b>   | 25               |
|                | $(7,5-10)$    | gG-16 (7,5)         |                      |                   |                  |
| A <sub>5</sub> | $1,1 - 7,5$   | qG-10 (0,75-5,5)    | qG-32                | PKZM0-25          | 25               |
|                | $(1,5-10)$    | qG-16 (7,5)         |                      |                   |                  |
| <b>B1</b>      | $11 - 18$     | gG-25 (11)          | qG-80                | <b>PKZM4-63</b>   | 63               |
|                | $(15 - 24)$   | gG-32 (15)          |                      |                   |                  |
|                |               | gG-40 (18,5)        |                      |                   |                  |
| <b>B2</b>      | $22 - 30$     | gG-50 (22)          | qG-100               | NZMB1-A100        | 100              |
|                | $(30-40)$     | gG-63 (30)          |                      |                   |                  |
| B <sub>3</sub> | $11 - 18,5$   | qG-25 (11)          | qG-63                | <b>PKZM4-50</b>   | 50               |
|                | $(15 - 25)$   | gG-32 (15)          |                      |                   |                  |
| <b>B4</b>      | $22 - 37$     | qG-40 (18,5)        | gG-125               | NZMB1-A100        | 100              |
|                | $(30 - 50)$   | gG-50 (22)          |                      |                   |                  |
|                |               | gG-63 (30)          |                      |                   |                  |
| C1             | $37 - 55$     | gG-63 (37)          | qG-160 (37-45)       | NZMB2-A200        | 160              |
|                | $(50 - 75)$   | qG-100 (45)         | aR-250 (55)          |                   |                  |
|                |               | aR-160 (55)         |                      |                   |                  |
| C <sub>2</sub> | $75 - 90$     | aR-200 (75)         | aR-250               | NZMB2-A250        | 250              |
|                | $(100 - 125)$ |                     |                      |                   |                  |
| C <sub>3</sub> | $45 - 55$     | gG-63 (37)          | qG-150               | NZMB2-A200        | 150              |
|                | $(60 - 75)$   | gG-100 (45)         |                      |                   |                  |
| C <sub>4</sub> | $75 - 90$     | aR-160 (55)         | aR-250               | <b>NZMB2-A250</b> | 250              |
|                | $(100 - 125)$ | aR-200 (75)         |                      |                   |                  |

**Tabela 8.21 525–600 V, Gabinete Metálico Tamanhos A, B e C**

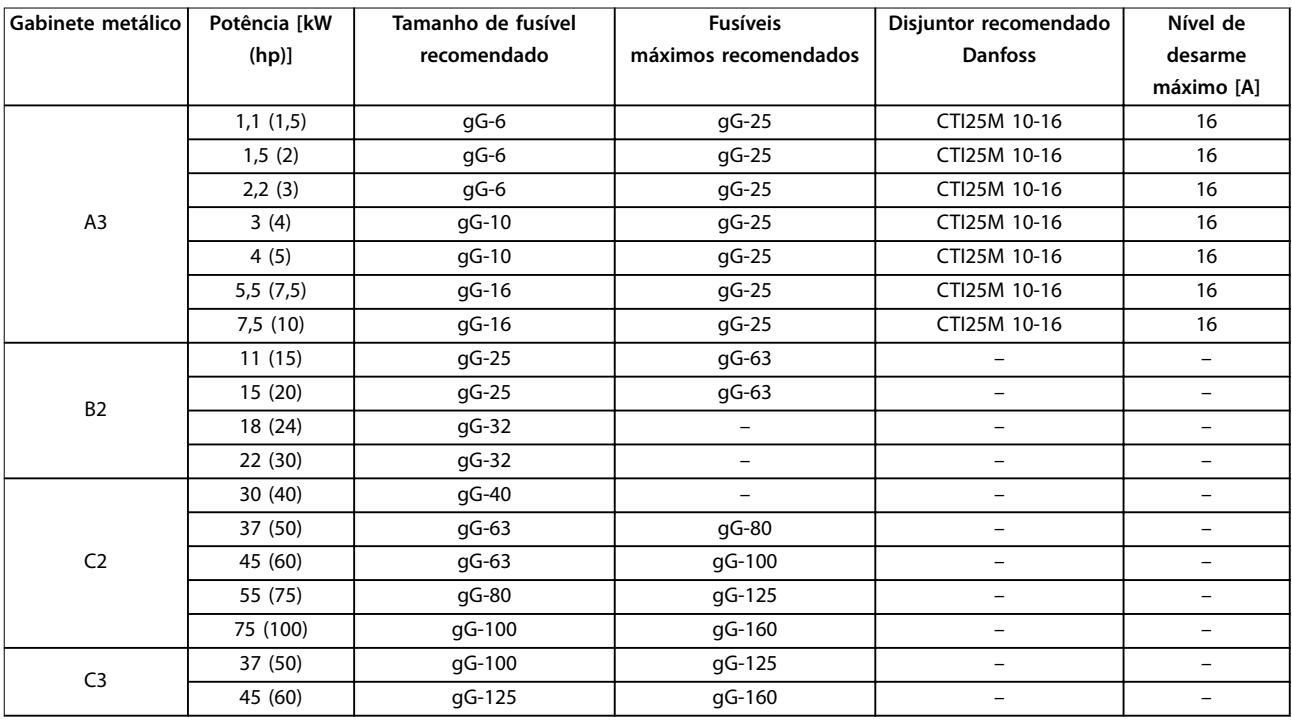

**Tabela 8.22 525–690 V, Gabinete Metálico Tamanhos A, B e C**

### <span id="page-80-0"></span>8.8.2 Em conformidade com o UL

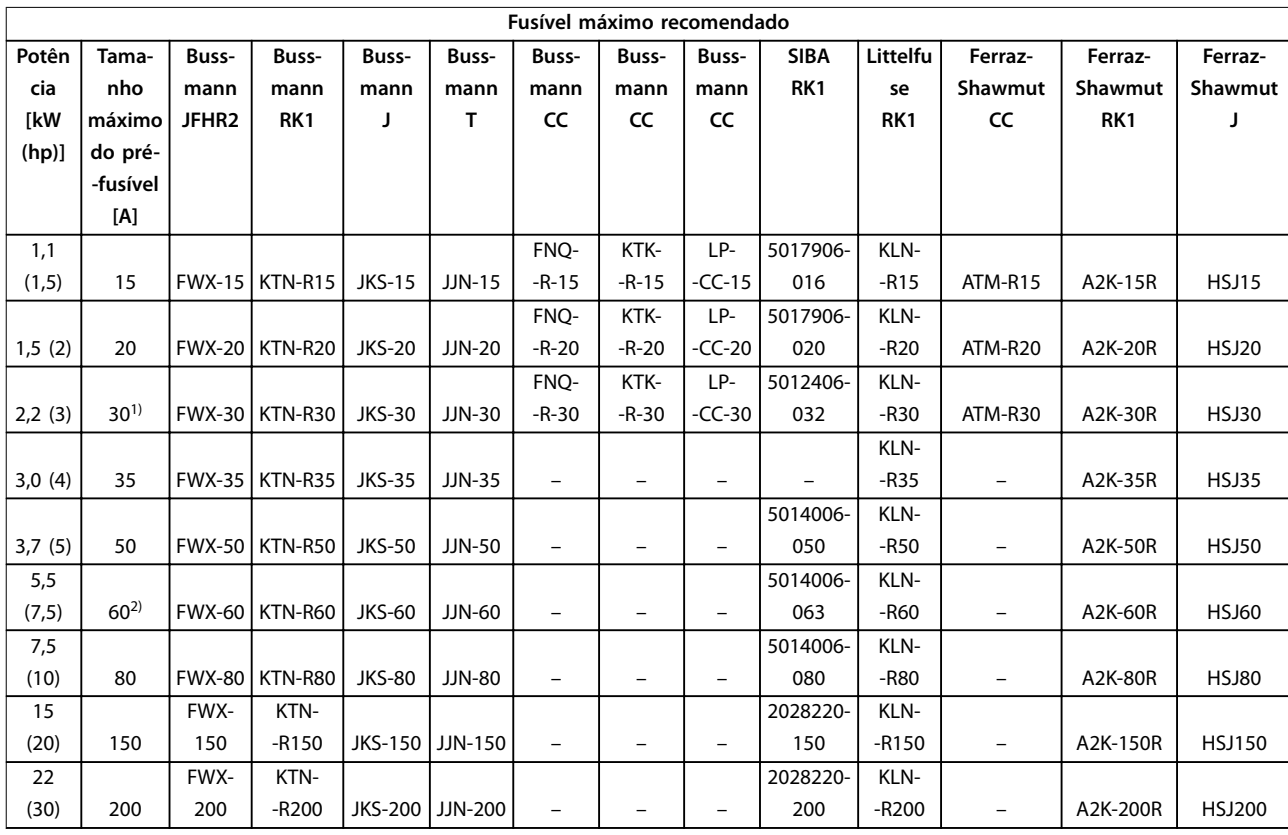

#### **Tabela 8.23 1x200–240 V, Gabinete Metálico Tamanhos A, B e C**

*1) Siba permitido até 32 A*

*2) Siba permitido até 63 A.*

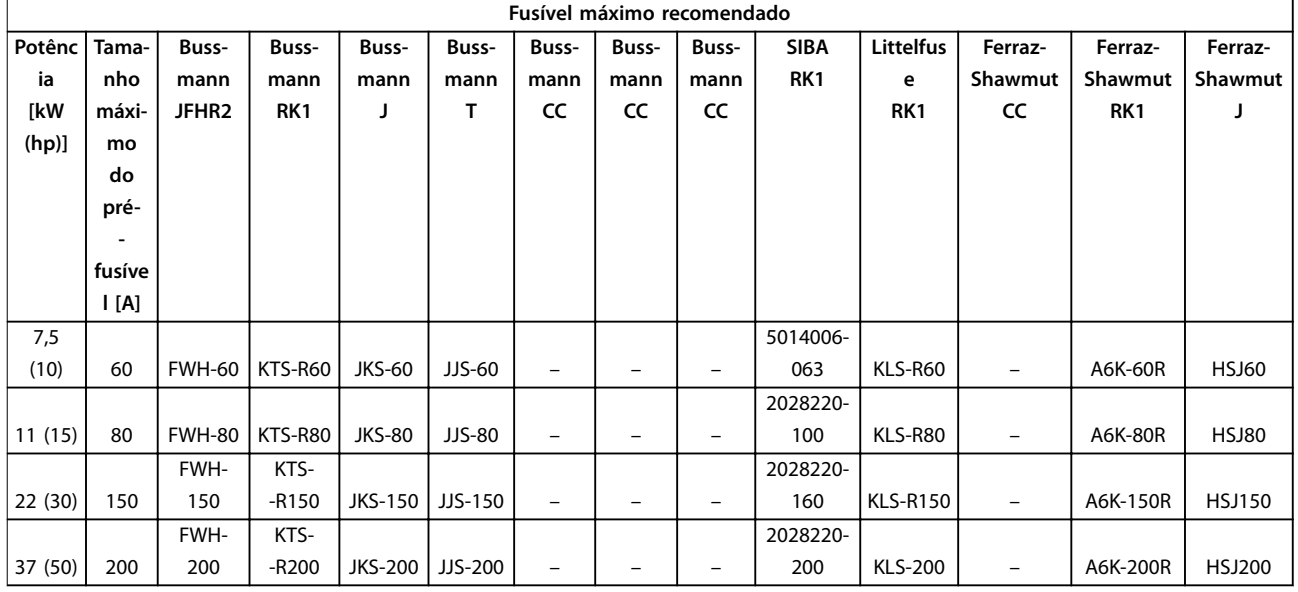

#### **Tabela 8.24 1x380–500 V, Gabinete Metálico Tamanhos B e C**

- *• Fusíveis KTS da Bussmann podem substituir KTN para conversores de frequência de 240 V.*
- *• Fusíveis FWH da Bussmann podem substituir FWX para conversores de frequência de 240 V.*
- *• Fusíveis JJS da Bussmann podem substituir JJN para conversores de frequência de 240 V*

- <span id="page-81-0"></span>*• Fusíveis KLSR da Littelfuse podem substituir fusíveis KLNR para conversores de frequência de 240 V.*
- *• Fusíveis A6KR da Ferraz-Shawmut podem substituir A2KR para conversores de frequência de 240 V.*

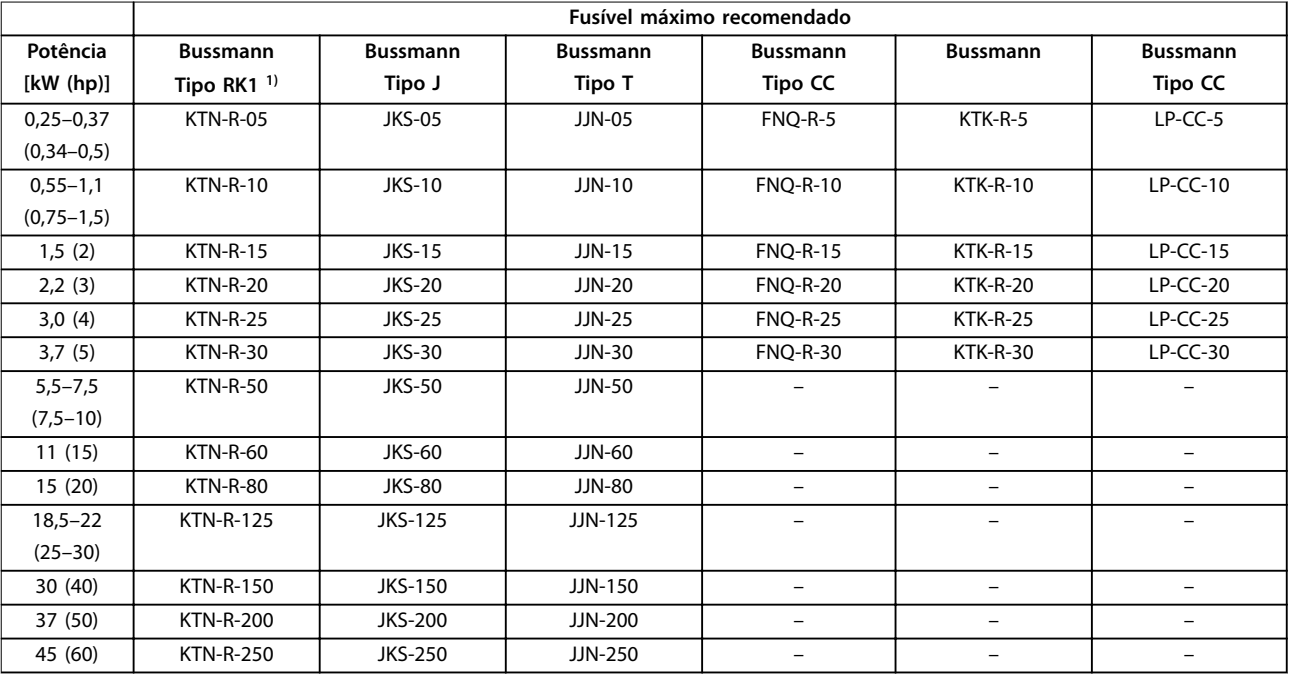

#### **Tabela 8.25 3x200–240 V, Gabinete Metálico Tamanhos A, B e C**

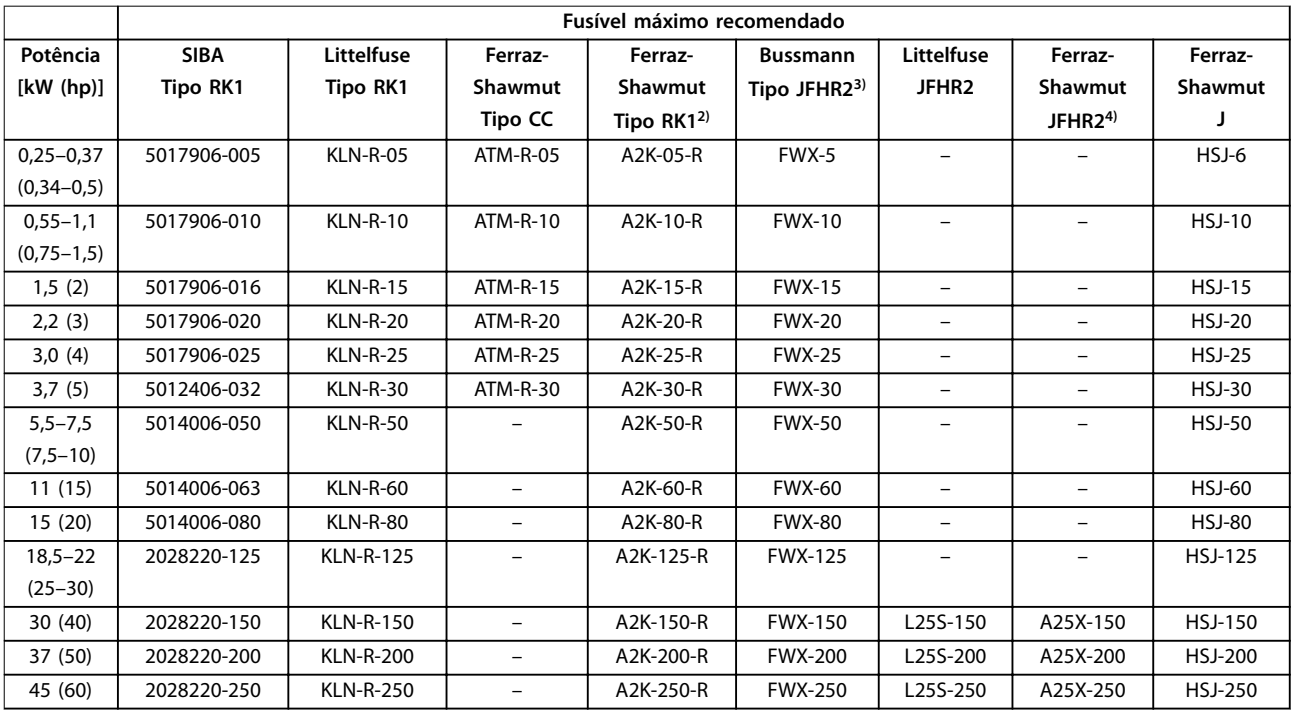

#### **Tabela 8.26 3x200–240 V, Gabinete Metálico Tamanhos A, B e C**

*1) Fusíveis KTS da Bussmann podem substituir KTN para conversores de frequência de 240 V.*

*2) Fusíveis A6KR da Ferraz-Shawmut podem substituir A2KR para conversores de frequência de 240 V.*

*3) Fusíveis FWH da Bussmann podem substituir FWX para conversores de frequência de 240 V.*

*4) Fusíveis A50X da Ferraz-Shawmut podem substituir A25X para conversores de frequência de 240 V.*

<span id="page-82-0"></span>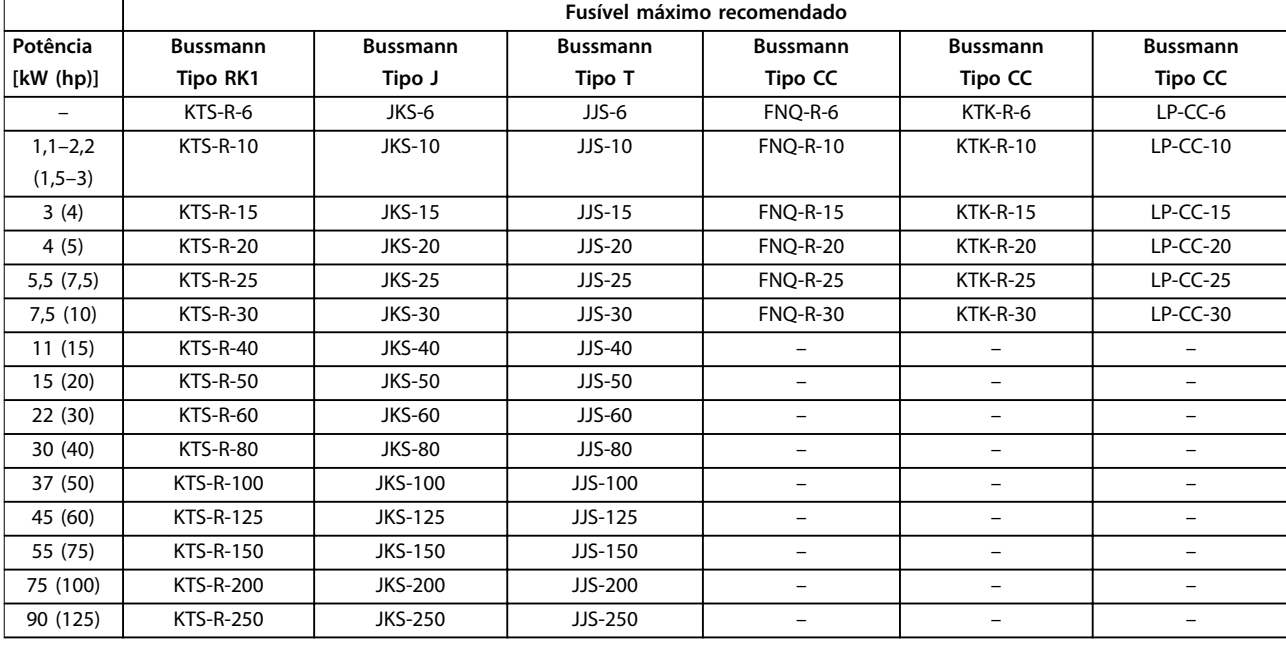

**Tabela 8.27 3x380–480 V, Gabinete Metálico Tamanhos A, B e C**

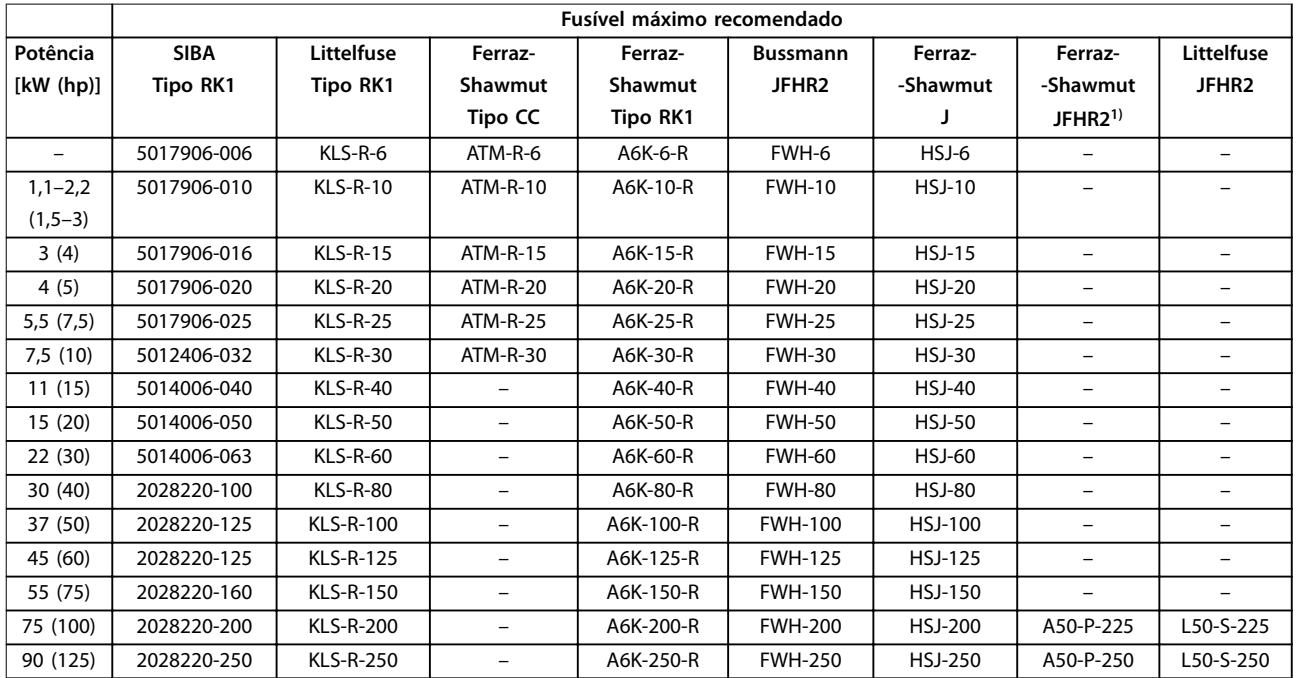

#### **Tabela 8.28 3x380–480 V, Gabinete Metálico Tamanhos A, B e C**

*1) Os fusíveis Ferraz-Shawmut A50QS podem substituir fusíveis A50P.*

<span id="page-83-0"></span>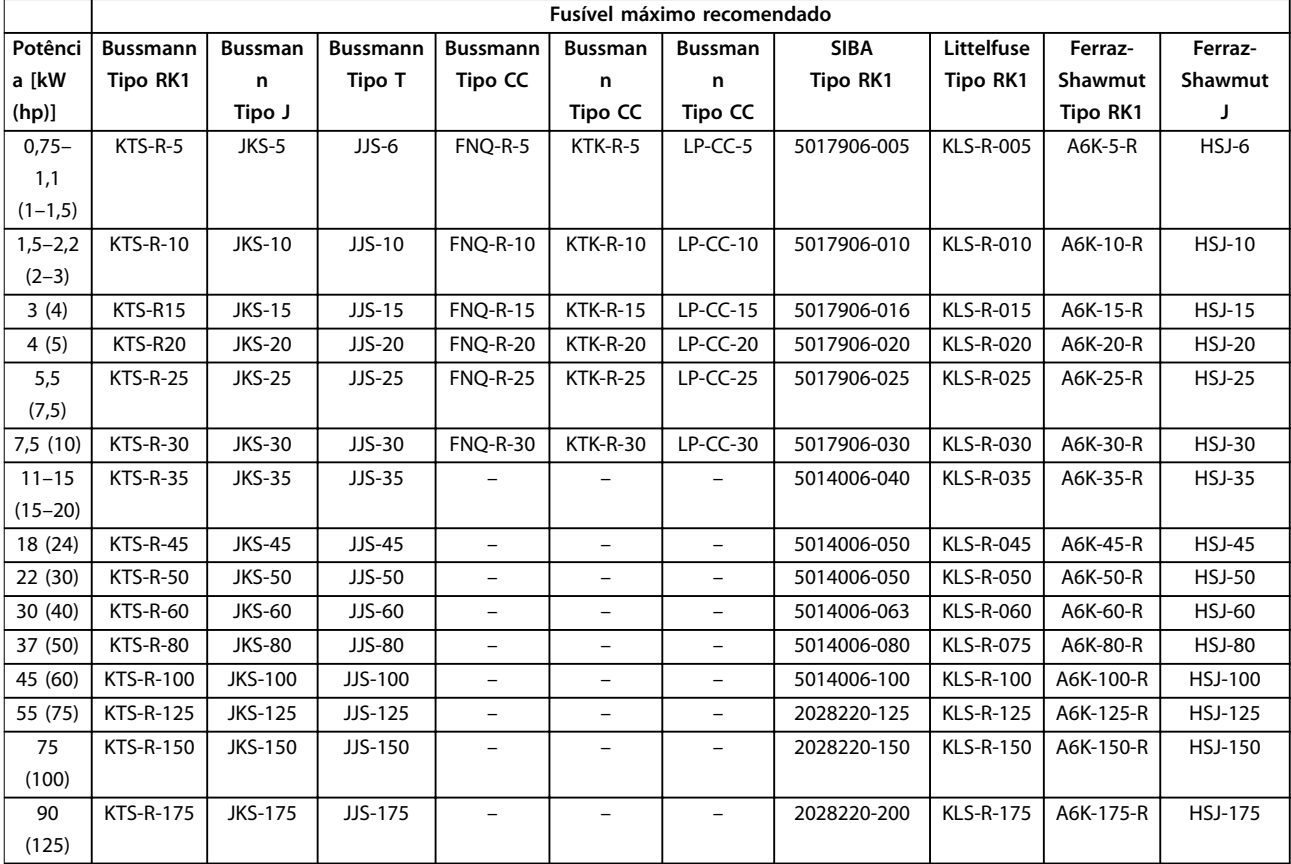

**Tabela 8.29 3x525–600 V, Gabinete Metálico Tamanhos A, B e C**

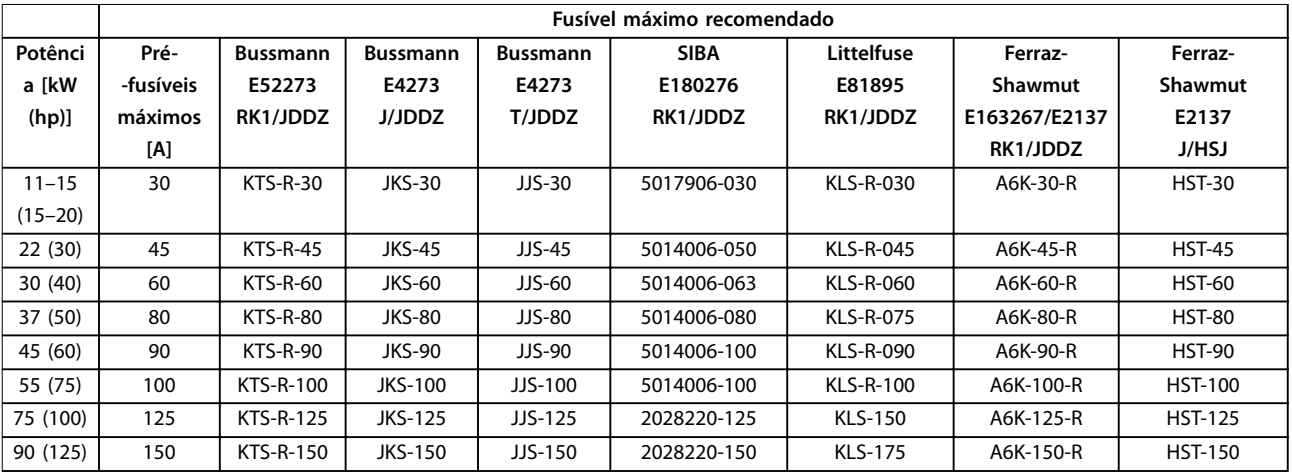

**Tabela 8.30 3x525–690 V, Gabinete Metálico Tamanhos B e C**

### <span id="page-84-0"></span>8.9 Valor Nominal da Potência, Peso e Dimensões

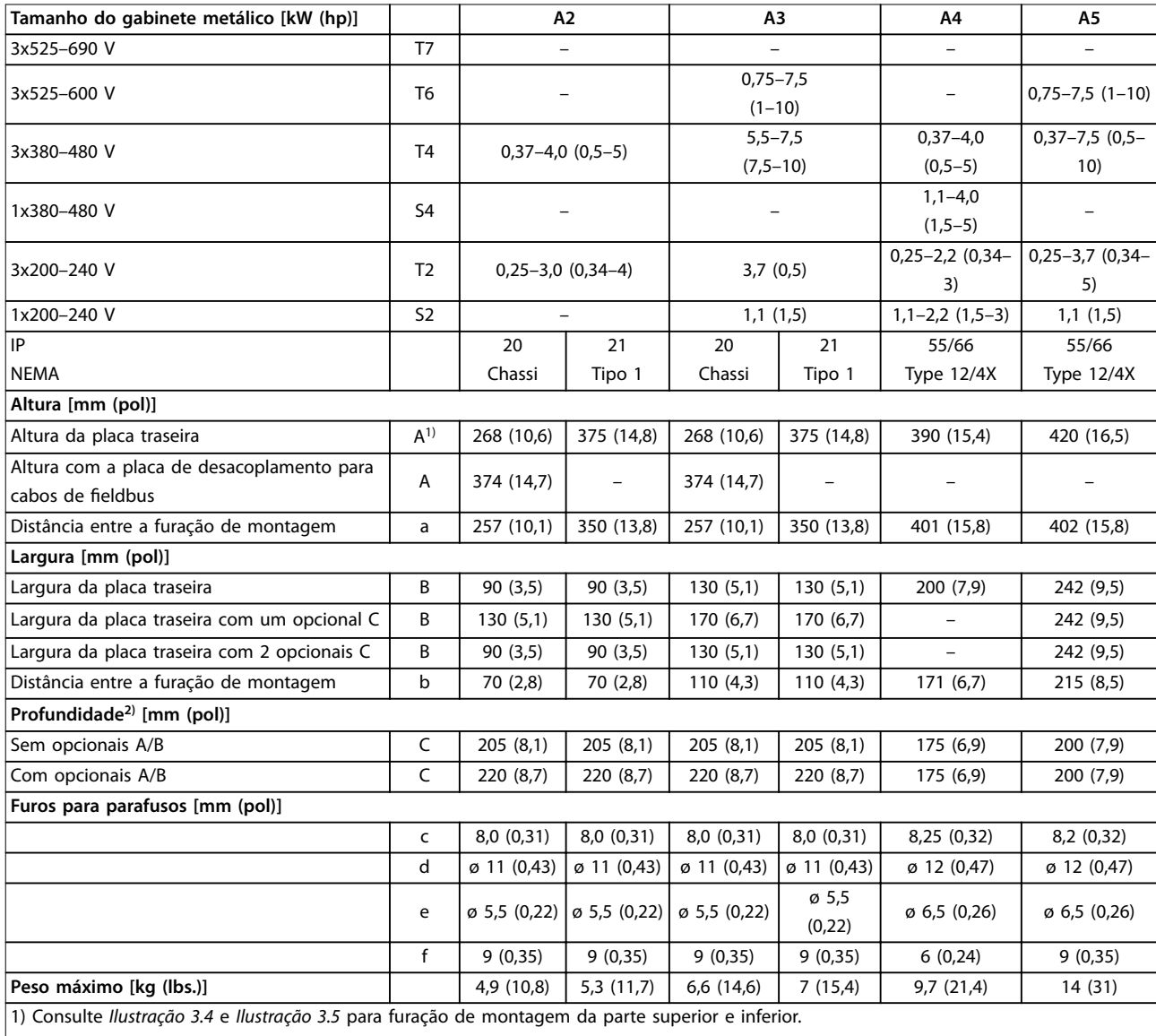

2) A profundidade do gabinete metálico varia com os diferentes opcionais instalados.

**Tabela 8.31 Valor nominal da potência, peso e dimensões, gabinete metálico tamanhos A2-A5**

<span id="page-85-0"></span>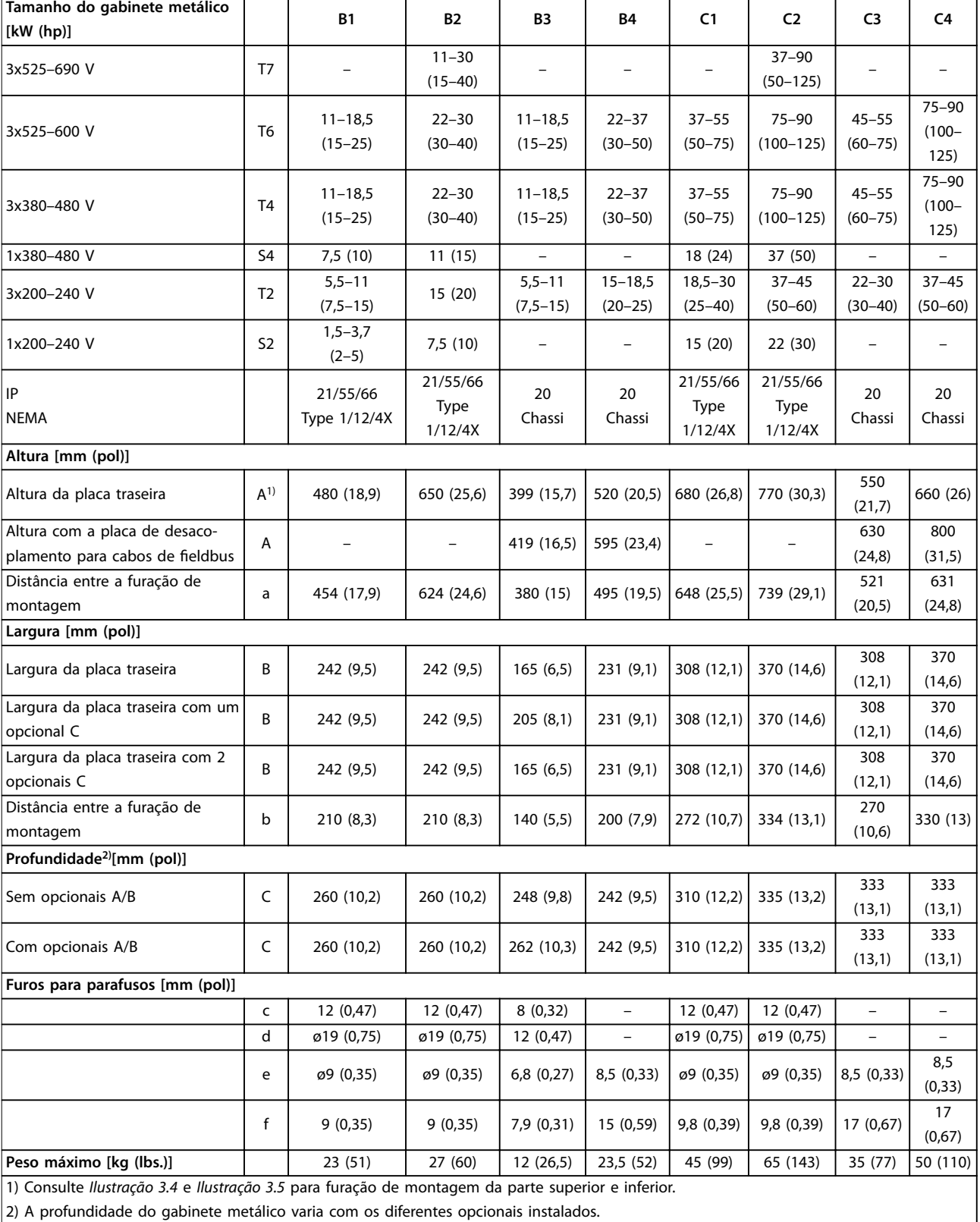

2) A profundidade do gabinete metálico varia com os diferentes opcionais instalados.

**Tabela 8.32 Valor nominal da potência, peso e dimensões, gabinete metálico tamanhos B1-B4, C1-C4**

Danfoss

## <span id="page-86-0"></span>9 Apêndice

### 9.1 Símbolos, abreviações e convenções

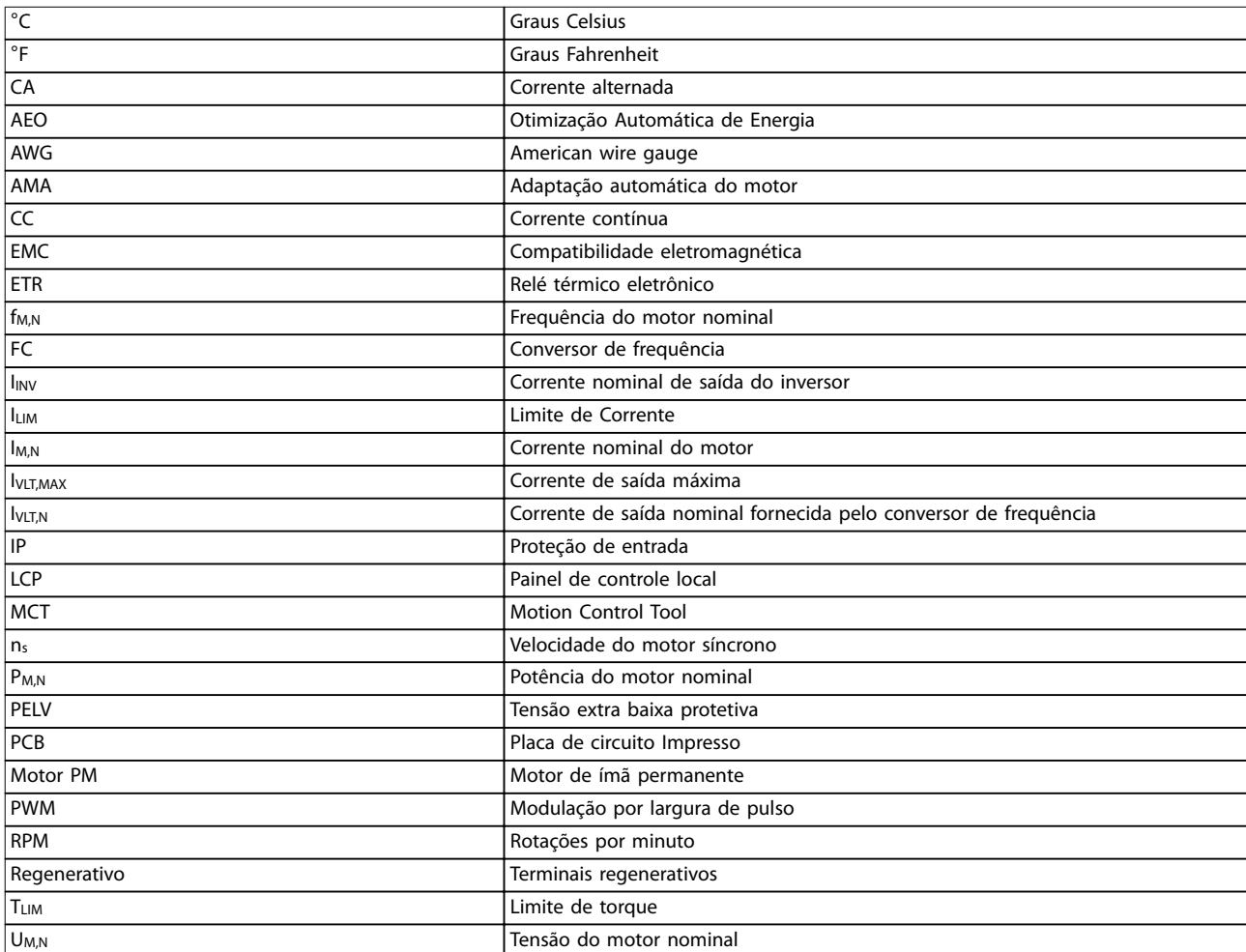

#### **Tabela 9.1 Símbolos e abreviações**

#### **Convenções**

Listas numeradas indicam os procedimentos. As listas de itens indicam outras informações.

O texto em itálico indica:

- **•** Referência cruzada.
- **•** Link.
- **•** Nome do parâmetro.
- **•** Nome do grupo do parâmetro.
- **•** Opcional de parâmetro.
- **•** Rodapé.

Todas as dimensões nos desenhos estão em [mm] (pol).

### 9.2 Estrutura de Menu dos Parâmetros

### *AVISO!*

**A disponibilidade de alguns parâmetros depende da conguração de hardware (opcionais instalados e valor nominal da potência).**

<span id="page-87-0"></span>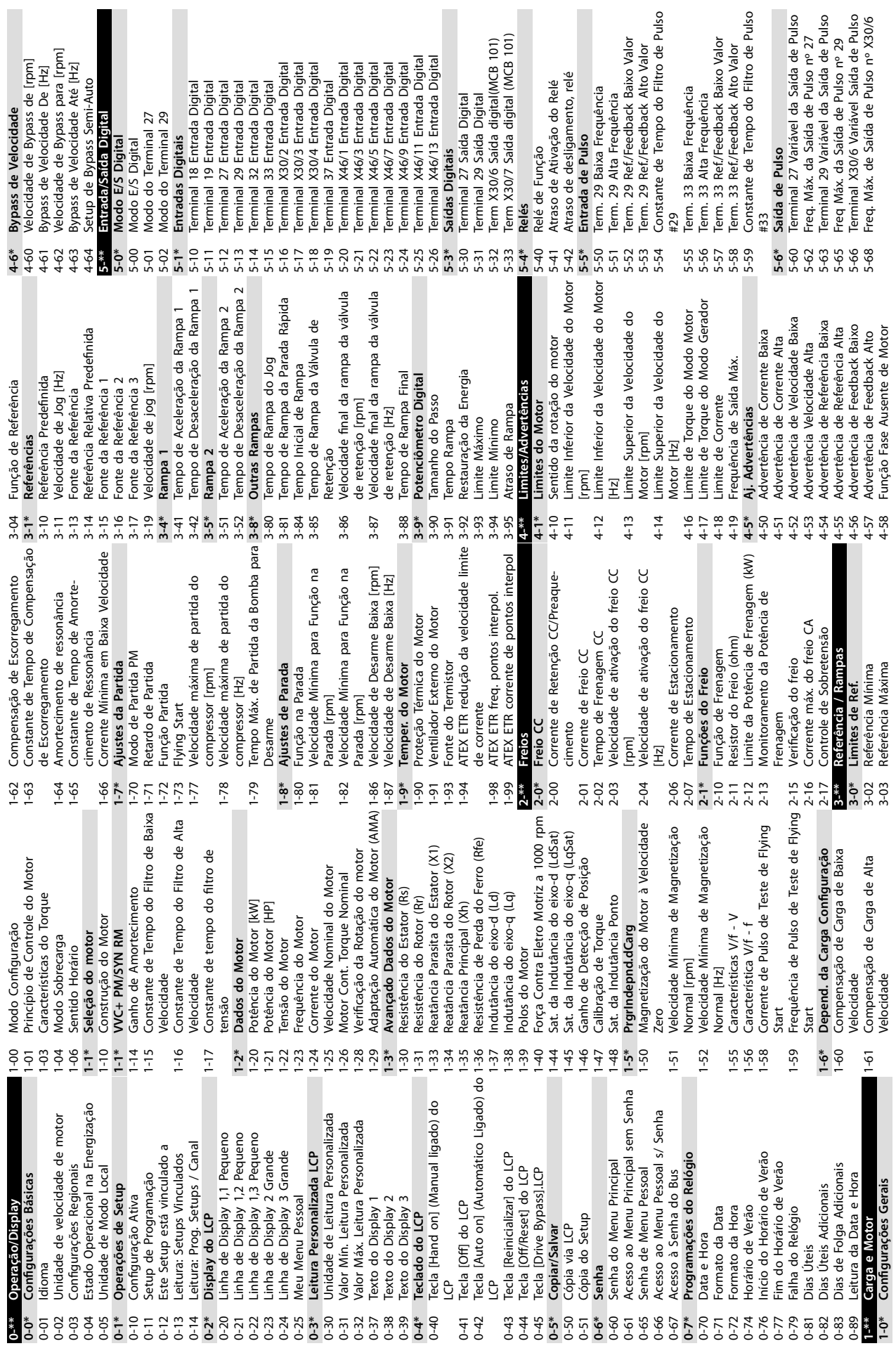

**9 9**

Danfoss

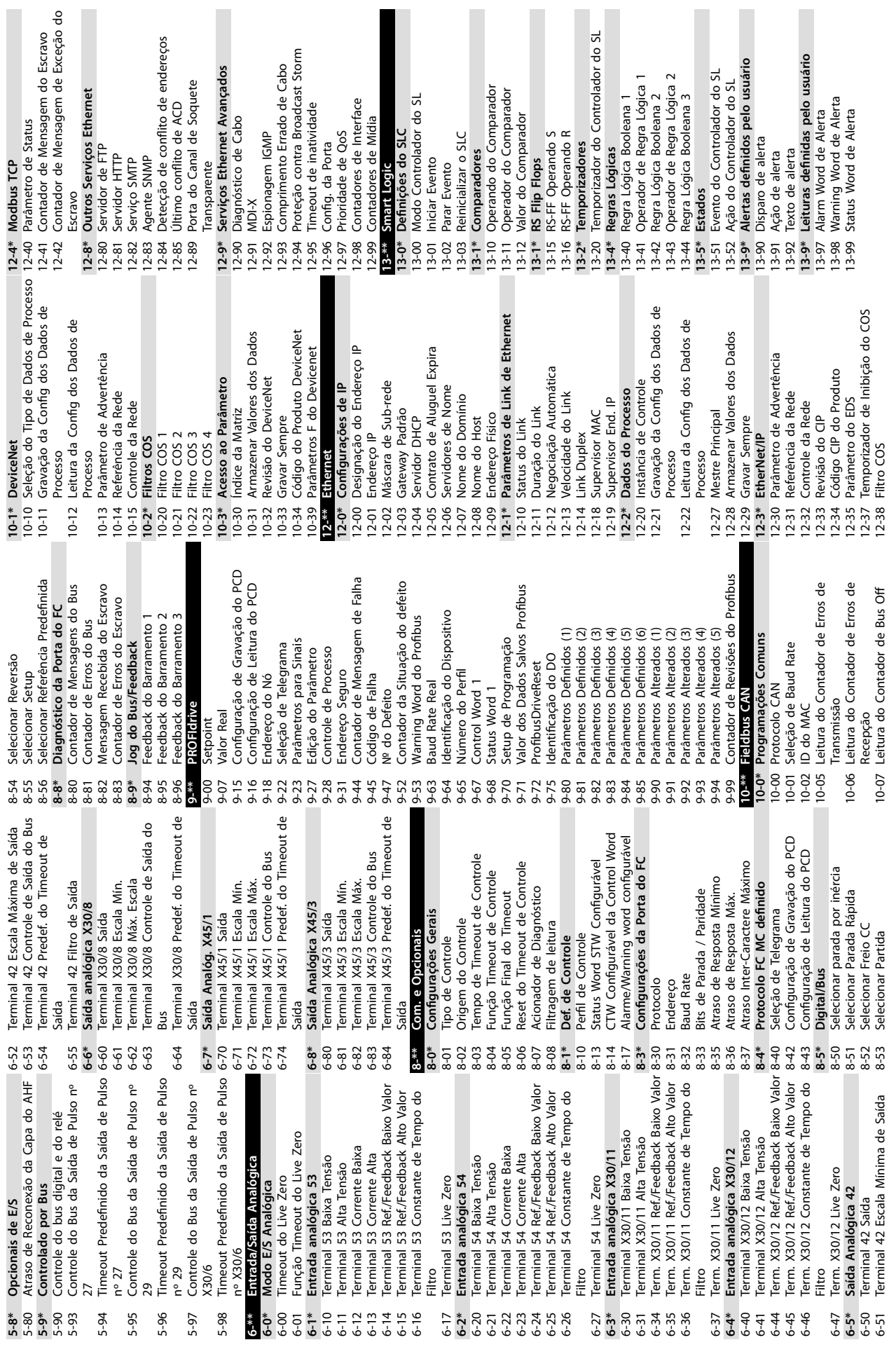

 $\overline{\phantom{a}}$ 

 $\blacksquare$ 

Danfoss

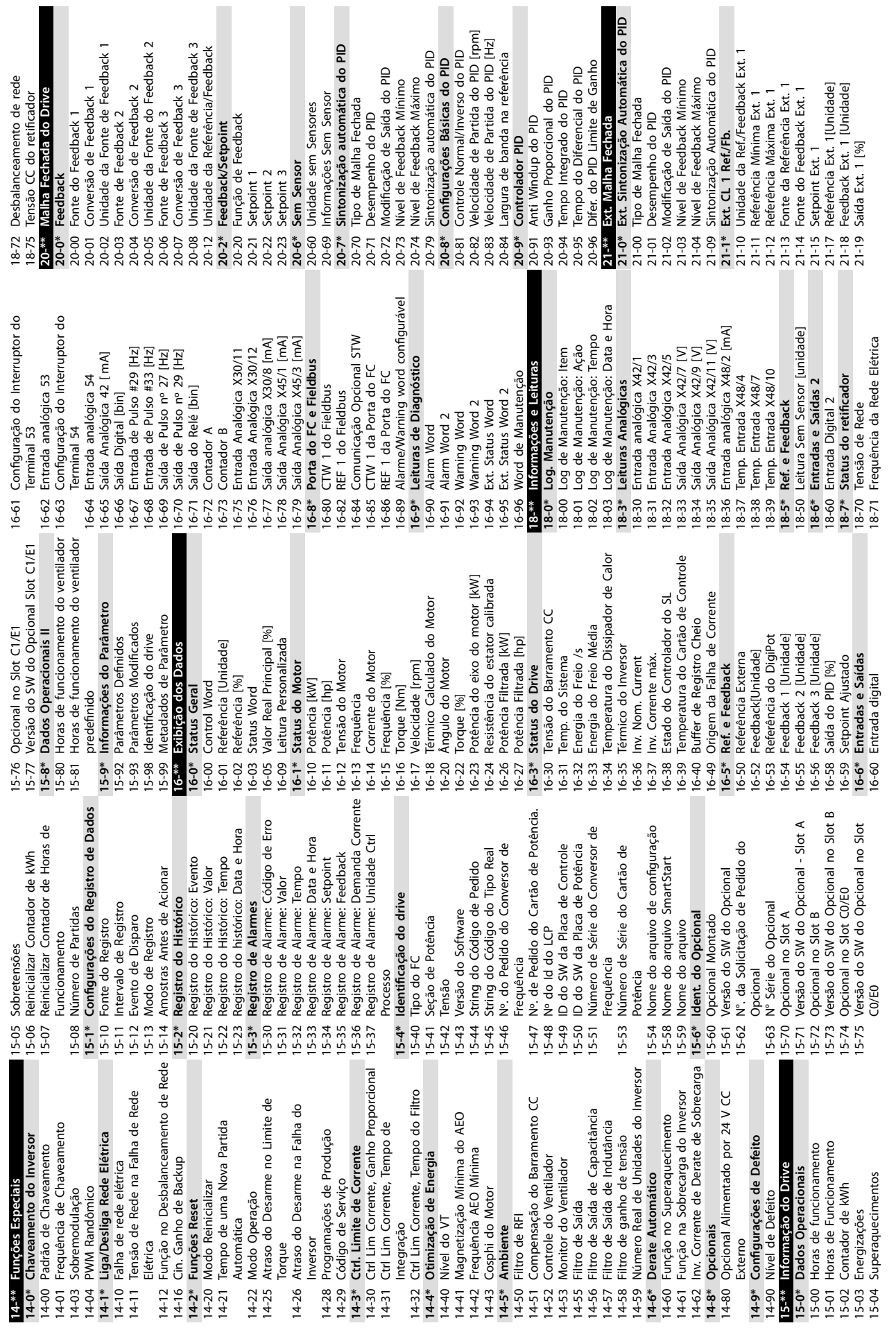

ı

**9 9**

**Apêndice VLT**® **AQUA Drive FC 202**

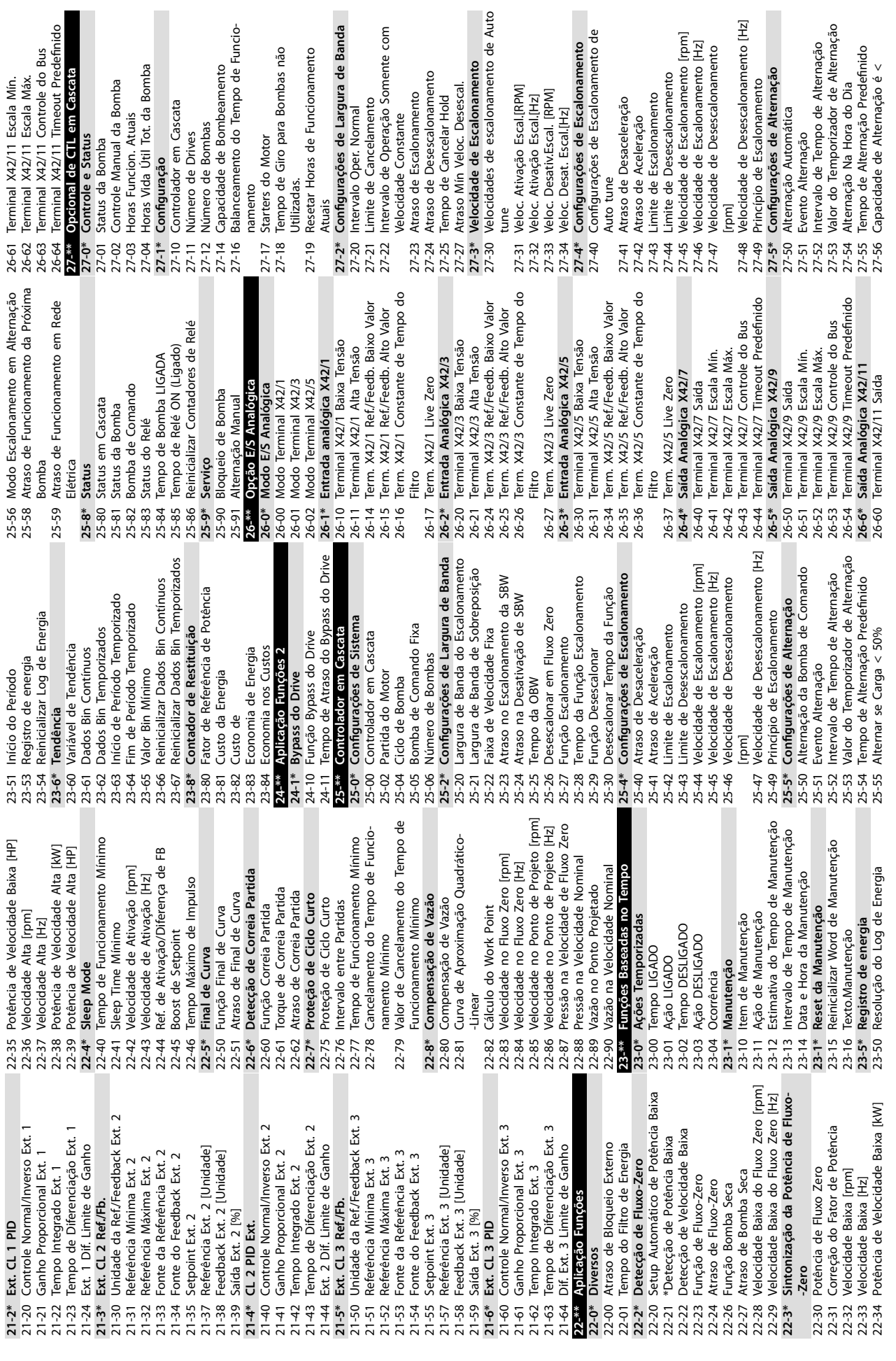

**Apêndice Guia de Operação**

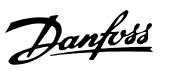

**9 9**

Bloqueado [s]

Temperatura<br>Temp. Entra<br>Temp. X48/4<br>Filtro X48/4<br>Temp. K48/4<br>Temp. Entra<br>Temp. Entra<br>Temp. A48/7

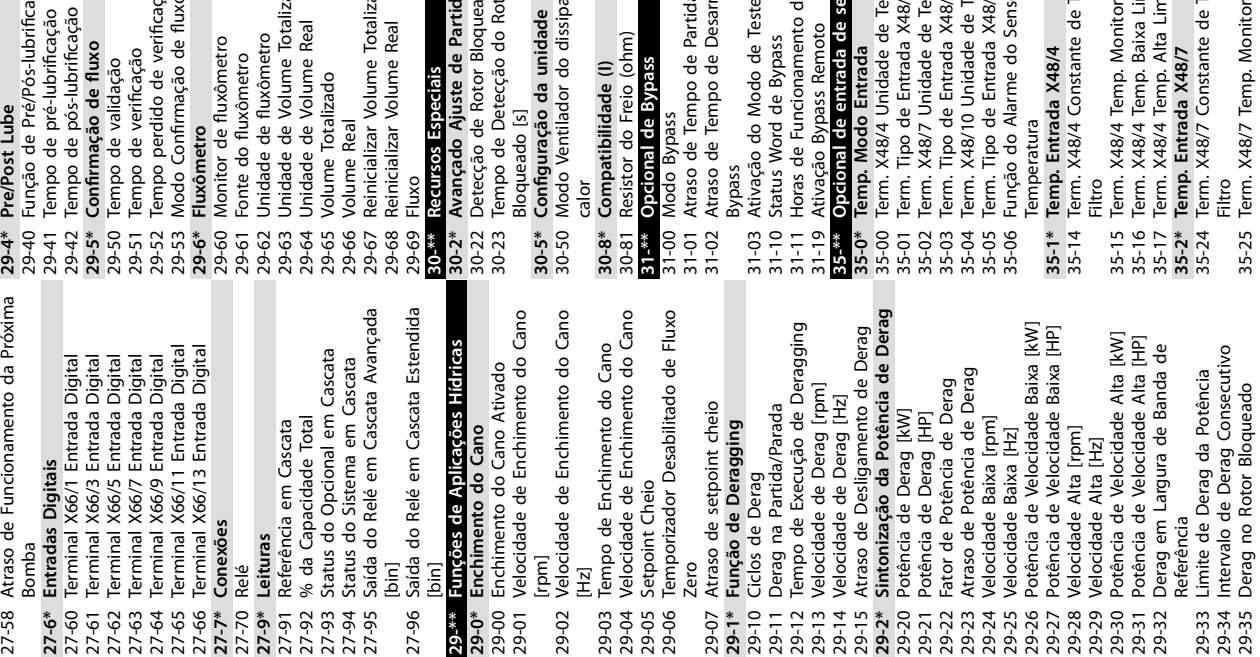

Bypass

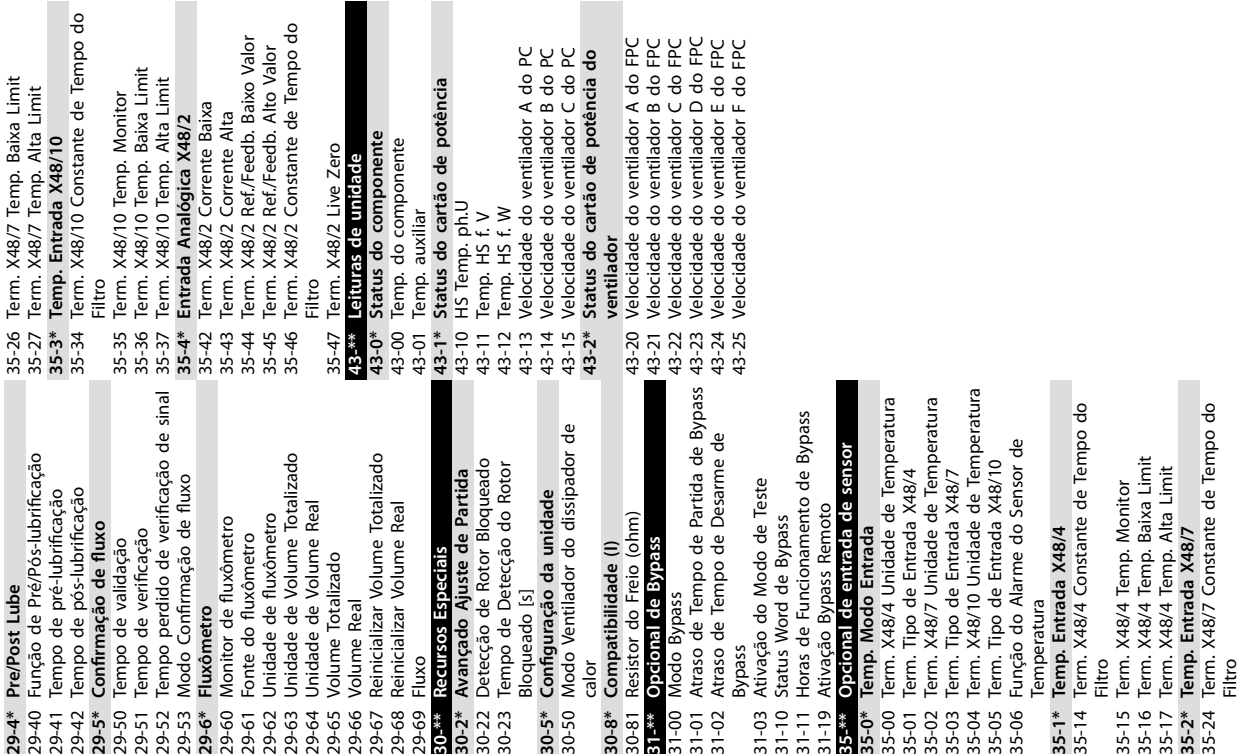

Danfoss

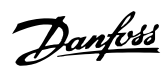

### Índice

### $\overline{A}$

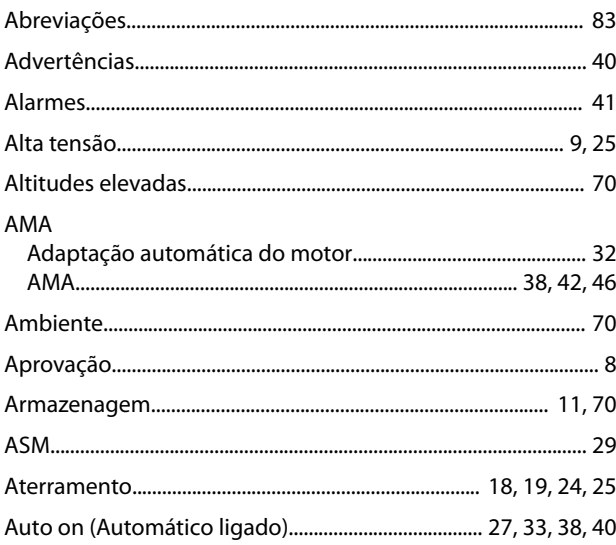

### $\overline{B}$

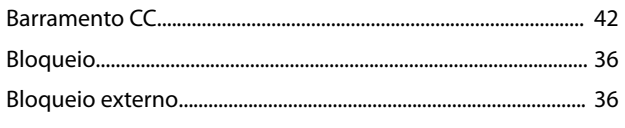

## $\mathsf{C}$

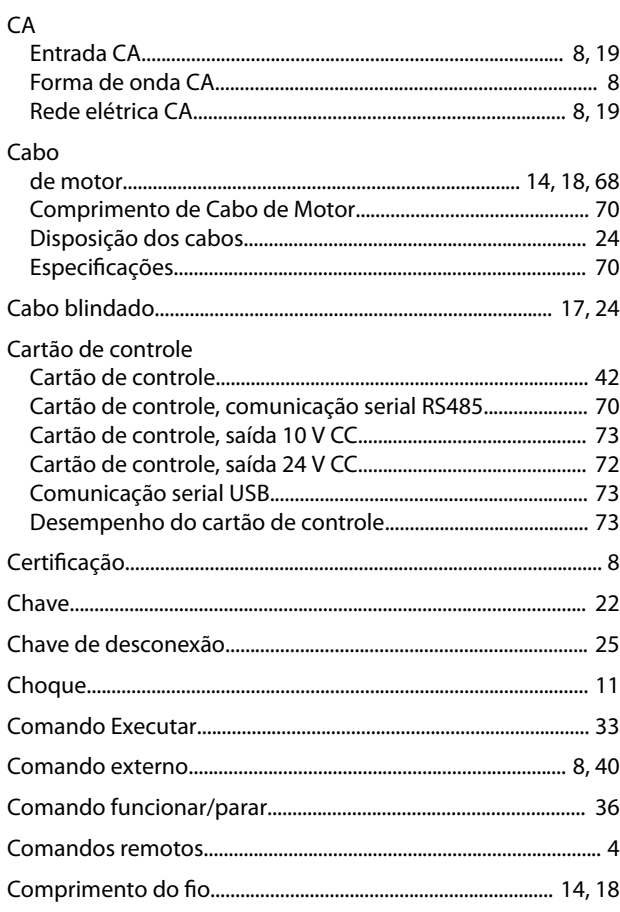

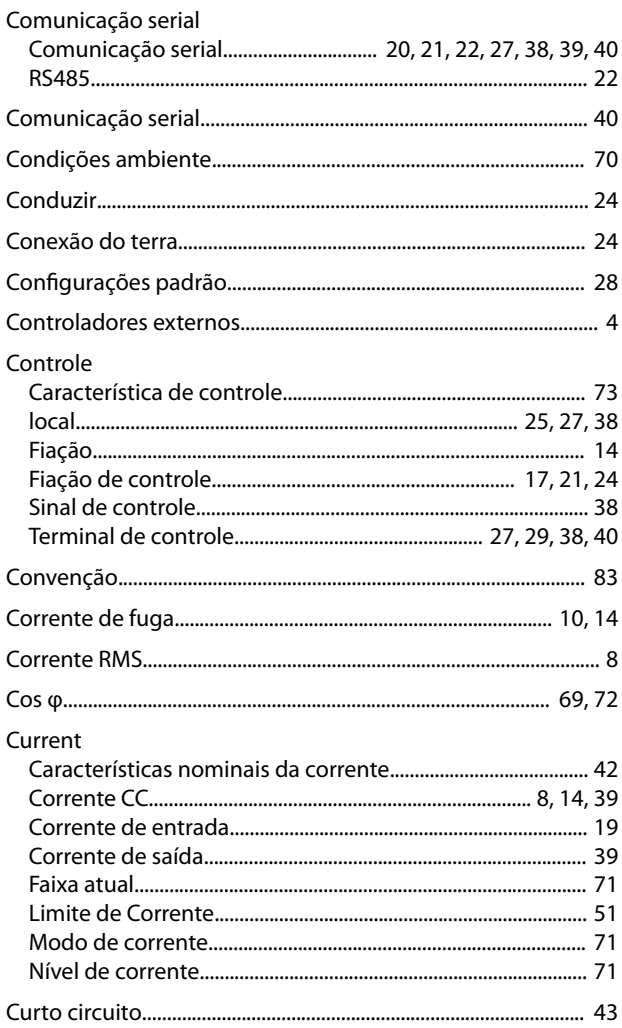

### D

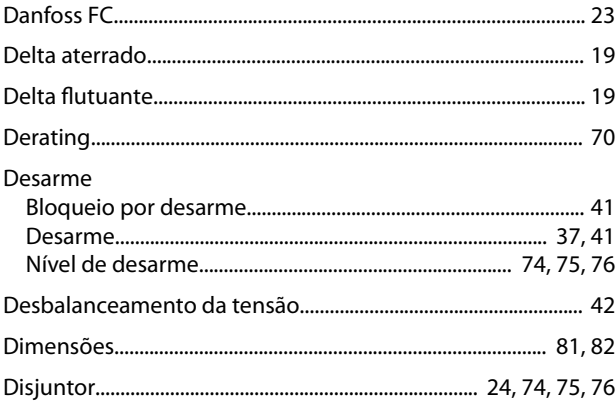

### $\mathsf{E}$

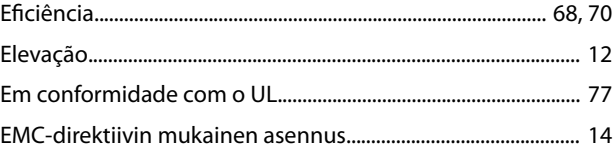

### Índice

#### VLT® AQUA Drive FC 202

#### Entrada

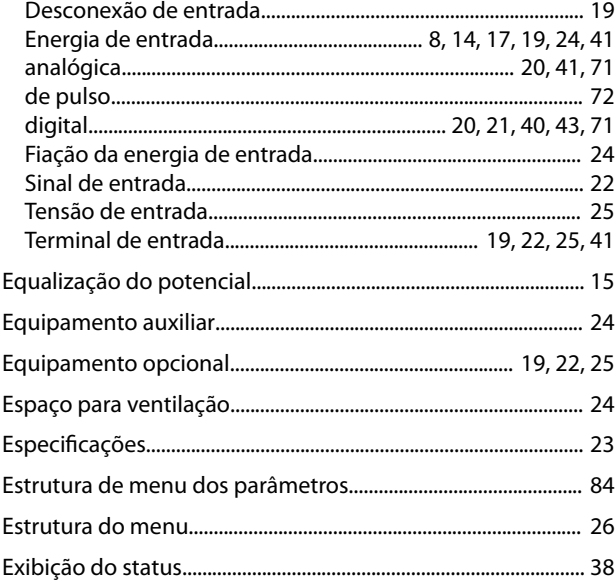

### $\mathsf F$

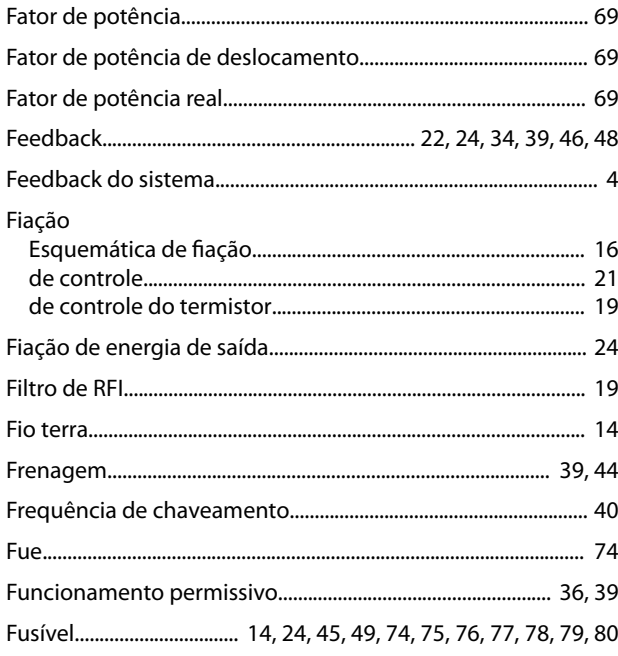

### $\mathsf{H}%$

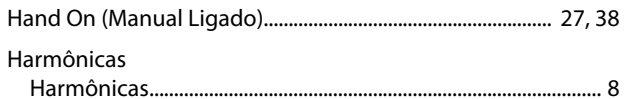

#### $\overline{1}$

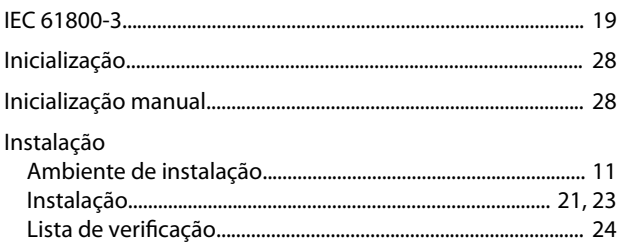

### $\mathsf J$

### $\overline{L}$ Load Sharing........ 9, 53, 54, 55, 56, 58, 59, 60, 61, 62, 63, 64, 65, 66, 67, 68

### M

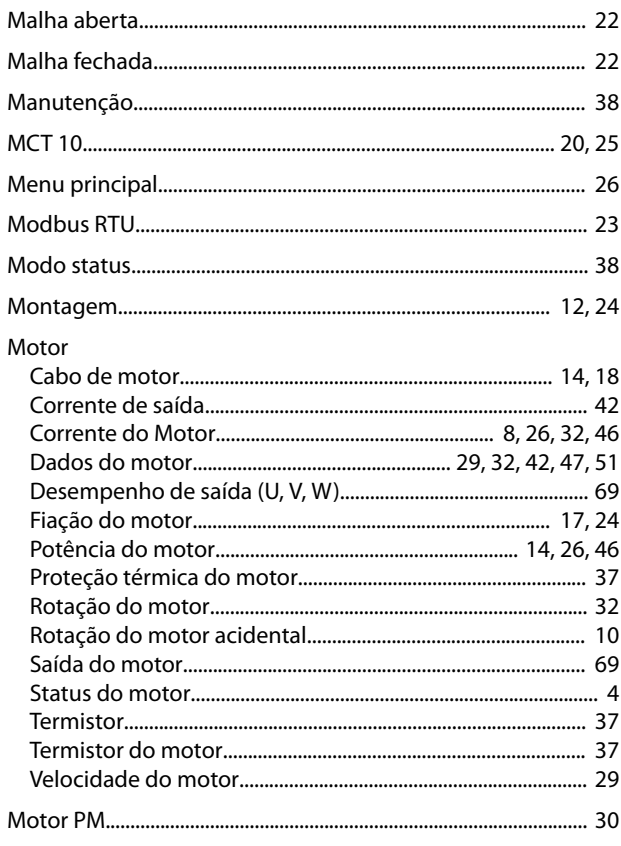

#### $\mathsf{N}$

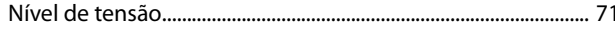

### $\circ$

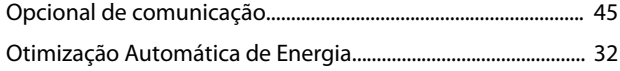

### P

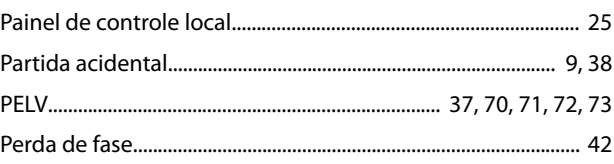

### Guia de Operação

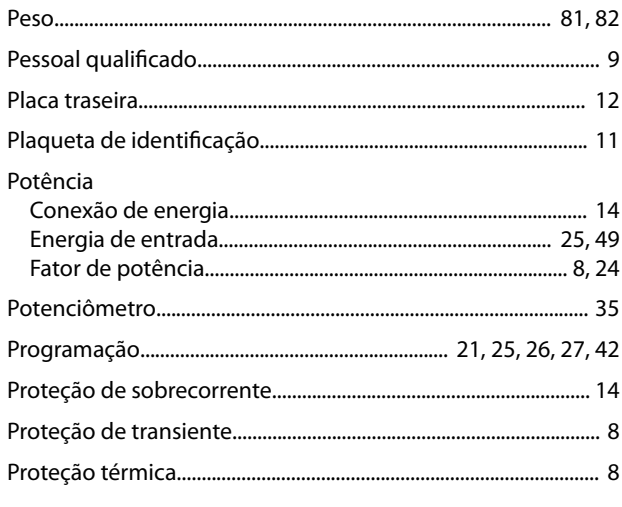

### $\mathsf Q$

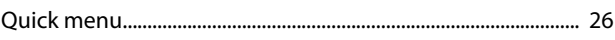

### ${\sf R}$

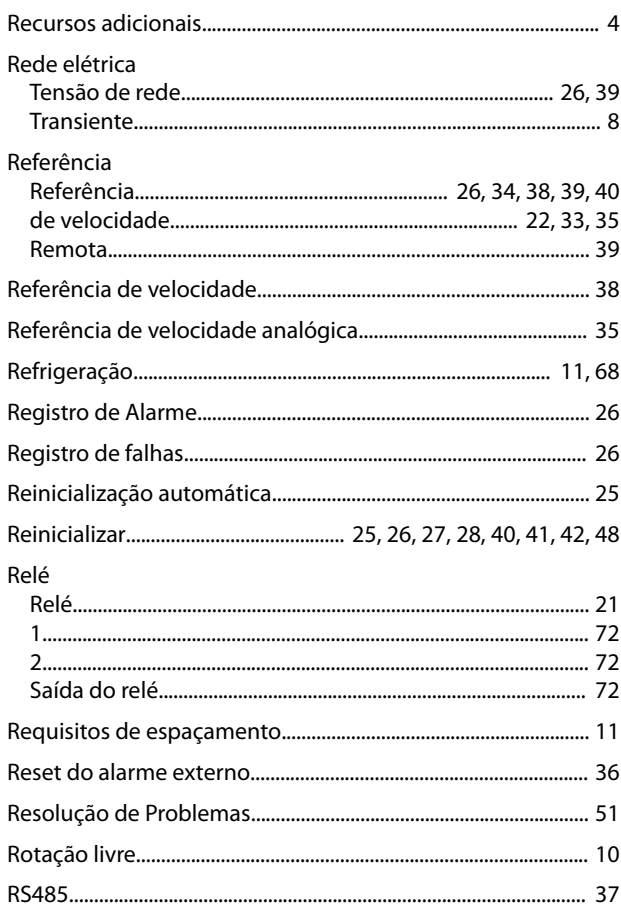

### $\mathsf{S}$

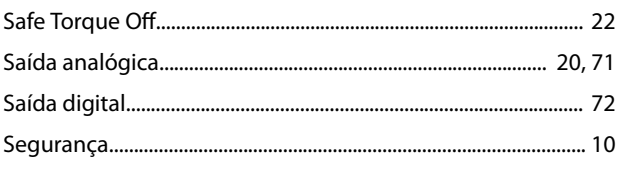

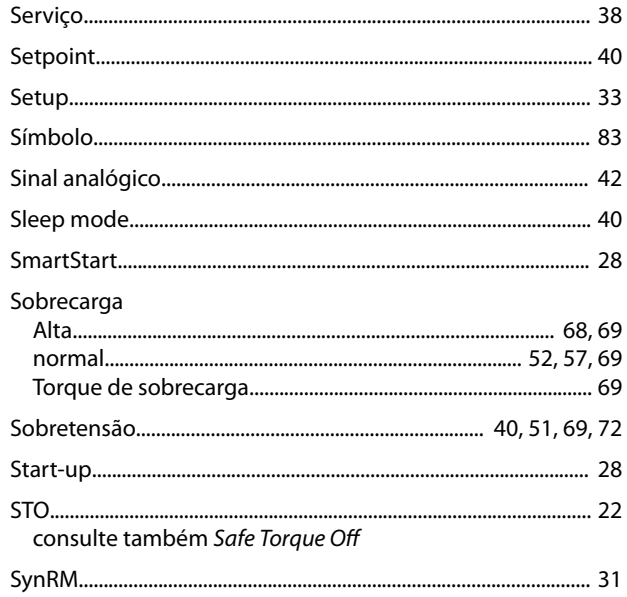

### $\top$

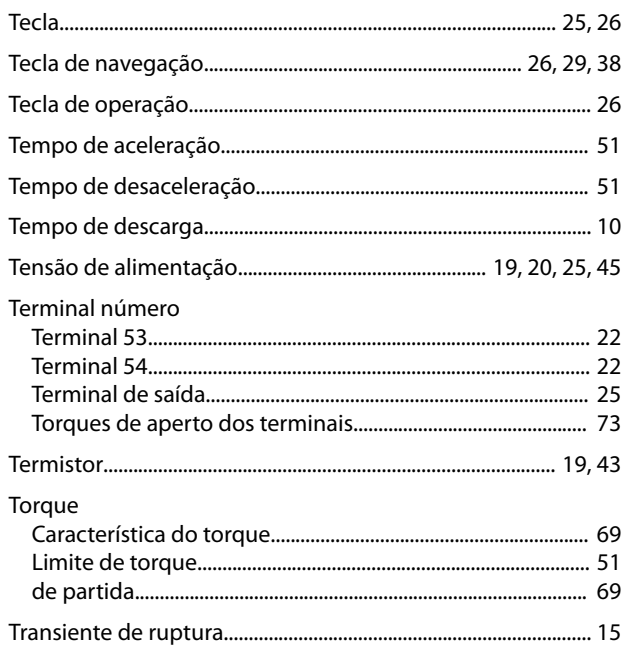

### $\cup$

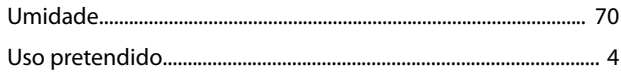

### $\vee$

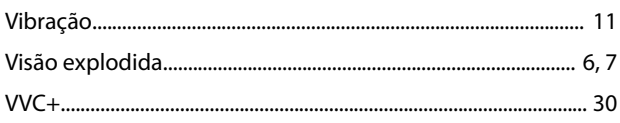

# $\frac{\text{MS2OMD28}}{\text{MS2OMD28}} \left\| \prod_{\text{m}} \prod_{\text{m}} \prod$

Danfoss A/S Ulsnaes 1 DK-6300 Graasten [vlt-drives.danfoss.com](http://vlt-drives.danfoss.com)

A Danfoss não aceita qualquer responsabilidade por possíveis erros constantes de catálogos, brochuras ou outros materiais impressos. A Danfoss reserva-se o direito de alterar os seus produtos sem<br>aviso prévio. Esta determi registradas constantes deste material são propriedade das respectivas empresas. Danfoss e o logotipo Danfoss são marcas registradas da Danfoss A/S. Todos os direitos reservados.

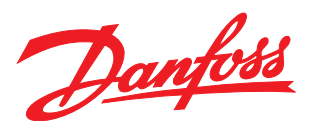